# **DPX503**

# **DPX303**

# DUAL DIN SIZED CD RECEIVER **INSTRUCTION MANUAL**

RECEPTEUR CD FORMAT DUAL DIN **MODE D'EMPLOI**

RECEPTOR DUAL DE CD TAMAÑO DIN **MANUAL DE INSTRUCCIONES**

Kenwood Corporation

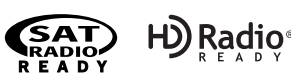

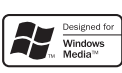

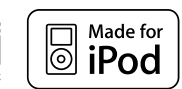

**Take the time to read through this instruction manual. Familiarity with installation and operation procedures will help you obtain the best performance from your new DUAL DIN SIZED CD RECEIVER.**

#### **For your records**

Record the serial number, found on the back of the unit, in the spaces designated on the warranty card, and in the space provided below. Refer to the model and serial numbers whenever you call upon your Kenwood dealer for information or service on the product. Model DPX503/DPX303 Serial number

#### *US Residence Only*

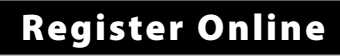

# Register your Kenwood product at **www.Kenwoodusa.com**

© B64-4226-00/00 (KW)

Download from Www.Somanuals.com. All Manuals Search And Download.

# **Contents**

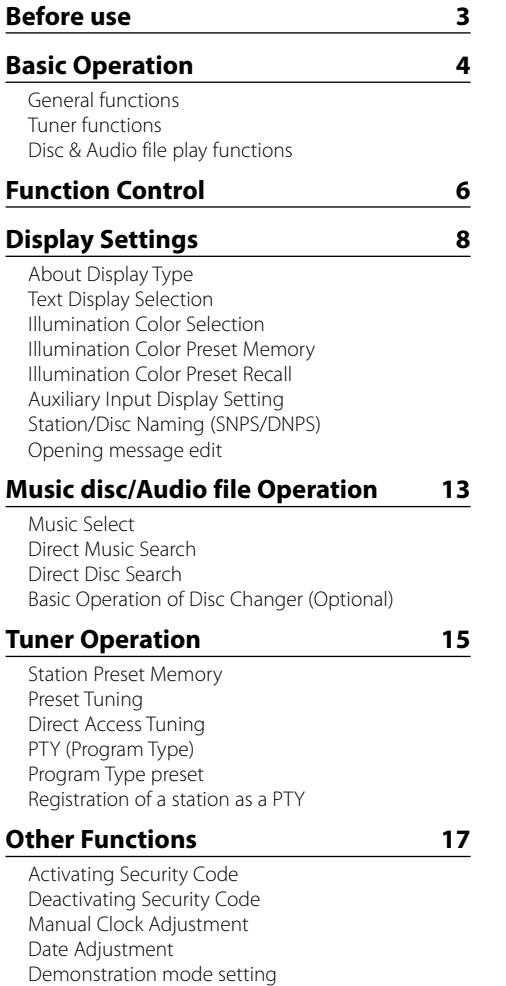

#### **Audio Adjustments 19**

Cabin selection DTA (Digital Time Alignment) setting X'Over setting Equalizer Control Preset position selection Manual position setting Audio Preset Memory Audio Preset Recall Audio Control Audio Setup Speaker Setting Audio Preset Memory Audio Preset Recall

#### **Satellite Radio tuner control (Optional) 25**

Basic Operation Category and Channel Search Direct Access Tuning Preset Memory Preset Tuning

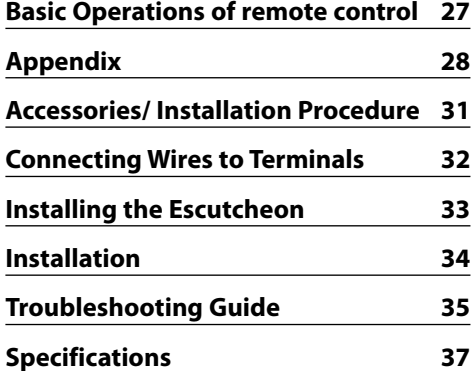

• iPod is a trademark of Apple, Inc., registered in the U.S. and other countries.

The "AAC" logo is trademark of Dolby Laboratories.

# **Before use**

#### 2**WARNING**

#### **To prevent injury or fire, take the following precautions:**

• To prevent a short circuit, never put or leave any metallic objects (such as coins or metal tools) inside the unit.

#### **Before using this unit for the first time**

This unit is initially set on the Demonstration mode. When using this unit for the first time, cancel the <Demonstration mode Setting> (page 18).

#### **How to reset your unit**

• If this unit or the connected unit (disc auto changer, etc.) fails to operate properly, press the Reset button. The unit returns to factory settings when the Reset

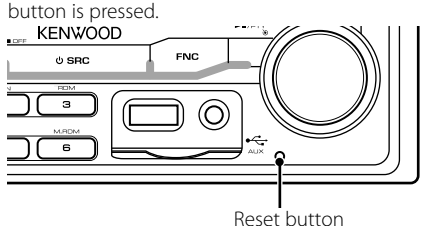

#### **Cleaning the Unit**

If the faceplate of this unit is stained, wipe it with a dry soft cloth such as a silicon cloth.

If the faceplate is stained badly, wipe the stain off with a cloth moistened with neutral cleaner, then wipe it again with a clean soft dry cloth.

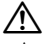

• Applying spray cleaner directly to the unit may affect its mechanical parts. Wiping the faceplate with a hard cloth or using a volatile liquid such as thinner or alcohol may scratch the surface or erases characters.

#### **Lens Fogging**

When you turn on the car heater in cold weather, dew or condensation may form on the lens in the CD player of the unit. Called lens fogging, this condensation on the lens may not allow CDs to play. In such a situation, remove the disc and wait for the condensation to evaporate. If the unit still does not operate normally after a while, consult your Kenwood dealer.

- If you experience problems during installation, consult your Kenwood dealer.
- When you purchase optional accessories, check with your Kenwood dealer to make sure that they work with your model and in your area.
- Characters that conform to ISO 8859-1 can be displayed.
- In this document, the description indicator will light means a status is displayed. Refer to <About Display Type> (page 8) for the details of the status display.
- The illustrations of the display, the function icon and the panel appearing in this manual are examples used to explain more clearly how the controls are used. Therefore, what appears on the display in the illustrations may differ from what appears on the display on the actual equipment, and some of the illustrations on the display may be inapplicable.

#### **Handling CDs**

- Do not touch the recording surface of the CD.
- Do not stick tape etc. on the CD, or use a CD with tape stuck on it.
- Do not use disc type accessories.
- Clean from the center of the disc and move outward.
- When removing CDs from this unit, pull them out horizontally.
- If the CD center hole or outside rim has burrs, use the CD only after removing the burrs with a ballpoint pen etc.

#### **CDs that cannot be used**

• CDs that are not round cannot be used.

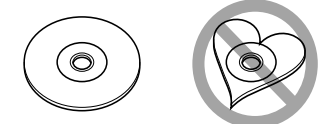

- CDs with coloring on the recording surface or CDs that are dirty cannot be used.
- This unit can only play the CDs with **The USS of This unit may not correctly play discs which do not**
- You cannot play a CD-R or CD-RW that has not been finalized. (For the finalization process refer to your CD-R/CD-RW writing software, and your CD-R/CD-RW recorder instruction manual.)

have the mark.

# **Basic Operation**

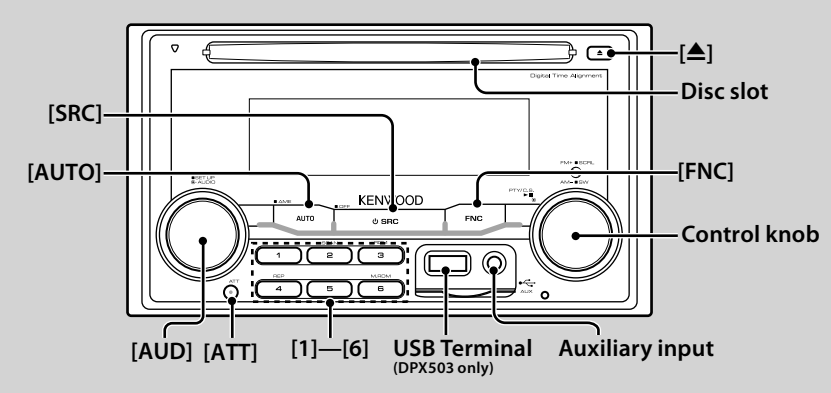

# *General functions*

#### **Power/Source Select button : [SRC]**

Turns on the power.

When the power is ON, select a source.

SRC Select mode 1: Press the [SRC] button and then turn the Control knob or push it toward left or right. To determine the selected source, press the Control knob.

SRC Select mode 2: Pressing this button each time switches between sources.

Tuner ("TUNER"), USB or iPod ("USB" or "iPod") (DPX503 only), CD ("Compact Disc"), Auxiliary input ("AUX"), and Standby ("STANDBY")

Press at least 1 second to turn off the power.

# ∕⊞}

- The SRC Select mode can be set in "MENU" **>** "SRC Select" of <Function Control> (page 6).
- When an optional accessory is connected, the source name for each device appears.
- When connection of the iPod is recognized, the source display changes from "USB" to "iPod". (DPX503 only)

#### **Volume control : [AUD]**

Turn the knob to adjust the volume.

#### **Attenuator : [ATT]**

Turning the volume down quickly. When the volume is reduced, the "ATT" indicator flashes.

#### **Muting volume upon reception of phone call**

When there is a call, "CALL" is displayed and the audio system is paused.

When the call ends, "CALL" disappears and the audio system comes back on.

The audio system comes back on when [SRC] is pressed during a call.

To use the TEL Mute feature, you need to hook up the MUTE wire to your telephone using a commercial telephone accessory. Refer to <Connecting Wires to Terminals> (page 32).

#### **Auxiliary input : Auxiliary input**

Connect a portable audio device with mini-plug cable (ø3.5 mm).

⁄⊞ነ

{<del>:</del>։}

- Use the mini-plug cable which is stereo type and does not have any resistance.
- The auxiliary input requires the setting made in "MENU" **>** "Built in AUX" of <Function Control> (page 6).

#### **Subwoofer output : Control knob**

Switches between ON ("SUBWOOFER ON") and OFF ("SUBWOOFER OFF") each time pushing toward down for at least 2 seconds.

#### **Function Control: [FNC]**

Pressing this button allows you to set various functions using the Control knob. Refer to <Function Control> (page 6).

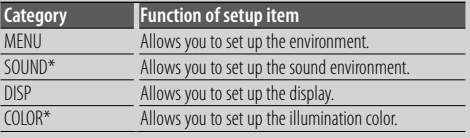

\*Function of DPX503

#### **Text/Title scroll : Control knob**

Scrolls the CD and audio file text display when pushing toward up for at least 2 seconds.

# *Tuner functions*

#### **Band select : Control knob**

Switches between FM1, FM2, and FM3 each time pushing toward up. Switches to AM when pushing toward down.

#### **Tuning : Control knob**

Changes the frequency when pushing toward left or right.

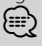

• During reception of stereo stations the "ST" indicator is ON.

#### **Tuning mode select : [AUTO]**

Switches as follows each time this button is pressed.

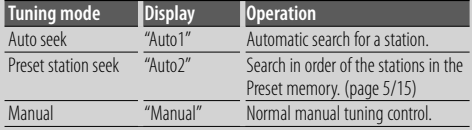

#### **Auto memory entry : [AUTO]**

Memorizes six stations with good reception automatically when pressed for at least 2 seconds.

#### **Preset memory : [1] - [6]**

Memorize the station selected when pressing for at least 2 seconds.

#### **Preset tuning : [1] - [6]**

Recalls the memorized station.

### *Disc & Audio file play functions*

#### **Disc play : Disc slot**

Starts playing when a disc is inserted. When a CD is inserted, the "IN" indicator is ON. ∕⊞)

• 3 inch CD cannot be used. Attempt to insert using an adapter can cause malfunction.

#### **Disc ejection : [**0**]**

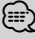

• You can eject the disc for 10 minutes after switching off the engine.

#### **USB device/iPod play (Function of DPX503) : USB Terminal**

Connecting a USB device starts playback.

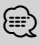

• For the playable audio file, media, and devices, refer to <About Audio file> (page 28).

#### **Pause and play : Control knob**

Switches between pause and play each time the center is pressed.

#### **USB device removing (DPX503 only): [≜]**

Press this button for 2 seconds or longer to select the remove mode, and the remove the USB device. During the remove mode, the "USB REMOVE" indicator is ON.

#### **Music search : Control knob**

Changes the music when pushing toward left or right. Fast reverses or forwards the music while keeping pushing toward left or right. (No sound is output while playing audio file.)

#### **Folder search : Control knob**

Changes the folder containing the audio file when pushing toward up or down.

#### **Track/File/Folder repeat play: [4]**

Switches between Track Repeat ("Repeat ON") and OFF when pressed while playing a CD. Switches between File Repeat ("File Repeat ON"), Folder Repeat ("Folder Repeat ON"), and OFF when pressed while playing an audio file.

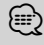

 $\leftarrow$  • The folder repeat operation cannot be performed while iPod is playing.

#### **Scan play : [2]**

Successively plays the intro of the music in the disc or folder.

Switches between ON ("Scan ON"/ "File Scan ON") and OFF each time this button is pressed.

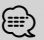

 $\leftarrow$   $\cdot$  The Scan play operation cannot be performed while iPod/ "Media Editer" media is playing.

#### **Random play : [3]**

Randomly plays the music in the disc or folder. Switches between ON ("Disc Random ON"/ "Folder RDM ON") and OFF each time this button is pressed.

# **Function Control**

Functions in the table below can be set up by using Function Control.

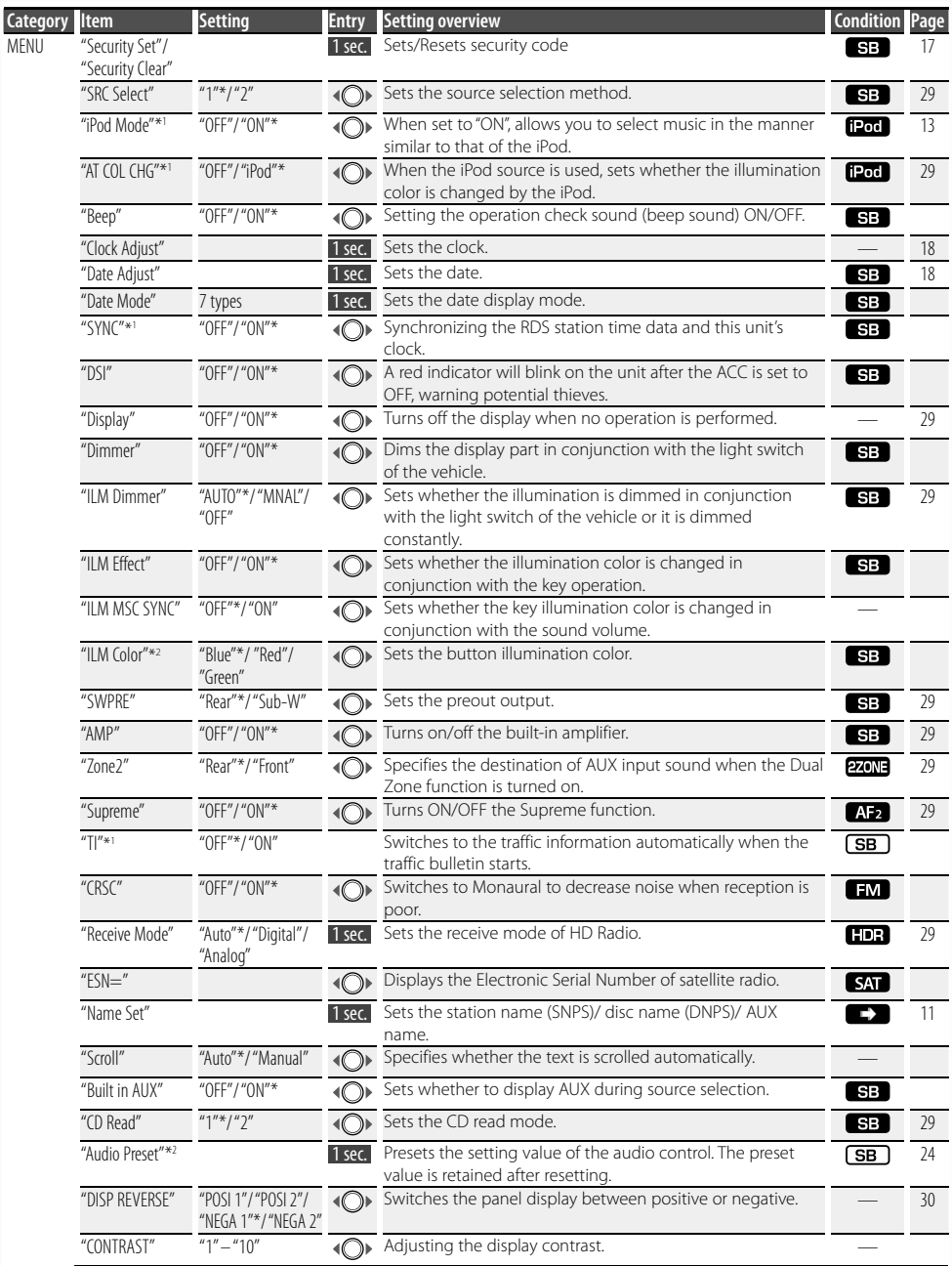

**6** |DPX503/DPX303 Download from Www.Somanuals.com. All Manuals Search And Download.

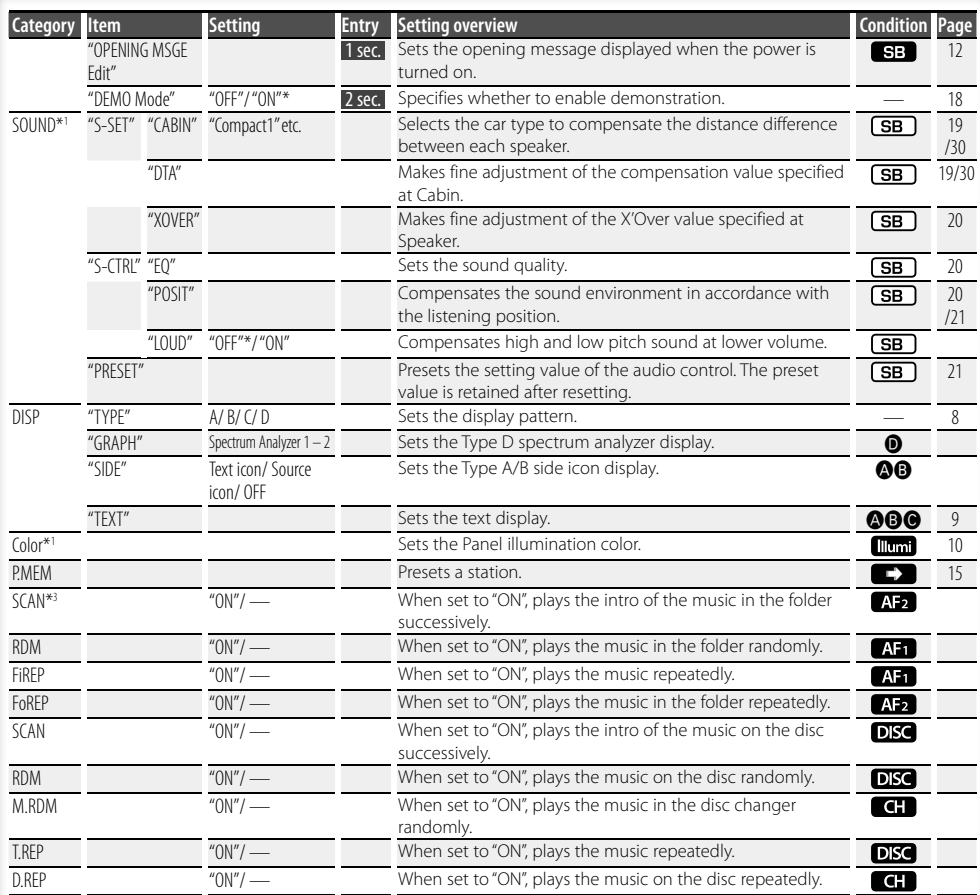

\*Factory setting \*1 Function of DPX503.

\*2 Function of DPX303.

by setting "2 ZONE" of <Audio Setup> (page 23) to "ON".

- **Illum1**: Sets "ILM MSC SYNC" and "AT COL CHG" in the menu to "OFF".
- $\Box$ : Refer to the reference page.
- $\bigcirc$   $\bigcirc$  : Can be set when the specified type is selected for Display Type.

— : Can be set during all sources.

**∕⊞** 

- Refer to the respective page for information on how to set the items with reference page number.
- Only the items available to the current source are displayed.
- Strong electrical fields (such as from power lines) may cause unstable sound quality when CRSC is turned ON. In such a situation, turn it OFF. **Next page >**

**SB**: Can be set in other than standby state. **SB**: Can be set in standby state. **AFF**: Can be set while Audio file source of CD/USB/iPod.

**AB**: Can be set while Audio file source of CD/USB (excluding iPod).

Displayed item is depending on currently selected source or mode. The mark in Condition column shows the condition to which the item is displayed.

- DISC : Can be set while CD/ Disc changer source.
- **C:** : Can be set while Disc changer source.
- **EM** : Can be set during FM reception.
- **TDR**: Can be set while HD Radio source.
- **CAT**: Can be set during Satellite radio source.
- **iPod**: Can be set only during playback of the iPod source. (USB source used when the iPod is connected)
- **EZONE**: Can be set for sources other than the standby source

English | **7**

Download from Www.Somanuals.com. All Manuals Search And Download.

# **Function Control**

#### **1 Enter Function Control mode Press the [FNC] button.**

Function icon is displayed.

#### **2 Select your desired setup item**

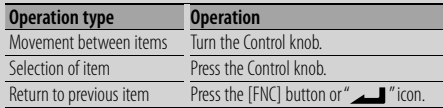

Repeat selection and determination until your desired setup item is selected.

Example:

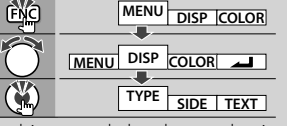

In this manual, the above selection is indicated as

**Select "DISP" > "TYPE".**

#### **3 Make a setting**

#### **Turn the Control knob to select a setting value, and then press the Control knob.**

- The value of items with  $\langle \bigcirc \rangle$  mark can be set by pushing the Control knob towards right or left.
- Some items require you to keep pressing the Control knob for 1 or 2 seconds so that you can make a setting. For these items, the time during which you need to keep pressing the Control knob is displayed in the Entry column in seconds.
- For the functions accompanied by the description of the setting procedure and so forth, the reference page numbers are displayed.

#### **4 Exit Function Control mode**

#### **Press the [FNC] button for at least 1 second. ∕** ⊞∖

- \*3 Location played with "File Scan"
	- Audio file: First 10 seconds
	- Music Editor media: First 10 seconds or the part picked by Intro Skip.

During Intro Skip, turn the control knob left or right to change the song.

The scan method depends on the Music Editor setting. See the Music Editor help for details.

# **Display Settings**

## **About Display Type**

Shown below are examples of display types.

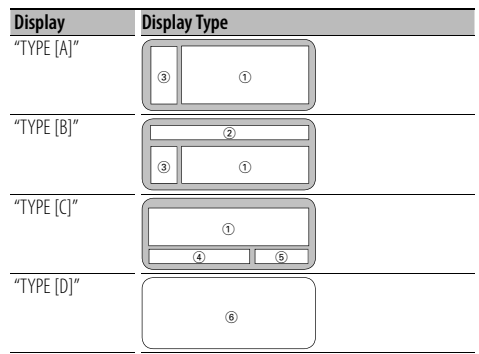

- 1 Text display part
- 2 Status display
- 3 Icon display part
- 4 Display (varied depending on the source)
- 5 Clock display
- 6 Spectrum Analyzer display

#### **Text Display Selection**

Changing the text display.

#### **In Tuner source**

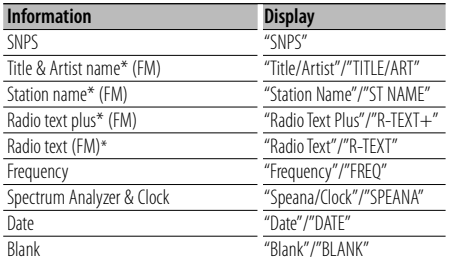

\* Information of Radio text plus is displayed. (DPX503 only)

#### **In CD & External disc source**

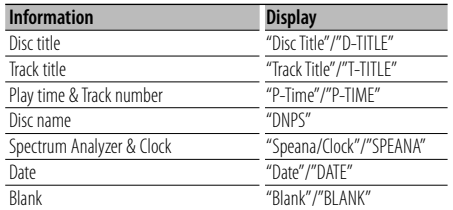

#### **In Audio file source**

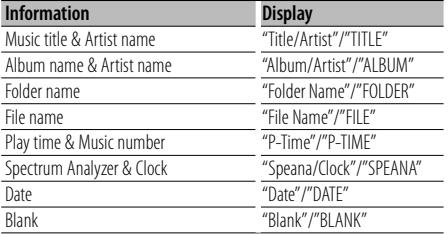

#### **In Standby**

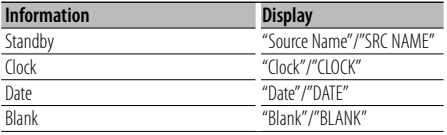

#### **In Auxiliary input source**

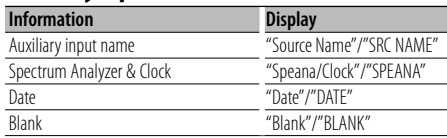

#### **In HD Radio source (Optional)**

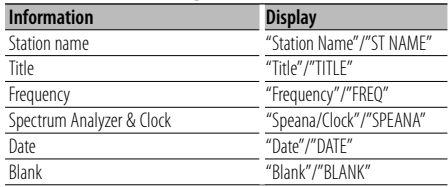

#### **In SIRIUS/ SAT source (Optional)**

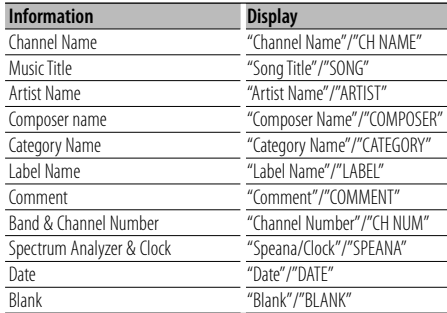

#### **In XM source (Optional)**

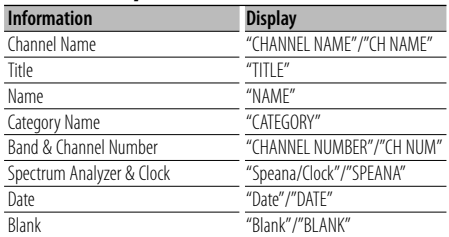

# **Display Settings**

**1 Enter Text Display Selection mode (In Display Type A/ B/ C)**

#### **Select "DISP" > "TEXT".**

For how to select Function Control item, refer to <Function Control> (page 6).

#### **2 Select the text display part**

**Push the Control knob towards up or down.** The selected text display part blinks.

#### **3 Select the text**

**Turn the Control knob or push it towards left or right.**

#### **4 Exit Text Display Selection mode Press the [FNC] button.**

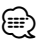

- If the selected display item does not have any information, alternative information is displayed.
- Some items cannot be selected depending on the display type and row.
- When selecting "Folder Name" while playing with iPod, names will be displayed depending on currently selected browsing items.
- When Display Type C is selected, "Speana" is displayed instead of "Speana/Clock."
- "Frequency" can be selected only on the first line while setting the text.

#### Function of DPX503 **Illumination Color Selection**

Selecting the Illumination Color of the panel.

**1 Enter Illumination Color Selection mode Select "Color" .**

For how to select Function Control item, refer to <Function Control> (page 6).

#### **2 Select the place where you want to set the Illumination Color**

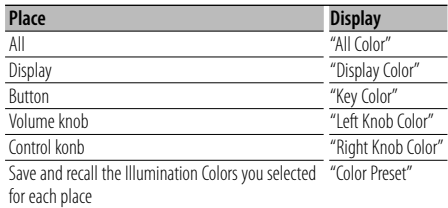

#### **Turn the Control knob and push the center when the desired item is displayed.**

#### **3 Select the Illumination Color**

#### **Turn the Control knob and push the center when the desired item is displayed.**

Select the color from "Variable Scan"/ "Color1" — "Color 10"/ "User".

#### **Creating "User" color**

You can create your original color during the selection from "Color1" — "Color10." The color you created can be called when you select "User".

#### **1. Press the Control knob for at least 1 second.**

Enter the detail color adjustment mode.

#### **2. Set the color.**

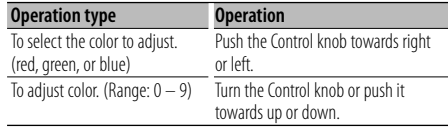

#### **3. Press the Control knob.**

Exit the detail color adjustment mode.

#### **4 Exit Key Color Selection mode Press the [FNC] button.**

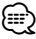

• When you select "PRESET", you can save the combination of the Illumination Colors selected for each place. For how to save Illumination Colors, refer to <Illumination Color Preset Memory> (page 11).

#### Function of DPX503

#### **Illumination Color Preset Memory**

Saving the combination of the Illumination Colors selected for each place. The memory cannot be erased by the Reset button.

- **1 Set the Illumination Color for each place** Refer to <Illumination Color Selection> (page 10).
- **2 Enter Illumination Color Preset Memory mode Select "COLOR" > "PRESET" > "MEMO".** For how to select Function Control item, refer to <Function Control> (page 6).
- **3 Put the Illumination Color Preset in the memory Press the Control knob.**

"Memory?" is displayed.

**4 Turn the Control knob to select "YES", and then press the Control knob.**

"Memory Completed" is displayed.

**5 Exit Illumination Color Preset mode Press the [FNC] button.**

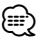

- Register 1 pair of Illumination Color Preset Memory.
- If you press the Reset button, the value in the memory will be default setting value of "Illumination Color Selection."

#### Function of DPX503

#### **Illumination Color Preset Recall**

Recalling the selection you saved in Illumination Color Preset mode.

**1 Enter Audio Preset Recall mode Select "COLOR" > "PRESET" > "RECALL".** For how to select Function Control item, refer to

<Function Control> (page 6).

- **2 Recall the Illumination Color Preset Press the Control knob.** "Recall?" is displayed.
- **3 Turn the Control knob to select "YES", and then press the Control knob.** "Recall Completed" is displayed.
- **4 Exit Illumination Color Preset Recall mode Press the [FNC] button.**

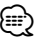

• When you recall Illumination Color Preset, the current Illumination Color settings will be replaced with the preset selection.

#### **Auxiliary Input Display Setting**

Selects the display below when changing to Auxiliary input source.

**1 Select Auxiliary input display setting item during Menu mode (In AUX mode)**

Select the "Name Set" display. For how to select Function Control items, refer to <Function Control> (page 6).

- **2 Enter Auxiliary input display setting mode Press the Control knob for at least 1 second.** The presently selected Auxiliary input display is displayed.
- **3 Select the Auxiliary input display Turn the Control knob or push it towards up or down.**

"AUX"/ "DVD"/ "PORTABLE"/ "GAME"/ "VIDEO"/ "TV"

#### **4 Exit Auxiliary input display setting mode Press the [FNC] button.**

(

- When operation stops for 10 seconds, the name at that time is registered, and the Auxiliary input display setting mode closes.
- The Auxiliary input display can be set only when the built-in auxiliary input or the auxiliary input of optional KCA-S220A is used. On the KCA-S220A, "AUX EXT" is displayed by default.

# **Display Settings**

#### **Station/Disc Naming (SNPS/DNPS)**

Attaching a title to a Station or CD.

- **1 Receive/play the station/disc you want to attach a title to**
- **2 Select Name set mode item during Menu mode**

Select the "Name Set" display. For how to select Function Control items, refer to <Function Control> (page 6).

# **3 Enter Name set mode**

**Press the Control knob for at least 1 second.**

#### **4 Enter the name**

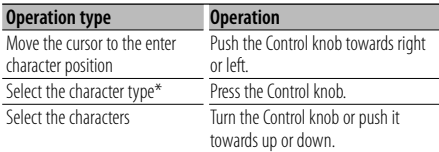

Each time you press the knob, the character type alternates between the types shown in the table below.

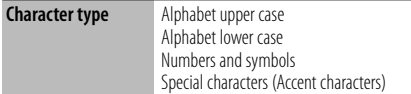

# ∤≡։

• Enter characters by using a remote control with numbers buttons.

Example: If you are entering "DANCE".

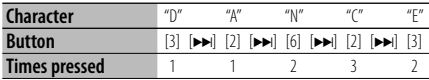

#### **5 Exit Menu mode**

#### **Press the [FNC] button.**

- "
- A title cannot be attached to Audio file media.
- When operation stops for 10 seconds the name at that time is registered, and Name Set mode closes.
- Memory numbers
	- FM/AM: 30 stations
	- Internal CD player: 10 discs
	- External CD changer/ player: Varies according to the CD changer/ player. Refer to the CD changer/ player manual.
- Change the title of station/CD by the same operation used to name it.

#### **Opening message edit**

Setting the opening message to be displayed when the power is turned on.

#### **1 Select Opening message edit item during Menu mode**

Select "OPENING MSGE Edit". For how to select Function Control items, refer to <Function Control> (page 6).

#### **2 Enter Opening message edit mode Press the Control knob for at least 1 second.**

#### **3 Enter the character**

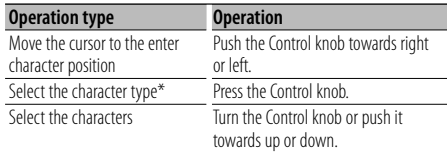

\* Each time you press the knob, the character type alternates between the types shown in the table below.

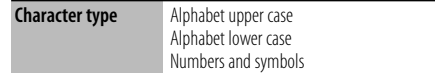

**4 Press the Control knob for at least 2 seconds.** "Completed" is displayed.

# **5 Exit Menu mode**

**Press the [FNC] button.**

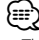

• The Opening message can be displayed up to 8 characters.

# **Music disc/Audio file Operation**

Function of Audio file/ Internal CD source

#### **Music Select**

Selecting the music you want to listen to from the device or media being played now.

**1 Enter Music Select mode Turn the Control knob.**

The music list is displayed.

#### **2 Search for music**

**Select the category item using the Control knob.**

#### **iPod source (when "iPod Mode" is "ON") (Function of DPX503)**

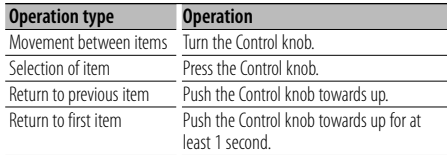

#### **Other source**

#### **Audio file (including iPod source while "iPod Mode" is "OFF")**

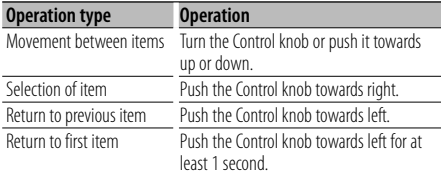

#### **Internal CD source**

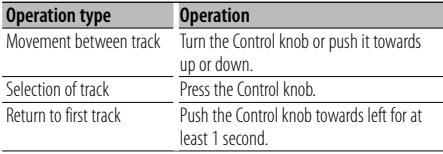

The " $\blacktriangle$ " or " $\blacktriangleright$ " symbol shown beside the displayed item indicates that the item is preceded or followed by another item.

Selecting a music will play it from the beginning.

#### **Cancelling Music Select**

#### **Press the [FNC] button.**

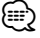

- Music Select cannot be performed during Random play.
- Set the iPod mode in "MENU" **>** "iPod Mode" of <Function Control> (page 6).

#### Function of remote control

#### **Direct Music Search**

Searchs the music by entering the track number.

**1 Enter the music number**

**Press the number buttons on the remote control.**

**2 Search the music Press the [** $\leftarrow$ ] or  $\leftarrow$ **)** button.

#### **Cancelling Direct Music Search Press the [**38**] button.**

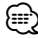

• Direct Music Search cannot be performed during playing of iPod, "Music Editor" media, Random play, or scan play.

#### Function of disc changers with remote control **Direct Disc Search**

Searchs the disc by entering the disc number.

#### **1 Enter the disc number**

**Press the number buttons on the remote control.**

**2 Search the disc Press the [FM] or [AM] button.**

#### **Cancelling Direct Disc Search Press the [**38**] button.**

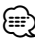

• Direct Disc Search cannot be performed during playing of Random play or scan play.

# **Music disc/Audio file Operation**

#### **Basic Operation of Disc Changer (Optional)**

#### **Selecting CD changer source**

#### **Press the [SRC] button.**

Select the "CD Changer" display. For how to select source item, refer to <Power/ Source Select button> of <Basic Operation> (page 4).

#### **Music search**

**Push the Control knob towards right or left.**

#### **Disc Search**

**Push the Control knob towards up or down.**

#### **Playing the Current Song or Disc Repeatedly. (Repeat play)**

#### **Press the [4] button.**

Pressing the button repeatedly selects Track Repeat play on ("Track Repeat ON"), Disc Repeat play on ("Disc Repeat ON"), and Repeat play off ("Repeat OFF") sequentially.

#### **Randomly plays the music in the disc changer. (Magazine random play)**

#### **Press the [6] button.**

Pressing the button toggles the setting between Magazine random play on ("Magazine RDM ON") and off ("Magazine RDM OFF").

# **Tuner Operation**

#### **Station Preset Memory**

Putting a station in the memory.

- **1 Select the frequency to put in the memory Push the Control knob towards right or left.**
- **2 Enter Preset Memory mode Select "P.MEM".**

For how to select Function Control item, refer to <Function Control> (page 6).

- **3 Select the number to put in the memory Turn the Control knob.**
- **4 Determine the number to put in the memory Press the Control knob.**
- **5 Allow the determined number to take effect Press the Control knob.**

#### **Cancelling the Preset Memory mode Press the [FNC] button.**

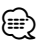

• This function can be operated with [1] — [6] button. Refer to <Basic Operation> (page 4).

#### Function of remote control

#### **Direct Access Tuning**

Entering the frequency and tuning.

**1 Enter Direct Access Tuning mode**

**Press the [DIRECT] button on the remote control.**

 $"$ – – –  $"$  is displayed.

#### **2 Enter the frequency**

**Press the number buttons on the remote control.**

Example:

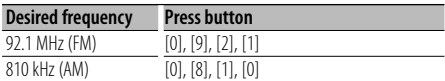

#### **Cancelling Direct Access Tuning Press the [DIRECT] button on the remote control.**

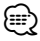

• You can enter the FM band frequency in steps of a minimum of 0.1 MHz.

#### **Preset Tuning**

Recalling the stations in the memory.

#### **1 Enter Preset Tuning Select mode Turn the Control knob.**

A station list is displayed.

**2 Select a desired station in the memory** 

**Turn the Control knob. 3 Recall the station Press the Control knob.**

#### **Cancelling Preset Tuning**

**Press the [FNC] button.**

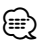

• This function can be operated with [1] — [6] button. Refer to <Basic Operation> (page 4).

# **Tuner Operation**

#### Function of DPX503

#### **PTY (Program Type)**

Selecting the Program Type below and searching for a station;

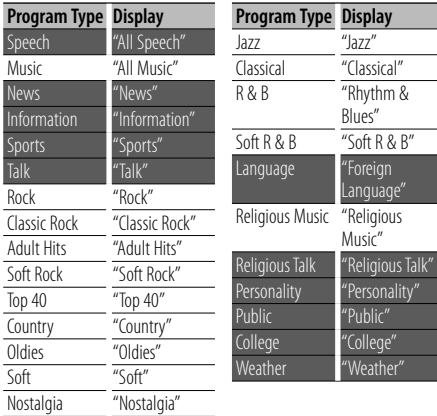

• Speech and Music include the Program type shown below. Music: Black character item.

Speech: White character item.

#### **1 Enter PTY mode**

**Press the Control knob.**

"PTY Select" is displayed.

#### **2 Select the Program Type**

**Turn the Control knob or push it towards up or down.** 

- **3 Search for the selected Program Type station Push the Control knob towards right or left.**
- **4 Exit PTY mode**

#### **Press the Control knob.**

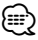

- This function cannot be used during a traffic bulletin or AM reception.
- When the selected Program Type is not found, "No PTY" is displayed. Select another Program Type.

#### Function of DPX503

#### **Program Type preset**

Putting the Program Type in the Preset button memory and quick recall.

#### **Presetting the Program Type**

- **1 Select the Program Type to preset** Refer to <PTY (Program Type)> (page 16).
- **2 Preset the Program Type Press the desired [1] — [6] button for at least 2 seconds.**

#### **Recalling the preset Program Type**

- **1 Enter PTY mode** Refer to <PTY (Program Type)> (page 16).
- **2 Recall the Program Type Press the desired [1] — [6] button.**

#### Function of DPX503

#### **Registration of a station as a PTY**

Registering a Program Type for stations with no PTY data.

#### **1 Receive the station you want to register**

- **2 Select the Program Type to register** Refer to <PTY (Program Type)> (page 16).
- **3 Register the Program Type Press the [AUTO] button for at least 2 seconds.**

#### **Confirming the Program Type**

**Press the [AUTO] button.** The Program Type is displayed for 3 seconds.

#### **4 Exit PTY mode Press the Control knob.**

# **Other Functions**

#### **Activating Security Code**

# ⁄≘}

- You can set the Security Code with a 4 digit number of your choice.
- The Security Code cannot be displayed or referenced. Make a note of the Security Code and treasure it up.
- **1 Select Security Code item during Menu mode (In Standby mode)**

"Security Set" is displayed.

For how to select Function Control items, refer to <Function Control> (page 6).

# **2 Enter Security Code mode**

**Press the Control knob for at least 1 second.** When "Enter" is displayed, "SECURITY SET" is also displayed.

#### **3 Enter Security Code**

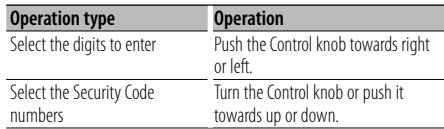

#### **4 Confirm the Security Code**

**Press the Control knob for at least 3 seconds.** When "Re-Enter" is displayed, "SECURITY SET" is also displayed.

#### **5 Do the step 3 through 4 operation, and reenter the Security Code.**

"Approved" is displayed.

The Security Code function activates.

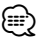

• If you enter the wrong Code in steps 3 through 4, repeat from step 3.

#### **6 Exit Security Code mode**

**Press the [FNC] button.**

#### **Entering Security Code**

The Security Code is required to use the audio unit when the unit is first used after removed from the battery power source or the Reset button is pressed.

#### **1 Turn the power ON.**

**2 Do the step 3 through 4 operation, and enter the Security Code.**

"Approved" is displayed. Now, you can use the unit.

#### **Deactivating Security Code**

To deactivate the Security Code function.

#### **1 Select Security Code item during Menu mode (In Standby mode)**

Select the "Security Clear" display. For how to select Function Control items, refer to <Function Control> (page 6).

#### **2 Enter Security Code mode Press the Control knob for at least 1 second.**

When "Enter" is displayed, "SECURITY CLEAR" is also displayed.

#### **3 Enter Security Code**

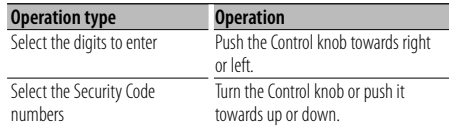

#### **4 Press the Control knob for at least 3 seconds.**

"Clear" is displayed.

The Security Code function deactivates.

#### **5 Exit Security Code mode Press the [FNC] button.**

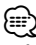

• If a wrong security code is entered, "Error" is displayed. Enter a correct security code.

# **Other Functions**

#### **Manual Clock Adjustment**

**1 Select Clock Adjustment item during Menu mode**

Select the "Clock Adjust" display. For how to select Function Control items, refer to <Function Control> (page 6).

**2 Enter Clock adjustment mode Press the Control knob for at least 1 second.** The clock display blinks.

#### **3 Adjusting Clock**

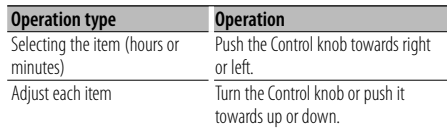

#### **4 Exit Clock adjustment mode Press the [FNC] button.**

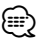

• You can do this adjustment when "MENU" **>** "SYNC" in <Function Control> (page 6) is set to "OFF". (DPX503 only)

#### **Date Adjustment**

**1 Select Date Adjustment item during Menu mode**

Select the "Date Adjust" display. For how to select Function Control items, refer to <Function Control> (page 6).

#### **2 Enter Date adjustment mode**

**Press the Control knob for at least 1 second.** The date display blinks.

#### **3 Adjusting Date**

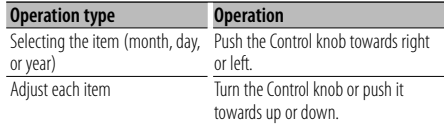

#### **4 Exit Date adjustment mode Press the [FNC] button.**

#### **Demonstration mode setting**

Turning the demonstration mode ON/OFF.

#### **1 Select Demonstration item during Menu mode**

Select the "DEMO Mode" display. For how to select Function Control items, refer to <Function Control> (page 6).

**2 Set the Demonstration mode Press the Control knob for at least 2 seconds.** Pressing this button for 2 seconds or longer toggles the setting between "ON" and "OFF".

#### **3 Exit Demonstration mode Press the [FNC] button.**

# **Audio Adjustments**

#### Function of DPX503

#### **Cabin selection**

You can compensate the delay of the sound arrival time, which is caused by the installation position of the speakers, by selecting your environment from the following car types;

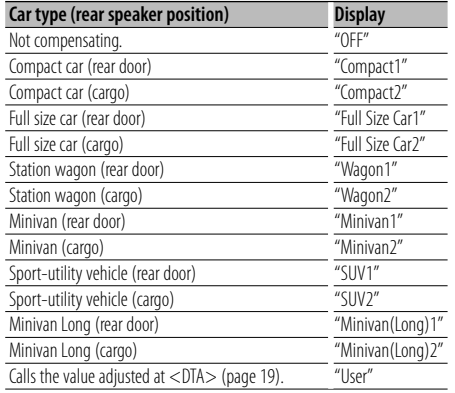

#### **1 Enter Cabin select mode Select "SOUND" > "S-SET" > "CABIN".**

For how to select Function Control item, refer to <Function Control> (page 6).

#### **2 Select the car type**

**Turn the Control knob and push the center when the desired item is displayed.**

#### **3 Exit Cabin select mode Press the [FNC] button.**

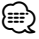

• You can compensate the distances in more details by using <DTA> (page 19) function. In addition, the value specified at <DTA> can be called by selecting "User".

#### Function of DPX503 **DTA (Digital Time Alignment) setting**

Adjusting fine tuning of the speaker position compensation value specified at <Cabin selection> (page 19).

#### **1 Enter DTA setting mode**

**Select "SOUND" > "S-SET" > "DTA".**

For how to select Function Control item, refer to <Function Control> (page 6).

#### **2 Select the speaker you want to set**

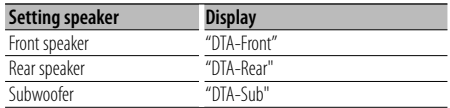

**Turn the Control knob and push the center when the desired item is displayed.**

#### **3 Set the compensation value of the speaker position**

#### **Turn the Control knob.**

Adjust between 0 and 14.44 feet. Refer to <Appendix> (page 30) on how to set the compensation value.

#### **4 Exit DTA setting mode Press the [FNC] button.**

# **Audio Adjustments**

#### Function of DPX503

#### **X'Over setting**

You can set a X'Over value for the speakers;

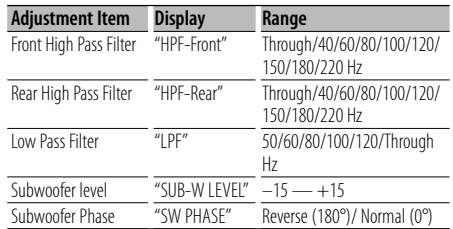

- **1 Enter X'Over setting mode Select "SOUND" > "S-SET" > "XOVER".** For how to select Function Control item, refer to <Function Control> (page 6).
- **2 Select the item you want to set Turn the Control knob and push the center when the desired item is displayed.**
- **3 Set the X'Over value Turn the Control knob.**
- **4 Exit X'Over setting mode Press the [FNC] button.**

#### Function of DPX503

#### **Equalizer Control**

You can adjust following Equalizer Control items ;

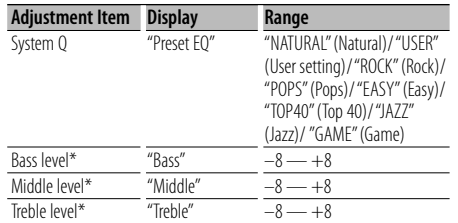

\* Source tone memory: Puts the set up value in the memory per source.

{⊞}

• "USER": The ranges selected lastly for Bass level, Middle level, and Treble level are recalled automatically.

#### **1 Enter Equalizer Control mode Select "SOUND" > "S-CTRL" > "EQ".**

For how to select Function Control item, refer to <Function Control> (page 6).

- **2 Select the item you want to set Turn the Control knob.**
- **3 Set the value Turn the Control knob.**
- **4 Exit Equalizer Control mode Press the [FNC] button.**

#### Function of DPX503 **Preset position selection**

According to the listening position, select the position from the following settings so that the normal position of the sound environment can be compensated in accordance with the selected position;

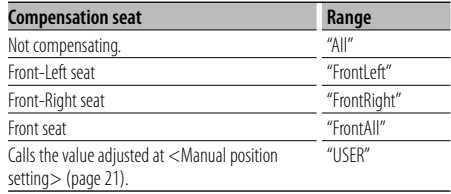

#### **1 Enter Position setting mode Select "SOUND" > "S-CTRL" > "POSIT" > "P-POSI".**

For how to select Function Control item, refer to <Function Control> (page 6).

#### **2 Select the seat you want to compensate Turn the Control knob.**

#### **3 Exit Position setting mode Press the [FNC] button.**

**20** |DPX503/DPX303 Download from Www.Somanuals.com. All Manuals Search And Download.

#### Function of DPX503

#### **Manual position setting**

Making fine adjustment of the value specified at Preset position selection per speaker.

#### **1 Enter Position setting mode Select "SOUND" > "S-CTRL" > "POSIT" > "M-POSI".**

For how to select Function Control item, refer to <Function Control> (page 6).

#### **2 Select the speaker you want to adjust**

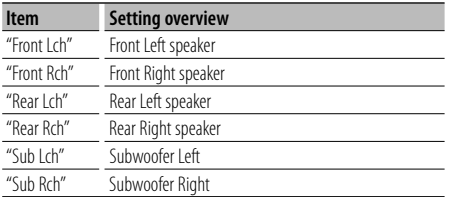

#### **Turn the Control knob and push the center when the desired item is displayed.**

#### **3 Adjust the speaker**

**Turn the Control knob.**

Adjust between 0 and 5.58 feet.

#### **4 Exit Position setting mode Press the [FNC] button.**

# ⁄≘}

• When you select "USER" at <Preset position selection> (page 20), the adjusted setting value will be recalled.

#### Function of DPX503

#### **Audio Preset Memory**

Registering the value setup by Sound Control. The memory cannot be erased by the Reset button.

#### **1 Setup Sound Control**

Refer to the following operations to setup the Sound Control.

- Cabin selection (page 19)
- DTA (Digital Time Alignment) setting (page 19)
- X'Over setting (page 20)
- Equalizer Control (page 20)
- Preset position selection (page 20)
- Manual position setting (page 21)

#### **2 Enter Audio Preset Memory mode Select "SOUND" > "PRESET" > "MEMO".**

For how to select Function Control item, refer to <Function Control> (page 6).

**3 Put the Audio Preset in the memory Press the Control knob.** "Memory?" is displayed.

#### **4 Turn the Control knob to select "YES", and then press the Control knob.**

"Memory Completed" is displayed.

#### **5 Exit Audio Preset mode Press the [FNC] button.**

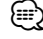

- Register 1 pair of Audio Preset Memory. You cannot register by the source.
- When you press the Reset, all the sources will be the setting value which is registered.

# **Audio Adjustments**

Function of DPX503

#### **Audio Preset Recall**

Recalling the sound setup registered by <Audio Preset Memory> (page 24).

#### **1 Select the source**

For how to select source item, refer to <Power/ Source Select button> of <Basic Operation> (page 4).

- **2 Enter Audio Preset Recall mode Select "SOUND" > "PRESET" > "RECALL".** For how to select Function Control item, refer to <Function Control> (page 6).
- **3 Recall the Audio Preset Press the Control knob.** "Recall?" is displayed.
- **4 Turn the Control knob to select "YES", and then press the Control knob.** "Recall Completed" is displayed.

**5 Exit Audio Preset Recall mode Press the [FNC] button.**

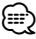

- The User memory of "SYSTEM Q" in <Equalizer Control> (page 20) is changed to the value which was recalled.
- The source tone memory item of <Equalizer Control> (page 20) is changed to the value which was recalled by the selected source.

#### **Audio Control**

You can adjust following Audio Control items ;

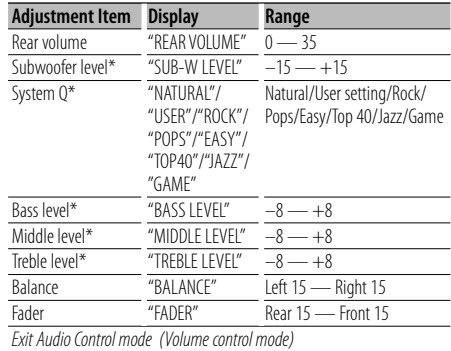

\*Function of DPX303.

#### (≘

- Source tone memory: You can set Bass, Middle, and Treble for each source.
- "USER": The ranges selected lastly for Bass level, Middle level, and Treble level are recalled automatically.

#### **1 Select the source to adjust**

For how to select source item, refer to <Power/ Source Select button> of <Basic Operation> (page 4).

- **2 Enter Audio Control mode Press the [AUD] knob.**
- **3 Select the Audio item to adjust Press the [AUD] knob.**
- **4 Adjust the Audio item Turn the [AUD] knob.**
- **5 Exit Audio Control mode Press any button.**

Press a button other than the  $[AUD]$  knob or  $[4]$ and [ATT] button.

#### **Audio Setup**

#### You can set Sound system , such as follows;

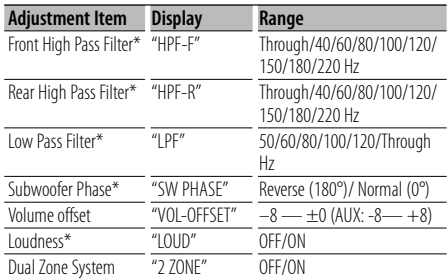

\*Function of DPX303.

# ⊱≘

- Volume offset: Sets each source's volume as a difference from the basic volume.
- Loudness: Compensates for low and high tones during low volume. (Only the low tone is compensated for when the tuner is selected as a source.)
- Dual Zone System Main source and sub source (Auxiliary input) output Front channel and Rear channel separately.
	- Set up the channel of sub source by "Zone2" of <Function Control> (page 6).
	- Select Main source by [SRC] button.
	- Adjust the volume of Front channel by [AUD] knob.
	- Adjust the volume of Rear channel by <Audio Control> (page 22) or  $\left[\triangle\right]/\left[\blacktriangledown\right]$  button on the remote control (page 27).
	- The Audio Control has no effect on sub source.

#### **1 Select the source to adjust**

For how to select source item, refer to <Power/ Source Select button> of <Basic Operation> (page 4).

- **2 Enter Audio Setup mode Press the [AUD] knob for at least 1 second.**
- **3 Select the Audio Setup item to adjust Press the [AUD] knob.**
- **4 Adjust the Audio setup item Turn the [AUD] knob.**
- **5 Exit Audio Setup mode Press the [AUD] knob for at least 1 second.**

#### **Speaker Setting**

Fine-tuning so that the System Q value is optimal when setting the speaker type as follows;

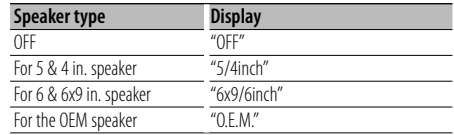

#### **1 Enter Standby**

Select the "STANDBY" display.

For how to select source item, refer to <Power/ Source Select button> of <Basic Operation> (page 4).

**2 Enter Speaker Setting mode Press the [AUD] knob.**

"SP SEL" is displayed.

- **3 Select the Speaker type Turn the [AUD] knob.**
- **4 Exit Speaker Setting mode Press the [AUD] knob.**

# **Audio Adjustments**

#### Function of DPX303

#### **Audio Preset Memory**

Registering the value setup by Sound Control. The memory cannot be erased by the Reset button.

#### **1 Setup Sound Control**

Refer to the following operations to setup the Sound Control.

- <Audio Control> (page 22)
- <Audio Setup> (page 23)
- **2 Select Audio Preset item during Menu mode (Other than Standby mode)**

Select the "Audio Preset" display. For how to select Function Control items, refer to <Function Control> (page 6).

- **3 Enter Audio Preset mode Press the Control knob for at least 1 second.**
- **4 Select the Audio Preset Memory Turn the Control knob.** Select the "Memory" display.
- **5 Determine whether to put the Audio Preset in the memory Press the Control knob.** "Memory?" is displayed.
- **6 Put the Audio Preset in the memory Turn the Control knob to select "YES", and then press the Control knob.** "Memory Completed" is displayed.

#### **7 Exit Audio Preset mode Press the [FNC] button.**

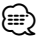

- Register 1 pair of Audio Preset Memory. You cannot register by the source.
- When you press the Reset, all the sources will be the setting value which is registered.
- The following items cannot be registered. Volume, Balance, Fader, Loudness, Volume offset, Dual Zone System, Rear Volume

#### Function of DPX303 **Audio Preset Recall**

Recalling the sound setup registered by <Audio Preset Memory> (page 24).

#### **1 Select the source**

For how to select source item, refer to <Power/ Source Select button> of <Basic Operation> (page 4).

#### **2 Select Audio Preset item during Menu mode (Other than Standby mode)**

Select the "Audio Preset" display. For how to select Function Control items, refer to <Function Control> (page 6).

#### **3 Enter Audio Preset mode Press the Control knob for at least 1 second.**

- **4 Select the Audio Preset Recall Turn the Control knob.** Select the "Recall" display.
- **5 Determine whether to recall the Audio Preset Press the Control knob.** "Recall?" is displayed.

#### **6 Recall the Audio Preset Turn the Control knob to select "YES", and then press the Control knob.** "Recall Completed" is displayed.

- 
- **7 Exit Audio Preset mode Press the [FNC] button.**

#### (

- The User memory of "SYSTEM Q" in <Audio Control> (page 22) is changed to the value which was recalled.
- The source tone memory item of <Audio Control> (page 22) is changed to the value which was recalled by the selected source.

# **Satellite Radio tuner control (Optional)**

#### **Basic Operation**

#### **Selecting Satellite Radio source**

#### **Press the [SRC] button.**

Select the "SAT"/ "SIRIUS"/ "XM" display. For how to select source item, refer to <Power/ Source Select button> of <Basic Operation> (page 4).

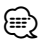

- You need to register to the service provider to receive the service by Satellite Radio. Consult the service provider if "CALL … TO SUBSCRIBE" appears.
- The radio may take a little time to start receiving after you select the Satellite Radio source.
- If the signal reception fails, "Acquiring Signal"/ "No Signal" appears.

#### **Switching Seek Mode**

#### **Press the [AUTO] button.**

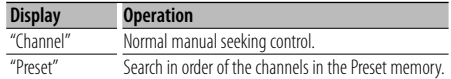

#### **Select the channel**

**Push the Control knob towards right or left.**

#### **Selecting the Preset Band**

#### **Push the Control knob toward up.**

Each time you push the knob, the preset band alternates between the SR1, SR2, SR3 and SR4.

#### **Channel Scan (SIRIUS only)**

**Press the [AUTO] button for at least 2 seconds.** Pressing this button for 2 seconds or longer allows you to check individual channel for 10 seconds each. Pressing this button again for 2 seconds or longer allows you to exit this mode.

#### **Category and Channel Search**

Selecting the channel and category you want to receive.

- **1 Enter Category and Channel Search mode Press the Control knob.**
- **2 Select the Category Push the Control knob towards up or down.**
- **3 Select the Channel Push the Control knob towards right or left.**

#### **Cancelling Category and Channel Search mode Press the Control knob.**

#### **⊕**

• You cannot Channel search until the category information is acquired.

#### Function of remote control

#### **Direct Access Tuning**

Entering the channel and tuning.

- **1 Enter Direct Access Tuning mode Press the [DIRECT] button on the remote control.**
- **2 Enter the channel Press the number buttons.**
- **3 Do Channel Search Press the [**4**] or [**¢**] button.**

#### **Cancelling Direct Access Tuning Press the [DIRECT] button on the remote control.**

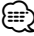

- If you make no button operation for 10 seconds, the Direct Access Tuning mode is automatically canceled.
- If you cannot receive any signal in the input Channel due to bad conditions on radio wave or other such problems, "Acquiring Signal"/ "No Signal" appears.

# **Satellite Radio tuner control (Optional)**

#### **Preset Memory**

Putting the channel in the memory.

- **1 Select the channel to put in the memory Push the Control knob towards right or left.**
- **2 Enter Preset Memory mode Select "P.MEM".**

For how to select Function Control item, refer to <Function Control> (page 6).

- **3 Select the number to put in the memory Turn the Control knob.**
- **4 Determine the number to put in the memory Press the Control knob.**
- **5 Allow the determined number to take effect Press the Control knob.**

#### **Cancelling the Preset Memory mode**

**Press the [FNC] button.**

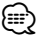

• Only the channel number is stored. Category information is not stored.

#### **Preset Tuning**

Recalling the channels in the memory.

- **1 Enter Preset Tuning Select mode Turn the Control knob.** A list is displayed.
- **2 Select a desired station in the memory Turn the Control knob.**
- **3 Recall the station Press the Control knob.**
- **Cancelling Preset Tuning Press the [FNC] button.**

# **Basic Operations of remote control**

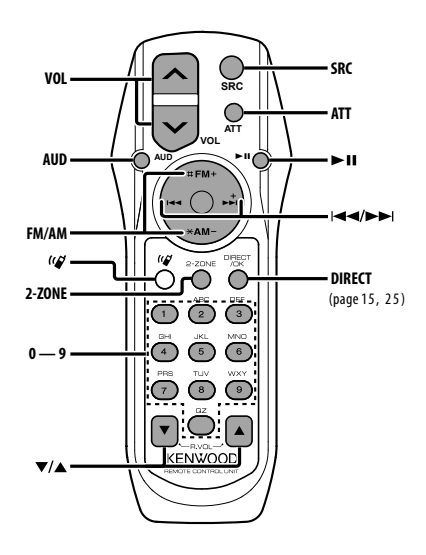

#### **General control**

**Volume control [VOL] Source select Volume reduce** 

**In Audio control**

**Audio item select [AUD]**

**Adjusts the Audio item [VOL]**

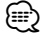

• Refer to <Audio Control> (page 22) for the operation method, such as the procedures for Audio control and others operations.

#### **Dual Zone control**

**Dual zone system on and off [2-ZONE]**

**Rear channel volume control [**5**]/ [**∞**]**

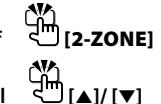

#### **In Tuner/HD Radio source**

**Band select [FM]/[AM] Station select [**4**]/[**¢**] Recall preset stations [1] — [6]**

#### **In CD/USB source**

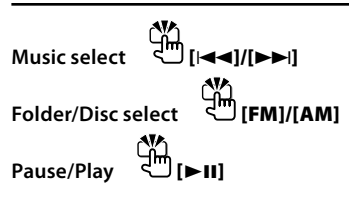

#### **In Satellite Radio tuner source**

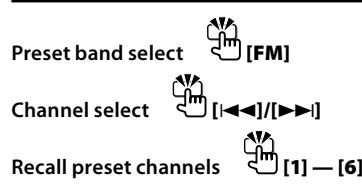

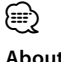

# **About [ ]**

This button is used when Bluetooth HANDS FREE BOX is connected. For more information, refer to the instruction manual of Bluetooth HANDS FREE BOX.

 $\bigwedge$ 

 $\overline{D}$  not set the remote control in hot places such as on the dashboard.

#### **Loading and Replacing battery**

Use two "AA"/ "R6"-size batteries. Slide the cover while pressing downwards to remove it as illustrated.

Insert the batteries with the + and – poles aligned properly, following the illustration inside the case.

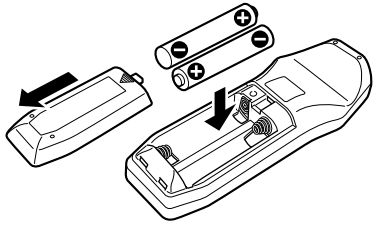

# **Appendix**

#### **About Audio file**

- **Playable Audio file** AAC-LC (.m4a), MP3 (.mp3), WMA (.wma)
- **Playable disc media** CD-R/RW/ROM
- **Playable disc file format** ISO 9660 Level 1/2, Joliet, Romeo, Long file name.
- **USB device Playable Model** DPX503
- **Playable USB device**  USB mass storage class
- **Playable USB device file system** FAT16, FAT32

Although the audio files are complied with the standards listed above, the play maybe impossible depending on the types or conditions of media or device.

#### **• Playing order of the Audio file**

 In the example of folder/file tree shown below, the files are played in the order from  $(1)$  to  $(0)$ .

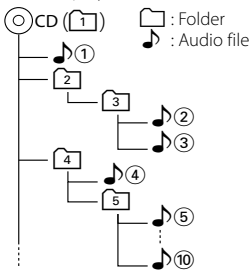

An online manual about audio files is put on the site, www.kenwood.com/audiofile/. On this online manual, detailed information and notes which are not written in this manual are provided. Make sure to read through the online manual as well.

# ⁄⊞}

- In this manual, the word "USB device" is used for flash memories and digital audio players which have USB terminals.
- The word "iPod" appearing in this manual indicates the iPod connected with the iPod connection cable (optional accessory). The iPod connected with the iPod connection cable can be controlled from this unit. iPods that can be connected with the iPod connection cable are the iPod nano, Fifth Generation iPod, iPod classic, and iPod touch. Other iPods cannot be connected.

#### **About USB device**

• If you start playback after connecting the iPod, the music that has been played by the iPod is played first.

In this case, "RESUMING" is displayed without displaying a folder name, etc. Changing the browse item will display a correct title, etc.

- When the iPod is connected to this unit, "KENWOOD" or "✓" is displayed on the iPod to indicate that you cannot operate the iPod.
- When the USB device is connected to this unit, it can be charged up provided that this unit is powered.
- Install the USB device in the place where it will not prevent you from driving your vehicle properly.
- You cannot connect a USB device via a USB hub and Multi Card Reader.
- Take backups of the audio files used with this unit. The files can be erased depending on the operating conditions of the USB device. We shall have no compensation for any damage arising out of erasure of the stored data.
- No USB device comes with this unit. You need to purchase a commercially available USB device.
- When connecting the USB device, usage of the CA-U1EX (option) is recommended. Normal playback is not guaranteed when a cable other than the USB compatible cable is used. Connecting a cable whose total length is longer than 5 m can result in abnormal playback.

#### **About KENWOOD "Music Editor" of PC application**

- "Music Editor" is recorded in the CD-ROM attached to this unit.
- Refer to the user's manual recorded in the installation CD-ROM and Help of "Music Editor" for the operation method of "Music Editor".
- The unit can play USB device created by "Music Editor".
- Information about "Music Editor" upgrade is put on the site, www.kenwood.com.

#### **About Satellite Radio tuner (Optional)**

This unit supports Satellite Radio tuners which are released by SIRIUS and XM. Refer to the instruction manual of Satellite radio tuner.

#### **About HD Radio (Optional)**

When you connect an HD Radio, Tuner features of the unit are disabled and changed to HD Radio tuner features.

With the HD Radio tuner, you can use the similar functions of Tuner features. Refer to Tuner features for how to use the functions.

#### **For operating KCA-BT100 (Optional)**

However, the following control methods of the function for this unit may be different from the Instruction manual; therefore, refer to the following supplemental instruction.

#### **<Deleting a Registered Cell-Phone>**

- 1–3. Operation is the same. Refer to the instruction manual of KCA-BT100.
- 4. Press the Control knob.
- 5. Select "YES" using the Control knob.
- 6. Press the Control knob.
- 7. Press the [FNC] button.

#### **<Menu System>**

 For how to operate Menu, refer to <Function Control> in this instruction manual.

#### **About display**

Cell-Phone Status is displayed in the status display of this unit.

Moreover, some displays are different from the description of KCA-BT100 Instruction Manual.

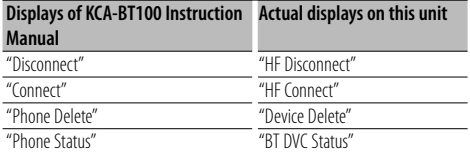

BT : Displays the bluetooth connection status. This indicator turns on when a cell-phone is connected to this unit.

#### **Function Control Glossary**

#### **• SRC Select**

Setting up the Source Select mode.

1 : Displays source icons for your choice.

2 : Allows you to select sources one after another.

**• Display**

 If this unit is not operated at least 5 seconds with "OFF" selected, the display turns off. During a setup mode, the display will not turn off even if 5 seconds lapse.

#### **• ILM Dimmer (illumination dimmer)**

 Reduces the key Illumination brightness. AUTO: Dims the illumination in conjunction with the Light switch of the vehicle. MNAL: Dims the illumination constantly.

OFF: Does not dim the illumination.

**• AT COL CHG (Automatic illumination color change)**

 Selecting "iPod" changes the key illumination automatically according to the color of the iPod body during playback of the iPod source.

 \* The color of key illumination is only a recommended color by our campany. It does not necessarily match the body color of iPod.

#### Compatible iPod models:

iPod (5th generation), iPod classic, iPod touch, iPod nano (1st/2nd/3rd generation), Fifth Generation iPod (iPod with video)

**• SWPRE (Switching Preout)** Switches the preout between rear output ("Rear") and subwoofer output ("Sub-W").

#### **• AMP**

 Selecting "OFF" turns off the built-in amplifier. Turning off the built-in amplifier improves the quality of the sound from Preout.

#### **• Zone2 (Dual Zone)**

 Set the destination (front speaker "Front" or rear speaker "Rear") of the sub source (AUX IN) when the Dual Zone function is turned on.

#### **• Supreme**

 Technology to extrapolate and supplement with proprietary algorithm, the high-frequency range that is cut off when encoding at low bit rate (less than 128Kbps, Sampling frequency is 44.1kHz). Supplementing is optimized by compression format (AAC, MP3 or WMA) and processed according to bit rate.

The effect is negligible with music that is encoded at high bit rate, variable bit rate or has minimal high frequency range.

#### **• Receive Mode (Receive mode Setting)**

 Sets the receive mode of the HD Radio. Auto: Automatically tunes to analog broadcast

when there is no digital broadcast.

 Digital: Digital broadcasts only. Analog: Analog broadcasts only.

#### **• CD Read**

 Sets the method for reading CD. When unable to play special format CD, set this function to "2" to force playing. Note that some music CD may be unplayable even when set to "2". In addition, audio files cannot be played when set to "2". Normally, keep this set to "1".

- 1 : Automatically distinguishes between audio file disc and music CD when playing disc.
- 2 : Forces playing as music CD.

# **Appendix**

#### **• DISP REVERSE**

 Switches the panel display between positive or negative. In addition, you can reverse it in conjunction with the interior light.

POSI 1 : Displays the text in the positive.

- $POSI 2 \cdot When the interior light is off the text is$ displayed in the positive; when the interior light is on, the text is displayed in the negative.
- NEGA 1 : Displays the text in the negative.
- NEGA 2 : When the interior light is off, the text is displayed in the negative; when the interior light is on, the text is displayed in the positive.

#### **• Cabin**

 The position of front and rear speakers may not have the same distance from the center of the vehicle interior.

For example, when a car type has the front speaker nearer to the center of the vehicle interior than the rear speaker, you hear a delayed sound from the rear speaker.

This function allows the sound of the nearer speaker to the center of the vehicle interior to be output with delays and compensates the sound arrival time from the front and rear speakers to be heard at the same time.

The sound arrival time can be compensated simply by selecting the car type you want to use, because the compensation values for typical cars have been preset.

You can specify the more suitable compensation values for your vehicle by using <DTA> (page 19) function.

You can also compensate the listening positions (such as front and rear) in accordance with scenes by specifying the positions at <Preset position selection> (page 20).

#### **• DTA (Digital Time Alignment)**

 Make fine adjustment of the delay time of the speaker output specified at <Cabin selection> (page 19) to have a more suitable environment for your vehicle.

The settings of the delay time are automatically identified and compensated by specifying the distances of each speaker from the center of the vehicle interior.

- 1 Set the front and rear positions and the height of the reference point to the position of the ears of the person sitting in the front seat, and set the right and left positions to the center of the vehicle interior.
- 2 Measure the distances from the reference point to the speakers.
- 3 Calculate the distance difference in accordance with the farthest speaker.

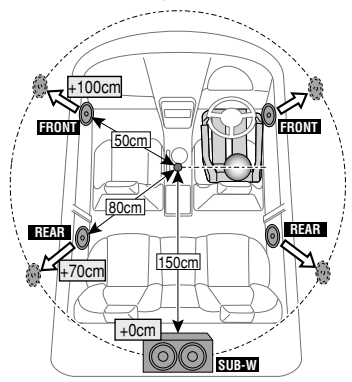

# **Accessories/ Installation Procedure**

#### **Accessories**

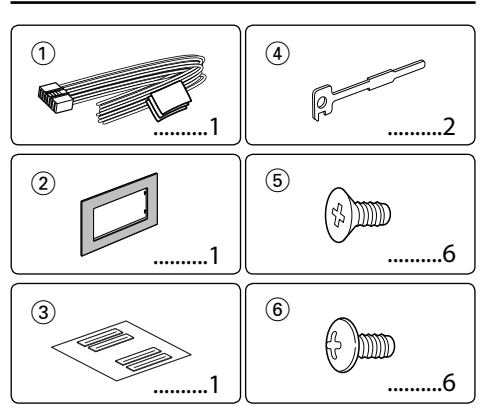

#### **Installation Procedure**

- 1. To prevent a short circuit, remove the key from the ignition and disconnect the  $\ominus$  battery.
- 2. Make the proper input and output wire connections for each unit.
- 3. Connect the speaker wires of the wiring harness.
- 4. Connect the wiring harness wires in the following order: ground, battery, ignition.
- 5. Connect the wiring harness connector to the unit.
- 6. Install the unit in your car.
- 7. Reconnect the  $\ominus$  battery.
- 8. Press the reset button.

#### 2**WARNING**

If you connect the ignition wire (red) and the battery wire (yellow) to the car chassis (ground), you may cause a short circuit, that in turn may start a fire. Always connect those wires to the power source running through the fuse box.

# $\bigwedge$

- Mounting and wiring this product requires skills and experience. For safety's sake, leave the mounting and wiring work to professionals.
- Make sure to ground the unit to a negative 12V DC power supply.
- Do not install the unit in a spot exposed to direct sunlight or excessive heat or humidity. Also avoid places with too much dust or the possibility of water splashing.
- Do not use your own screws. Use only the screws provided. If you use the wrong screws, you could damage the unit.
- If the power is not turned ON ("Protect" is displayed), the speaker wire may have a short-circuit or touched the chassis of the vehicle and the protection function may have been activated. Therefore, the speaker wire should be checked.
- If your car's ignition does not have an ACC position, connect the ignition wires to a power source that can be turned on and off with the ignition key. If you connect the ignition wire to a power source with a constant voltage supply, as with battery wires, the battery may die.
- If the console has a lid, make sure to install the unit so that the faceplate will not hit the lid when closing and opening.
- If the fuse blows, first make sure the wires aren't touching to cause a short circuit, then replace the old fuse with one with the same rating.
- Insulate unconnected wires with vinyl tape or other similar material. To prevent a short circuit, do not remove the caps on the ends of the unconnected wires or the terminals.
- Connect the speaker wires correctly to the terminals to which they correspond. The unit may be damaged or fail to work if you share the  $\ominus$  wires or ground them to any metal part in the car.
- When only two speakers are being connected to the system, connect the connectors either to both the front output terminals or to both the rear output terminals (do not mix front and rear). For example, if you connect the  $\overline{+}$ connector of the left speaker to a front output terminal, do not connect the  $\ominus$  connector to a rear output terminal.
- After the unit is installed, check whether the brake lamps, blinkers, wipers, etc. on the car are working properly.
- Mount the unit so that the mounting angle is 30° or less.

#### **About CD players/disc changers connected to this unit**

If the CD player/ disc changer has the "O-N" switch, set it to the "N" position.

The functions you can use and the information that can be displayed may differ depending on the models being connected.

# **Connecting Wires to Terminals**

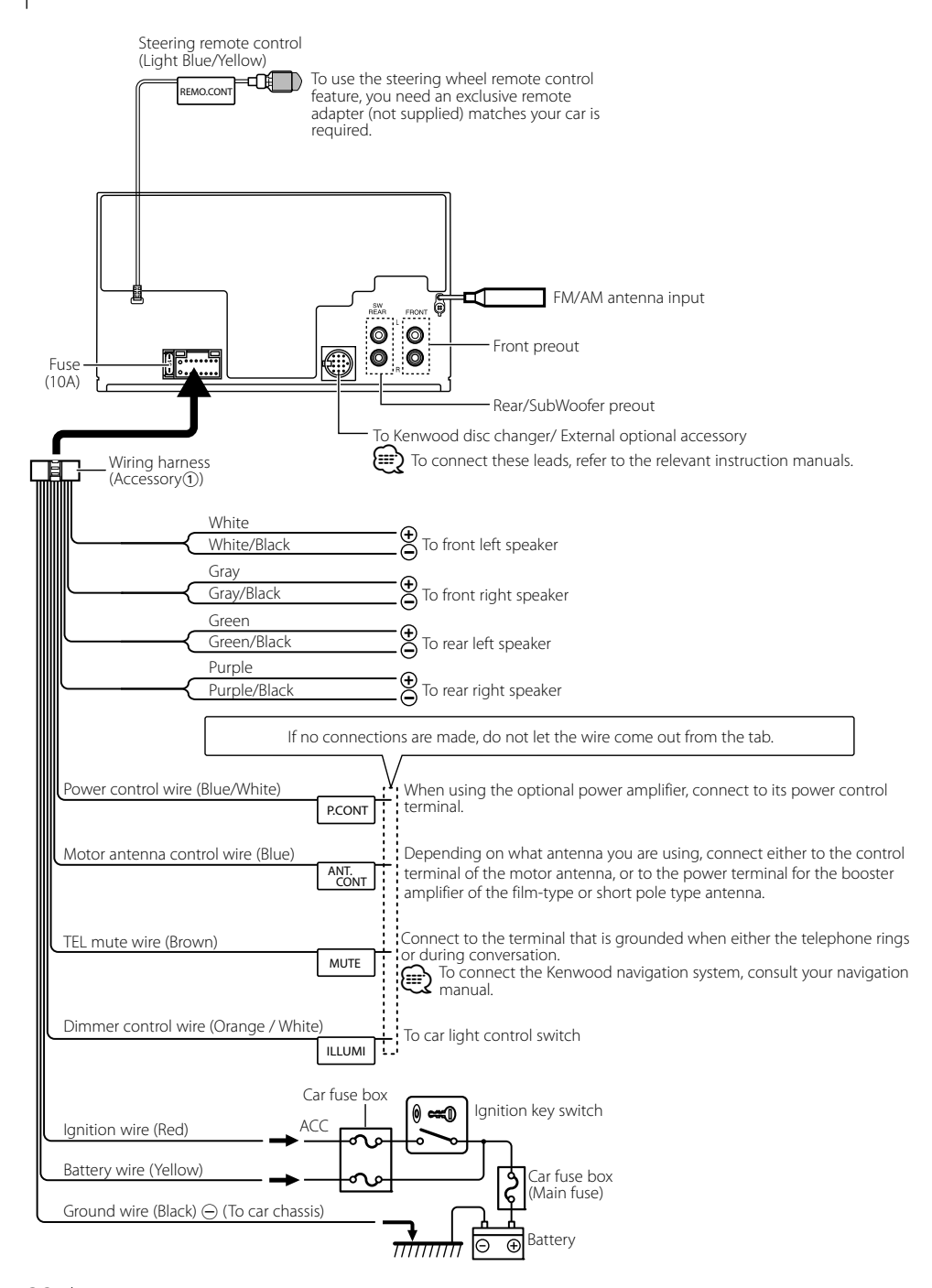

**32** |DPX503/DPX303 Download from Www.Somanuals.com. All Manuals Search And Download.

# **Installing the Escutcheon**

#### **For General Motors**

- **1** Refer to the section <Removing the Hard Rubber Frame>-and then remove the hard rubber frame.
- **2** Cut out accessory 2 to meet the shape of the opening of the center console.
- **3** Attach accessory (2) to the unit.

Cut out to meet the shape of the opening in the vehicle.

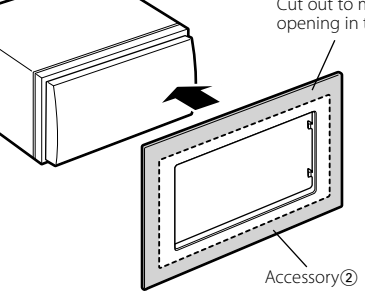

#### **For TOYOTA/ SCION**

- **1** Refer to the section <Removing the Hard Rubber Frame> and then remove the hard rubber frame.
- **2** Cut out accessory (2) as illustrated.

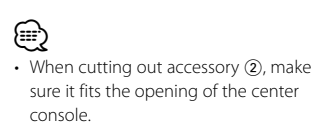

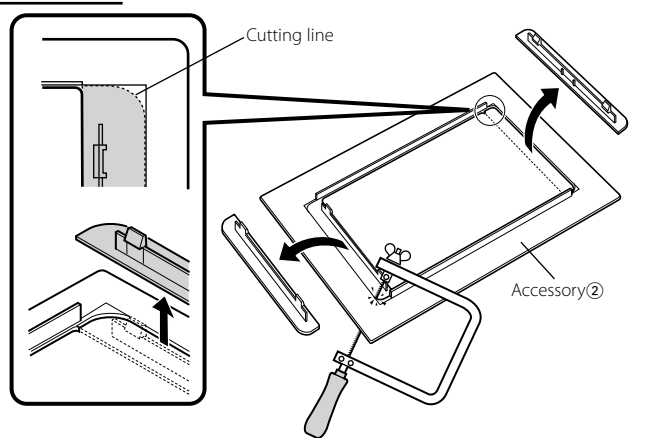

- **3** Fold double-sided adhesive (accessory 3) along the slit and attach it to accessory  $(2)$  cut-out against the center rib as illustrated. Use 2 pieces of accessory 3 for 1 accessory (2) cut-out.
- **4** Attach accessory (2) cut-out to the unit.

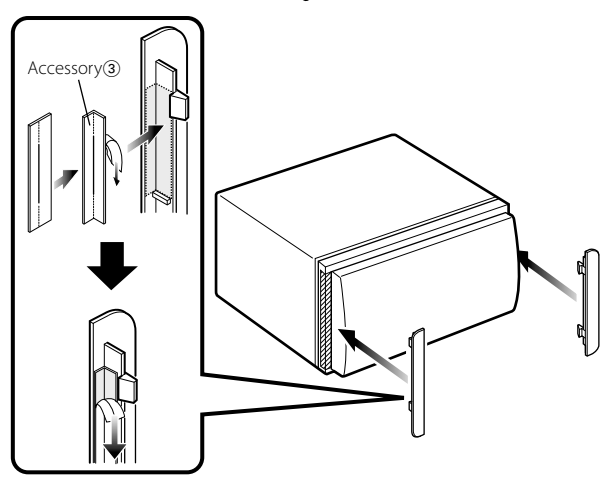

# **Installation**

#### **Installing the Unit**

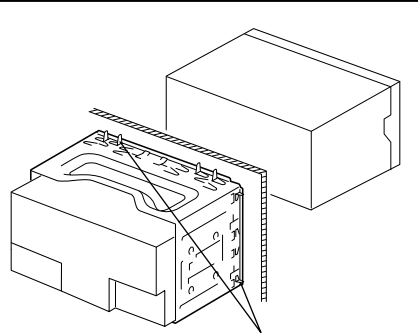

Bend the tabs of the mounting sleeve with a screwdriver or similar utensil and attach it in place.

#### **Installing in Japanese-Made Cars and General Motors Cars**

Install onto the car bracket using the supplied screws  $(M5 \times 6$  mm,  $M5 \times 7$  mm).

The holes of the car bracket to use will differ depending on the car model.

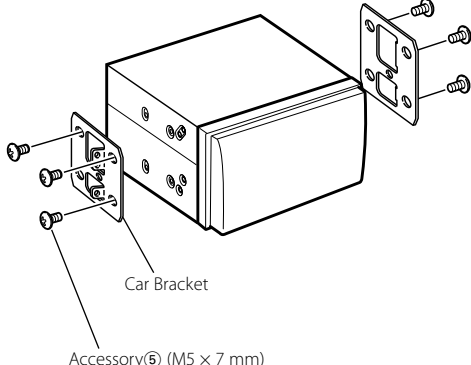

or Accessory $(6)(M5 \times 6$  mm)

#### **Removing the hard rubber frame**

**1** Engage the catch pins on the removal tool and remove the two locks on the upper level. Upper the frame and pull it forward as shown in the figure.

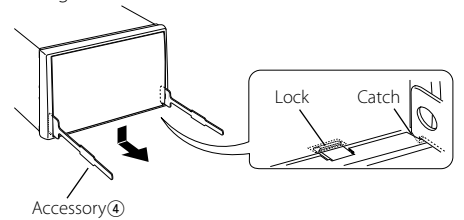

**2** When the upper level is removed, remove the lower two locations.

⁄⊞՝

• The frame can be removed from the bottom side in the same manner.

#### **Removing the Unit**

- **1** Refer to the section <Removing the hard rubber frame> and then remove the hard rubber frame.
- **2** Insert the two removal tools deeply into the slots on each side, as shown.
- **3** Lower the removal tool toward the bottom, and pull out the unit halfway while pressing towards the inside.

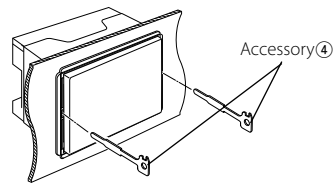

 $\bigwedge$ 

- Be careful to avoid injury from the catch pins on the removal tool.
- **4** Pull the unit all the way out with your hands, being careful not to drop it.

# **Troubleshooting Guide**

Some functions of this unit may be disabled by some settings made on this unit.

#### **! • Cannot set up the subwoofer.**

- **Cannot set up the High Pass Filter.**
- **Cannot set up the Fader.**
- **No Audio control effect on AUX.**
- **Cannot set up the subwoofer position of Manual position setting.**
- ▲ Preout is not set to subwoofer. ☞ "MENU" **>** "SWPRE" of <Function Control> (page 6)
	- <Subwoofer output> of <Basic Operation> (page 4) is not set to On.
	- The Dual zone function is enabled. ☞ <Audio Setup> (page 23)

 **! • Cannot set up the subwoofer phase.** ▲ The Low Pass Filter is set to Through. ☞ <Audio Setup> (page 23), <X'Over setting> (page 20)

#### **If**  $\cdot$  Cannot select the output destination of the **subsource in the Dual zone.**

 **• Cannot adjust the volume of the rear speakers.**

▲ The Dual zone function is disabled. ☞ <Audio Setup> (page 23)

**1** • Cannot register a security code.

 **• Cannot set up Display Illumination Control.** ▲ <Demonstration mode Setting> (page 18) is not turned off.

What might seem to be a malfunction in your unit may just be the result of slight misoperation or miswiring. Before calling service, first check the following table for possible problems.

#### **General**

#### $\blacksquare$  The Touch Sensor Tone does not sound.

- $\blacktriangleright$  The preout jack is being used. ☞ The Touch Sensor Tone cannot be output from the preout jack.
- 
- *E* The illumination flashes when the knob or button **is operated.** 
	- $\overline{\mathbf{v}}$  This is the key illumination effect. ☞ You set this effect in "MENU" **>** "ILM Effect" of <Function Control> (page 6).

#### **<sup>2</sup>** The key illumination effect brought about in **conjunction with the sound volume is small.**

- $\checkmark$  The key illumination effect may be insufficient depending on the sound volume and sound quality.
- \_\_\_\_\_\_\_\_\_\_\_\_\_\_\_\_\_\_\_\_\_\_\_\_\_\_\_\_\_\_\_\_\_\_

#### **Tuner source**

#### **? Radio reception is poor.**

- $\checkmark$  The car antenna is not extended.
- ☞ Pull the antenna out all the way.
- 

#### **Disc source**

#### *E* The specified disc does not play, but another one **plays instead.**

- $\checkmark$  The specified CD is quite dirty.
	- ☞ Clean the CD, referring to the CD cleaning of the
- section on <Handling CDs> (page 3). ✔ The disc is loaded in a different slot from that specified.
	- ☞ Eject the disc magazine and check the number for the specified disc.
- The disc is severely scratched.
- ☞ Try another disc instead.

#### **Audio file source**

#### **<sup>2</sup> The sound skips when an Audio file is being played.**

- $\checkmark$  The media is scratched or dirty. ☞ Clean the media, referring to the CD cleaning of
	- the section on <Handling CDs> (page 3).
- The recording condition is bad. ☞ Record the media again or use another media.

#### **? Noise is heard when carrying out Folder Search.**

 $\triangleright$  Noise may be produced if folders without audio files exist continuously in the playing media.

☞ Do not make folders without audio files.

# **Troubleshooting Guide**

#### **The messages shown below display your systems condition.**

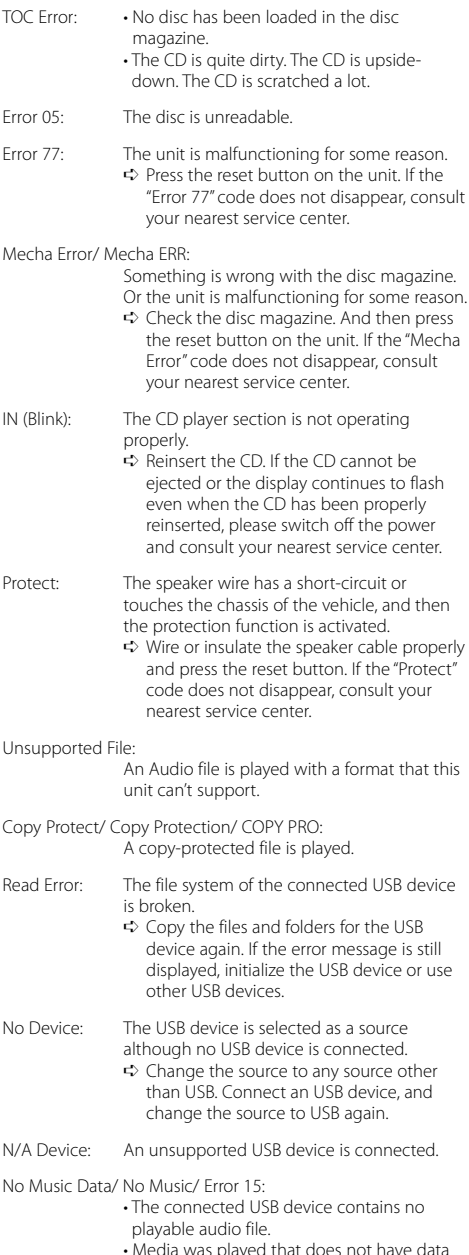

 • Media was played that does not have data recorded that the unit can play.

USB ERROR (Blink):

Some trouble may have occurred to the connected USB device.

➪ Remove the USB device, then cycle the power switch to ON. If the same display is repeated, use another USB device.

iPod Error: Connection to the iPod has failed. ➪ Check that the connected iPod is an iPod that is supported. See <About Audio file> (page 28) for information on supported iPods.

- ➪ Remove the USB device and then reconnect it.
- ➪ Confirm that the software for the iPod is the latest version.

USB REMOVE: The Remove mode has been selected for the USB device/iPod. You can remove the USB device/iPod safely.
## **Specifications**

#### **FM tuner section**

Frequency range (200 kHz space) : 87.9 MHz – 107.9 MHz Usable sensitivity (S/N = 30dB) : 9.3dBf (0.8 μV/75 Ω) Quieting Sensitivity (S/N = 50dB) : 15.2dBf (1.6 μV/75 Ω) Frequency response (±3 dB) : 30 Hz – 15 kHz Signal to Noise ratio (MONO) : 70 dB Selectivity (±400 kHz) : ≥ 80 dB Stereo separation (1 kHz) : 40 dB

#### **AM tuner section**

Frequency range (10 kHz space) : 530 kHz – 1700 kHz Usable sensitivity (S/N = 20dB) : 28 dB $\mu$  (25  $\mu$ V)

#### **CD player section**

Laser diode : GaAlAs Digital filter (D/A) : 8 Times Over Sampling D/A Converter : 24 Bit Spindle speed : 500 – 200 rpm (CLV) Wow & Flutter : Below Measurable Limit Frequency response (±1 dB) :  $10 Hz - 20 kHz$ Total harmonic distortion (1 kHz) : 0.008 % Signal to Noise ratio (1 kHz)  $\cdot$  105 dB Dynamic range : 93 dB MP3 decode : Compliant with MPEG-1/2 Audio Layer-3 WMA decode : Compliant with Windows Media Audio AAC decode  $\cdot$  AAC-LC "m4a" files

#### **USB Interface (DPX503)**

USB Standard : USB1.1/ 2.0 Maximum Supply current : 500 mA File System : FAT16/ 32 MP3 decode : Compliant with MPEG-1/2 Audio Layer-3 WMA decode : Compliant with Windows Media Audio AAC decode  $\cdot$  AAC-LC "m4a" files

#### **Audio section**

Maximum output power : 50 W x 4 Full Bandwidth Power (at less than 1% THD)  $\cdot$  22 W  $\times$  4 Speaker Impedance :  $4 - 8$   $\Omega$ Tone action Bass : 100 Hz ±8 dB Middle: 1 kHz +8 dB Treble :  $10$  kHz  $+8$  dB Preout level / Load (CD) : 2500 mV/10 kΩ Preout impedance  $\cdot$  < 600  $\circ$ 

#### **Auxiliary input**

Frequency response (±1 dB) : 20 Hz – 20 kHz Input Maximum Voltage  $: 1200 \text{ mV}$ Input Impedance : 100 kΩ

#### **General**

Operating voltage (11 – 16V allowable)  $\cdot$  14.4 V Current consumption : 10 A Installation Size (W x H x D)  $\cdot$  182 x 112 x 160 mm 7-3/16 x 4-7/16 x 6-5/16 inch **Weight** : 3.5 lbs (1.6 kg)

|DPX503/DPX303 Download from Www.Somanuals.com. All Manuals Search And Download.

#### **ACAUTION**

Use of controls or adjustments or performance of procedures other than those specified herein may result in hazardous radiation exposure.

In compliance with Federal Regulations, following are reproductions of labels on, or inside the product relating to laser product safety.

Kenwood Corporation 2967-3, ISHIKAWA-MACHI, HACHIOJI-SHI TOKYO, JAPAN

KENWOOD CORP. CERTIFIES THIS EQUIPMENT CONFORMS TO DHHS REGULATIONS N0.21 CFR 1040. 10, CHAPTER 1, SUBCHAPTER J.

Location : Bottom Panel

#### **FCC WARNING**

This equipment may generate or use radio frequency energy. Changes or modifications to this equipment may cause harmful interference unless the modifications are expressly approved in the instruction manual. The user could lose the authority to operate this equipment if an unauthorized change or modification is made.

#### **FCC NOTE**

This equipment has been tested and found to comply with the limits for a Class B digital device pursuant to Part 15 of the FCC Rules. These limits are designed to provide reasonable protection against harmful interference in a residential installation. This equipment may cause harmful interference to radio communications, if it is not installed and used in accordance with the instructions. However, there is no guarantee that interference will not occur in a particular installation. If this equipment does cause harmful interference to radio or television reception which can be determined by turning the equipment off and on, the user is encouraged to try to correct the interference by one or more of the following measures:

- Reorient or relocate the receiving antenna.
- Increase the separation between the equipment and receiver.
- Connect the equipment into an outlet on a circuit different from that to which the receiver is connected.
- Consult the dealer or an experienced radio/TV technician for help.

## **Table des matières**

### **Avant l'utilisation 41**

#### **Fonctionnement basique 42**

Fonctions générales Fonctions du tuner Fonctions de lecture du disque et des fichiers audio

**Commande de fonction 44**

### **Réglages de l'affichage 46**

À propos du type d'affichage Sélection de texte pour l'affichage Sélection de la couleur d'éclairage Mémoire de préréglage des couleurs d'éclairage Rappel du préréglage de la couleur d'éclairage Réglage de l'affichage d'entrée auxiliaire Nommer une station/un disque (SNPS/DNPS) Édition du message d'accueil

#### **Fonctionnement des disques audio/ fichiers audio 51**

Sélection d'un morceau Recherche directe d'un morceau Recherche directe de disque Fonctionnement de base du changeur de disque (Optionnel)

#### **Fonctionnement du tuner 53**

Mémoire de préréglage des stations Syntonisation préréglée Syntonisation à accès direct PTY (Type de Programme) Préréglage du type de programme Enregistrement d'une station comme PTY

#### **Autres fonctions 55**

Activation du code de sécurité Désactivation du code de sécurité Réglage manuel de l'horloge Réglage de la date Réglage du mode de démonstration

#### **Réglages audio 57**

Sélection de la cabine

Réglage de la fonction DTA (Digital Time Alignment ou Alignement chronologique numérique) Réglage du répartiteur Commande de l'égaliseur Sélection de la position préréglée Réglage manuel de la position Mémoire de préréglage audio Rappel de préréglage audio Commande du son Réglage audio Réglage des enceintes Mémoire de préréglage audio Rappel de préréglage audio

### **Commande du tuner Satellite Radio (Optionnel) 63**

Fonctionnement basique Recherche de catégorie et de canal Syntonisation à accès direct Mémoire préréglée Syntonisation préréglée

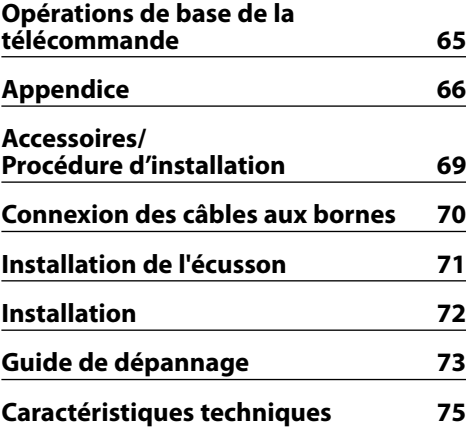

- iPod is a trademark of Apple, Inc., registered in the U.S. and other countries.
- The "AAC" logo is trademark of Dolby Laboratories.

## **Avant l'utilisation**

### **AAVERTISSEMENT**

### **Pour éviter toute blessure et/ou incendie, veuillez prendre les précautions suivantes:**

• Pour éviter les court-circuits, ne jamais mettre ou laisser d'objets métalliques (comme une pièce de monnaie ou un outil en métal) à l'intérieur de l'appareil.

#### **Avant d'utiliser l'appareil pour la première fois**

Cet appareil est réglé au préalable sur le mode de démonstration.

Lors de la première utilisation de cet appareil, annuler le <Réglage du mode de démonstration> (page 56).

#### **Comment réinitialiser votre appareil**

• Si cet appareil ou l'appareil connecté (échangeur automatique de disques, etc.) ne fonctionne pas correctement, appuyer sur la touche de réinitialisation. L'appareil retourne aux réglages de l'usine quand la touche de réinitialisation est

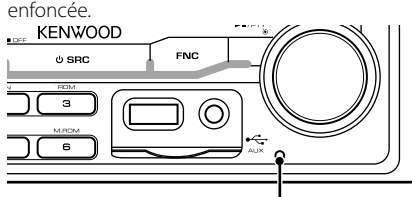

Touche de réinitialisation

#### **Nettoyage de l'appareil**

Si le panneau avant de cet appareil est taché, essuyezle avec un chiffon sec et doux, par exemple un chiffon au silicone.

Si le panneau avant est très taché, essuyez-le avec un chiffon imbibé d'un produit de nettoyage neutre et essuyez ensuite toute trace de ce produit.

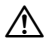

• La pulvérisation directe de produit de nettoyage sur l'appareil risque d'affecter les pièces mécaniques. L'utilisation d'un chiffon rugueux ou d'un liquide volatile tel qu'un solvant ou de l'alcool pour essuyer le panneau avant peut rayer la surface ou effacer des caractères.

#### **Condensation sur la lentille**

Juste après avoir mis le chauffage de la voiture par temps froid, de l'humidité risque de se former sur la lentille à l'intérieur du lecteur CD. Cette condensation peut rendre la lecture de CD impossible. Dans ce cas, retirez le disque et attendez que l'humidité s'évapore. Si l'appareil ne fonctionne toujours pas normalement après quelques temps, consultez votre revendeur Kenwood.

- Si vous rencontrez des problèmes pendant l'installation, consultez votre revendeur Kenwood.
- Lorsque vous achetez des accessoires en option, vérifiez auprès de votre revendeur Kenwood que ces accessoires fonctionnent avec votre modèle dans votre région.
- Les caractères conformes à la norme ISO 8859-1 peuvent être affichés.
- Dans ce document, l'allumage d'un indicateur signifie l'affichage d'un statut. Référez-vous au chapitre <À propos du type d'affichage> (page 46) pour obtenir des détails sur l'affichage du statut.
- Les illustrations de l'affichage, des icônes de fonctions et du panneau apparaissant dans ce manuel sont des exemples utilisés pour expliquer avec plus de clarté comment les commandes sont utilisées. Il est donc possible que les illustrations d'affichage puissent être différentes de ce qui est réellement affiché sur l'appareil et aussi que certaines illustrations représentent des choses impossibles à réaliser en cours de fonctionnement.

#### **Manipulation des CD**

- Ne pas toucher la surface d'enregistrement d'un CD.
- Ne pas coller de ruban adhésif, etc. sur les CD et ne pas utiliser de CD avec du ruban adhésif collé dessus.
- Ne pas utiliser d'accessoires type disque.
- Nettoyer le disque en partant du centre vers l'extérieur.
- Pour retirer des CD de cet appareil, les tirer horizontalement.
- Si le trou central ou la bordure externe du CD possède des ébarbures, n'utiliser le CD qu'après avoir enlevé les ébarbures à l'aide d'un stylo à bille etc.

### **CD qui ne peuvent être utilisés**

• Les CD non circulaires ne peuvent être utilisés.

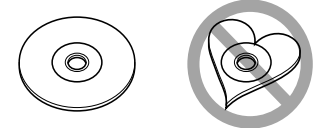

- Les CD comportant des colorations sur la surface d'enregistrement ou qui sont sales ne peuvent être utilisés.
- Cet appareil ne peut lire que les CD comportant disë .

 Il ne peut jouer les disques qui ne comportent pas cette marque.

• Un CD-R ou CD-RW qui n'a pas été finalisé ne peut être lu. (Pour le procédé de finalisation, veuillez consulter votre programme de gravure de CD-R/CD-RW et les instructions du manuel d'utilisation de votre graveur de CD-R/CD-RW.)

# **Fonctionnement basique**

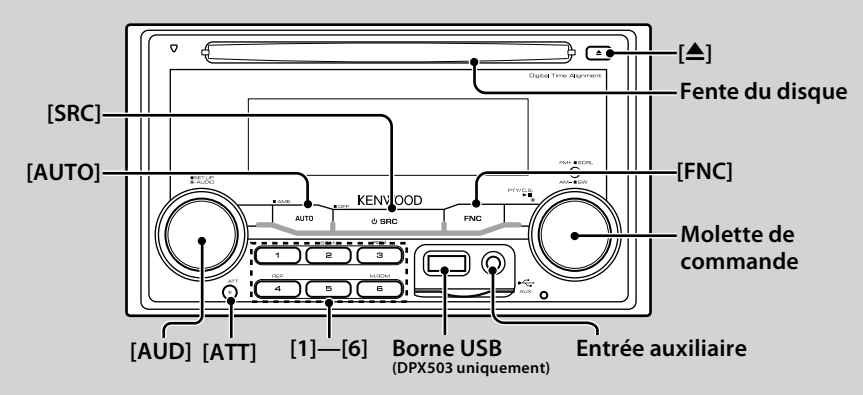

## *Fonctions générales*

#### **Touche d'alimentation/Sélection de la source: [SRC]**

Mise en marche.

Lorsque l'appareil est sous tension, sélectionnez une source.

Mode de sélection SRC 1: Appuyez sur la touche [SRC] puis tournez la molette de commande ou poussez-la vers la gauche ou la droite. Pour déterminer la source sélectionnée, appuyez sur la molette de commande. Mode de sélection SRC 2: A chaque fois que vous appuyez sur cette touche, la source change. Tuner ("TUNER"), USB ou iPod "USB" ou "iPod") (DPX503 uniquement), CD ("Compact Disc"), Entrée auxiliaire ("AUX"), et Veille ("STANDBY")

Appuyez pendant au moins 1 seconde pour éteindre l'autoradio.

## ∕**⊞**∖

- Le mode de sélection SRC peut être réglé dans la rubrique "MENU" **>** "SRC Select" de la section <Commande de fonction> (page 44).
- Lorsqu'un accessoire optionnel est connecté, le nom de la source apparaît pour chaque appareil.
- Une fois la connexion de l'iPod reconnue, l'affichage de la source passe de "USB" à "iPod". (DPX503 uniquement)

#### **Commande du volume: [AUD]**

Tourner la molette pour régler le volume.

#### **Atténuateur: [ATT]**

Baisser le volume rapidement. Une fois le volume réduit, le témoin "ATT" clignote.

#### **Mise en sourdine du volume lors de la réception d'un appel téléphonique**

Lors d'un appel, "CALL" s'affiche et le système audio est mis en pause.

Lorsque l'appel se termine, "CALL" disparaît et le système audio est réactivé.

Le système audio peut être réactivé pendant un appel en appuyant sur la touche [SRC].

## ⁄⊞)

• Pour utiliser la fonction de sourdine TEL, vous devez connecter le fil MUTE à votre téléphone à l'aide d'un accessoire de téléphone commercial. Reportez-vous à <Connexion des câbles aux bornes> (page 70).

#### **Entrée auxiliaire : Entrée auxiliaire**

Connectez un appareil audio portatif à l'aide d'un câble à mini-prise (ø 3,5 mm).

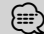

- Utilisez un câble à mini-prise stéréo et sans résistance.
- L'entrée auxiliaire nécessite le réglage réalisé dans la rubrique "MENU" **>** "Built in AUX" de la <Commande de fonction> (page 44).

#### **Sortie Subwoofer: Molette de commande**

Permet d'activer ("SUBWOOFER ON") et de désactiver ("SUBWOOFER OFF") à chaque fois que vous poussez vers le bas pendant au moins 2 secondes.

#### **Commande de fonction: [FNC]**

Appuyez sur cette touche pour pouvoir paramétrer divers fonctions à l'aide de la molette de commande. Reportez-vous à la section <Commande de fonction>  $(n \text{ and } 44)$ 

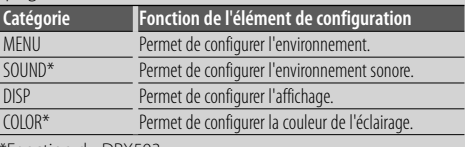

\*Fonction du DPX503

#### **Défilement du Texte/Titre : Molette de commande**

Le texte du CD et du fichier audio défile lorsque vous poussez la molette vers le haut pendant au moins 2 secondes.

## *Fonctions du tuner*

#### **Sélection de la bande: Molette de commande**

Commute entre FM1, FM2, et FM3 à chaque fois que vous poussez la molette de commande vers le haut. Passe à AM à chaque fois que vous poussez vers le bas.

#### **Syntonisation: Molette de commande**

Change la fréquence en poussant vers la gauche ou vers la droite.

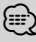

• Pendant la réception de stations stéréo, le témoin "ST" est allumé.

#### **Sélection du mode de syntonisation: [AUTO]**

Alterne comme indiqué ci-dessous à chaque pression de cette touche.

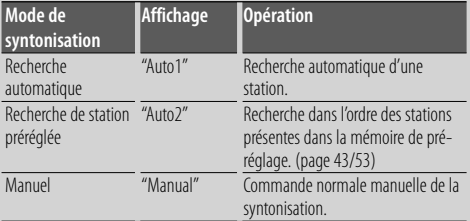

#### **Entrée de la mémoire automatique: [AUTO]**

Permet de mémoriser automatiquement six stations ayant une réception de bonne qualité en appuyant pendant au moins 2 secondes.

#### **Mémoire préréglée: [1] - [6]**

Permet de mémoriser la station sélectionnée en appuyant pendant au moins 2 secondes.

#### **Syntonisation préréglée: [1] - [6]**

Rappelle la station mémorisée.

## *Fonctions de lecture du disque et des fichiers audio*

#### **Lecture du disque: Fente du disque**

Commence la lecture lorsqu'un disque est inséré. Lorsqu'un CD est inséré, le témoin "IN" s'allume.

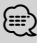

• Les CD 3'' ne sont pas supportés. Vous risquez de provoquer un dysfonctionnement en essayant d'un insérer un à l'aide d'un adaptateur.

### **Éjection du disque: [**0**]** ∤⊞՝

• Il est possible d'éjecter le disque 10 minutes après l'arrêt du moteur.

#### **Lecture du périphérique USB/iPod (Fonction du DPX503): Borne USB**

La lecture commence dès la connexion d'un appareil USB.

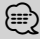

• Pour plus de détail sur les fichiers audio, supports, et périphériques qui peuvent être reproduits, reportez-vous à <À propos des fichiers audio> (page 66).

#### **Pause et lecture: Molette de commande**

Alterne entre pause et lecture à chaque pression de la partie centrale.

#### **Retrait du périphérique USB (DPX503 uniquement):** [≜]

Appuyer sur cette touche pendant 2 secondes ou plus pour sélectionner le mode retrait, et retirer le dispositif USB.

Pendant le mode retrait, l'indicateur "USB REMOVE" est allumé.

#### **Recherche de morceaux: Molette de commande**

Change la musique en poussant vers la gauche ou vers la droite.

Retour ou avance rapide de la musique en poussant et en restant vers la gauche ou vers la droite. (Aucun son n'est émis pendant la lecture du fichier audio.)

#### **Recherche de dossiers: Molette de commande**

Change le dossier contenant le fichier audio en poussant vers le haut ou vers le bas.

#### **Lecture répétée de Piste/Fichier/Dossier : [4]**

Commute entre la répétition d'une piste ("Repeat ON") et OFF ("Repeat") en appuyant pendant la lecture d'un CD.

Commute entre la répétition d'un fichier ("File Repeat ON"), d'un dossier ("Folder Repeat ON"), et OFF ("Repeat") en appuyant pendant la lecture d'un fichier audio.

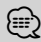

• La commande de répétition du dossier ne peut être exécutée pendant que l'iPod en lecture.

#### **Lecture par balayage: [2]**

Lit successivement le début des pistes du disque ou du dossier.

Commute entre ON ("Scan ON"/ "File Scan ON") et OFF à chaque fois que vous appuyez sur la touche.

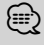

• L'opération de lecture par balayage ne peut pas être exécutée pendant la lecture d'un support iPod/ "Media Editer".

#### **Lecture aléatoire: [3]**

Lire de façon aléatoire la musique contenue sur le disque ou dans le dossier.

Commute entre ON ("Disc Random ON"/ "Folder RDM ON") et OFF à chaque fois que vous appuyez sur la touche.

# **Commande de fonction**

Les fonctions présentes dans le tableau ci-dessous peuvent être configuré en utilisant la Commande de fonction.

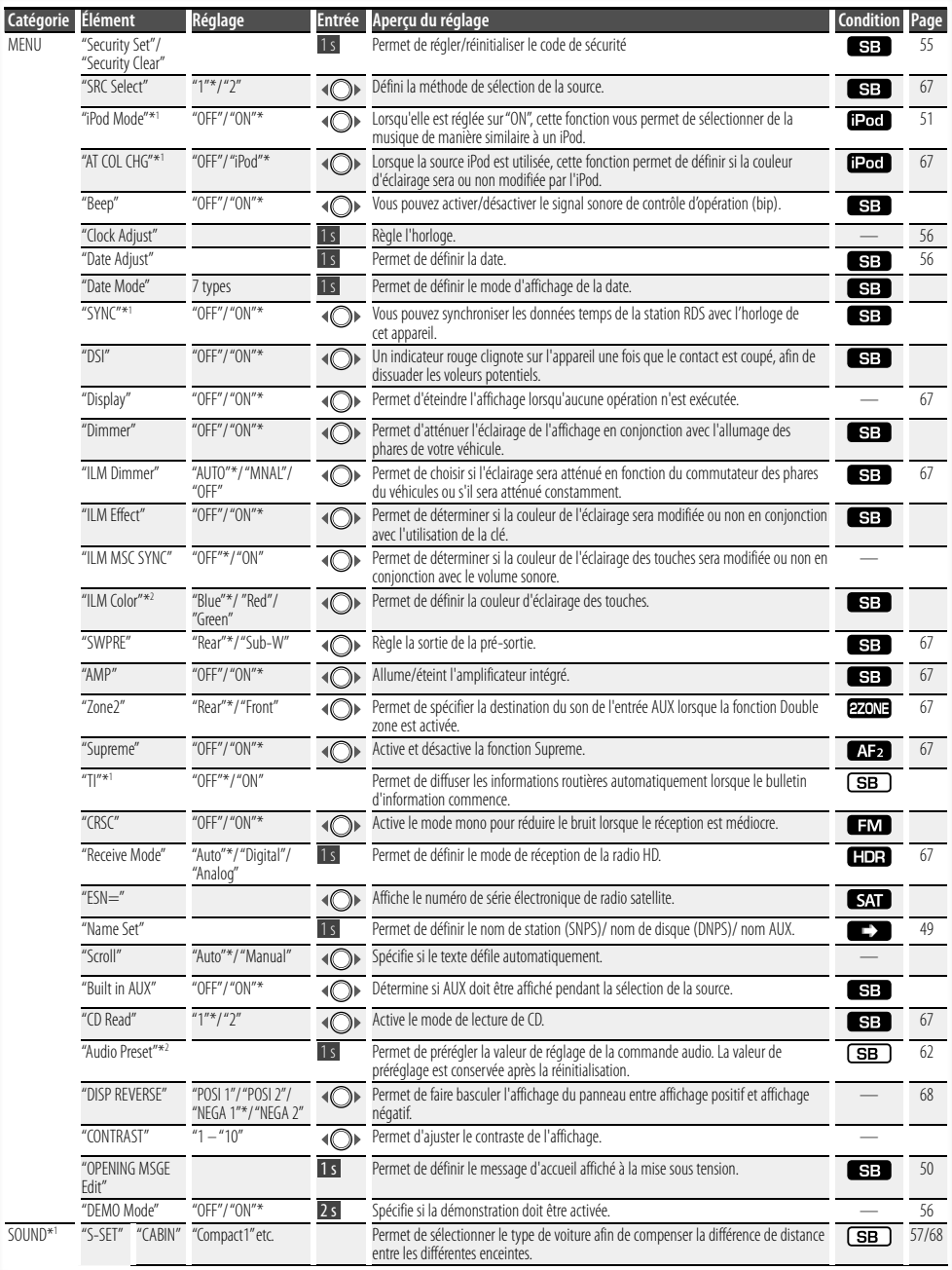

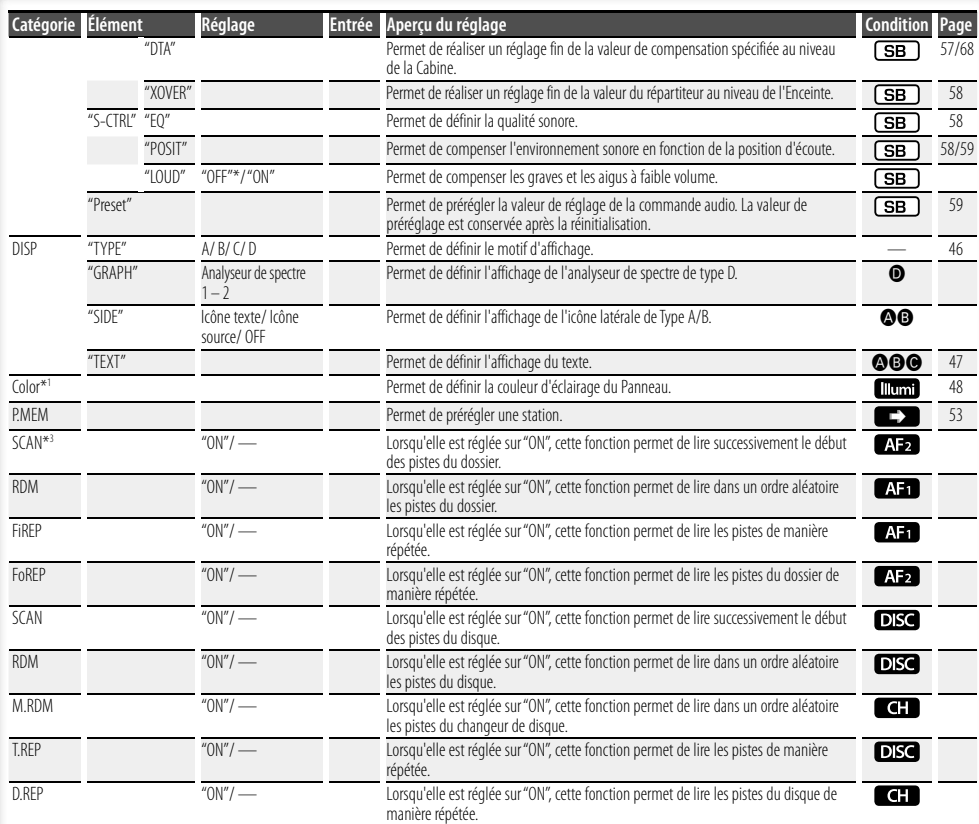

L'élément affiché dépend du mode ou de la source actuellement sélectionnés. La marque située dans la colonne Condition indique la condition dans laquelle l'élément est affiché.

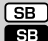

**SB**: Peut être réglé dans un état autre que veille. **SB** : Peut être réglé en état de veille.

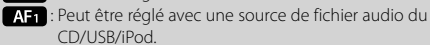

: Syntonisation préréglée CD/USB (pas avec un iPod).

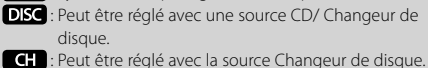

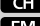

: Peut être réglé pendant la réception FM.

- : Peut être réglé avec la source Radio HD.
- SAT : Peut être réglé avec la source Radio Satellite.
- : Peut être réglé uniquement pendant la lecture de la source iPod. (Source USB utilisée lorsque l'iPod est connecté)

\*1 Fonction du DPX503. \*2 Fonction du DPX303.

\* Réglage d'usine

- **EZONE** : Peut être réglé pour les sources autres que la source veille en réglant "2 ZONE" dans <Réglage audio> (page 61) sur "ON".
- : Règle sur "OFF" les paramètres "ILM MSC SYNC" et "AT COL CHG" du menu.
- $\Box$ : Reportez-vous à la page de référence.
- **4–** : Peut être réglé lorsque le type spécifié est sélectionné pour le Type d'affichage.
- : Peut être réglé pendant les sources.

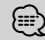

- Reportez-vous à la page respective pour savoir comment régler les éléments avec le numéro de page de référence.
- Seuls les éléments disponibles pour la source actuelle sont affichés.
- Les champs électriques puissants (comme les lignes électriques) peuvent causer une instabilité de la qualité sonore lorsque le système CRSC est activé. Dans ce type de situation, désactivez-le.

#### **Page suivante >**

# **Commande de fonction**

**1 Entrer en mode de commande de fonction Appuyez sur la touche [FNC].** L'icône de fonction est affichée.

#### **2 Sélectionner l'élément à régler**

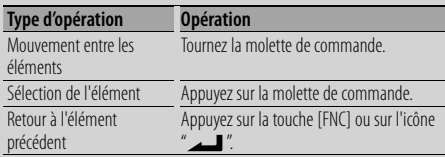

Répétez la sélection et la détermination jusqu'à ce que l'élément que vous voulez configurer soit sélectionné.

Exemple:

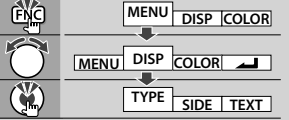

Dans ce manuel, la sélection ci-dessus est indiquée par

**Sélectionnez "DISP" > "TYPE".**

#### **3 Faire un réglage**

#### **Tournez la molette de commande pour sélectionner une valeur de réglage puis appuyez sur la molette de commande.**

- La valeur des éléments accompagnés de la marque  $\langle \bigcirc \rangle$  peut être définie en poussant la molette de commande vers la droite ou la gauche.
- Certains éléments nécessitent que vous appuyiez sur la molette de commande pendant 1 ou 2 secondes pour pouvoir réaliser un réglage. Pour ces éléments, le temps de pression sur la molette de commande est affiché en secondes dans la colonne Entrée.
- Pour les fonctions accompagnées de la description de la procédure de réglage et ainsi de suite, les numéros des pages de référence sont affichées.

### **4 Quitter le mode de commande de fonction Appuyez sur la touche [FNC] pendant au moins 1 seconde.**

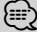

- \*3 Emplacement lu avec "File Scan"
	- Fichier audio: 10 premières secondes
	- Support Music Editor: 10 premières secondes ou la partie sélectionnée par la fonction Intro Skip. Pendant l'activation d'Intro Skip, tournez la molette de commande de la gauche vers la droite pour changer de morceau.

La méthode de balayage dépend des réglages de Music Editor. Reportez-vous à l'aide de Music Editor pour de plus amples détails.

## **Réglages de l'affichage**

## **À propos du type d'affichage**

Voici ci-dessous des exemples de types d'affichage.

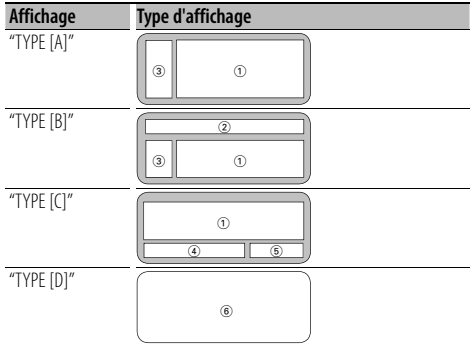

- 1 Section d'affichage de texte
- 2 Affichage de l'état
- 3 Section d'affichage d'icône
- 4 Affichage (varie en fonction de la source)
- 5 Affichage de l'horloge
- 6 Affichage de l'analyseur de spectre

## **Sélection de texte pour l'affichage**

Vous pouvez changer l'affichage de texte.

#### **En source tuner**

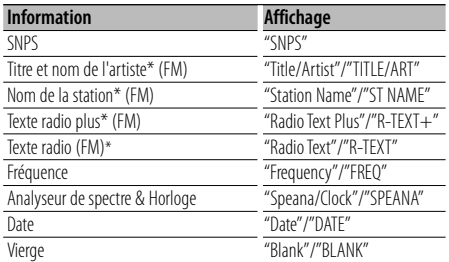

\* Les informations relatives au texte radio plus sont affichées. (DPX503 uniquement)

#### **En source CD et disque externe**

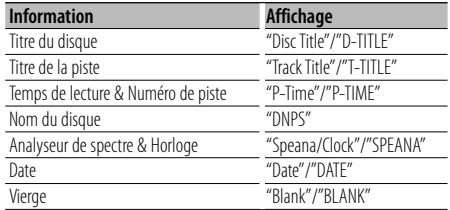

#### **En source de fichier audio**

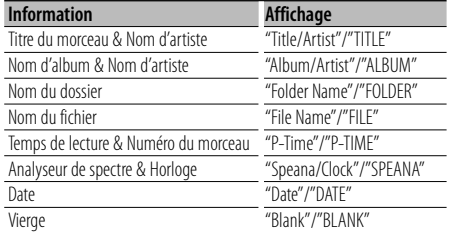

#### **En veille**

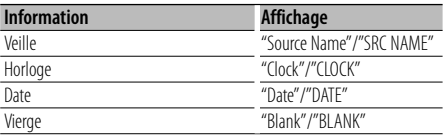

#### **En source d'entrée auxiliaire**

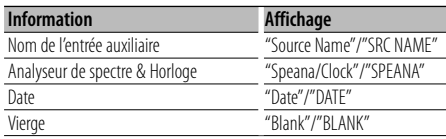

#### **En source radio HD (Optionnel)**

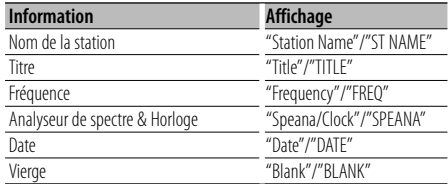

#### **Dans la source SIRIUS/ SAT (Optionnel)**

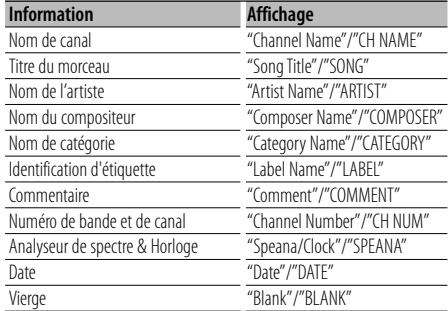

#### **Dans la source XM (Optionnel)**

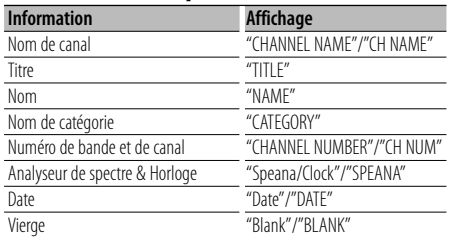

## **Réglages de l'affichage**

#### **1 Entrer en mode de sélection de texte d'affichage (Dans le Type d'affichage A/ B/ C) Sélectionnez "DISP" > "TEXT".**

Pour savoir comment sélectionner un élément de commande de fonction, référez-vous à la section <Commande de fonction> (page 44).

#### **2 Sélectionner la section d'affichage de texte Poussez la molette de commande vers le haut ou vers le bas.**

La section d'affichage de texte sélectionnée clignote.

#### **3 Sélectionner le texte**

**Tournez la molette de commande ou poussez-la vers la droite ou vers la gauche.**

#### **4 Quitter le mode de sélection de texte d'affichage**

**Appuyez sur la touche [FNC].**

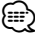

- Si l'élément affiché sélectionné ne possède aucune information, une information alternative s'affiche.
- Certains éléments ne peuvent pas être sélectionnés en fonction du type d'affichage et de la rangée.
- Lors de la sélection de "Folder Name" pendant la lecture sur iPod, les noms s'afficheront en fonction des éléments à parcourir sélectionnés en cours.
- Lorsque l'affichage de Type C est sélectionné, "Speana" apparaît à la place de "Speana/Clock."
- Vous ne pouvez sélectionner "Frequency" que sur la première ligne lors de la définition du texte.

#### Fonction du DPX503

## **Sélection de la couleur d'éclairage**

Sélectionner la couleur d'éclairage du panneau.

#### **1 Entrer en mode de sélection de la couleur d'éclairage**

#### **Sélectionnez "Color" .**

Pour savoir comment sélectionner un élément de commande de fonction, référez-vous à la section <Commande de fonction> (page 44).

#### **2 Sélectionner l'endroit où l'on souhaite définir la couleur d'éclairage**

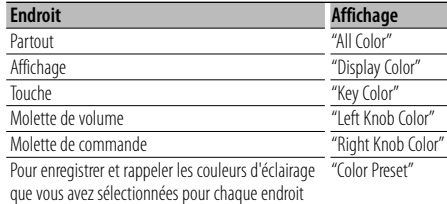

**Tournez la molette de commande et appuyez au centre lorsque l'élément souhaité est affiché.**

#### **3 Sélectionner la couleur d'éclairage Tournez la molette de commande et appuyez au centre lorsque l'élément souhaité est affiché.** Sélectionnez la couleur parmi "Variable Scan"/

"Color1" — "Color 10"/ "User".

#### **Création d'une couleur "User"**

Vous pouvez créer votre propre couleur originale lors d'une sélection de "Color1" à "Color10". La couleur que vous avez créée peut être rappelée lorsque vous sélectionnez "User".

**1. Appuyez sur la molette de commande pendant au moins 1 seconde.**

Entrez en mode d'ajustement détaillé de la couleur.

#### **2. Configurez la couleur.**

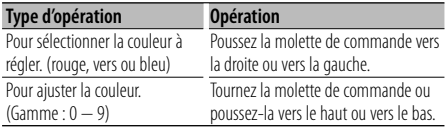

**3. Appuyez sur la molette de commande.** Sortir du mode d'ajustement détaillé de la couleur.

### **4 Sortir du mode de sélection de couleur des touches**

## **Appuyez sur la touche [FNC].**

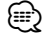

• Lorsque vous sélectionnez "PRESET", vous pouvez enregistrer la combinaison de couleurs d'éclairage sélectionnées pour chaque endroit. Pour savoir comment enregistrer les couleurs d'éclairage, reportezvous à la section <Mémoire de préréglage des couleurs d'éclairage> (page 49).

#### Fonction du DPX503

## **Mémoire de préréglage des couleurs d'éclairage**

Enregistrer la combinaison de couleurs d'éclairage sélectionnées pour chaque endroit. La mémoire ne peut pas être effacée par la touche de réinitialisation.

**1 Configurer la couleur d'éclairage pour chaque endroit**

Reportez-vous à la section <Sélection de la couleur d'éclairage> (page 48).

**2 Entrer en mode mémoire de préréglage des couleurs d'éclairage**

**Sélectionnez "COLOR" > "PRESET" > "MEMO".** Pour savoir comment sélectionner un élément de

commande de fonction, référez-vous à la section <Commande de fonction> (page 44).

**3 Enregistrer dans la mémoire le préréglage des couleurs d'éclairage Appuyez sur la molette de commande.** "Memory?" s'affiche.

**4 Tournez la molette de commande pour sélectionner "YES" puis appuyez sur la molette de commande.**

"Memory Completed" s'affiche.

**5 Sortir du mode mémoire de préréglage des couleurs d'éclairage Appuyez sur la touche [FNC].**

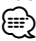

- Enregistrez 1 paire de mémoires de préréglage des couleurs d'éclairage.
- Lorsque vous appuyez sur la touche de réinitialisation, la valeur en mémoire sera la valeur par défaut du paramètre "Sélection de la couleur d'éclairage".

#### Fonction du DPX503

## **Rappel du préréglage de la couleur d'éclairage**

Rappeler la sélection que vous avez enregistrée dans le mode de préréglage de la couleur d'éclairage.

**1 Entrer en mode de rappel de préréglage audio Sélectionnez "COLOR" > "PRESET" > "RECALL".**

Pour savoir comment sélectionner un élément de commande de fonction, référez-vous à la section <Commande de fonction> (page 44).

**2 Rappeler le préréglage de la couleur d'éclairage**

**Appuyez sur la molette de commande.** "Recall?" s'affiche.

**3 Tournez la molette de commande pour sélectionner "YES" puis appuyez sur la molette de commande.**

"Recall Completed" s'affiche.

**4 Sortir du mode de rappel du préréglage de la couleur d'éclairage Appuyez sur la touche [FNC].**

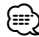

• Lorsque vous rappelez un préréglage de la couleur d'éclairage, les réglages actuels de la couleur d'éclairage sont remplacés par la sélection préréglée.

## **Réglage de l'affichage d'entrée auxiliaire**

Sélectionner l'affichage ci-dessous lors du changement de source d'entrée auxilliaire;

**1 Sélectionner l'élément de réglage de l'écran de l'entrée auxiliaire dans le mode menu (Dans le mode AUX)**

Sélectionnez l'affichage "Name Set". Pour savoir comment sélectionner des éléments de commande de fonction, référez-vous à la section <Commande de fonction> (page 44).

**2 Entrer en mode de réglage de l'affichage d'entrée auxiliaire**

**Appuyez sur la molette de commande pendant au moins 1 seconde.**

L'affichage d'entrée auxiliaire actuellement sélectionné est affiché.

- **3 Sélectionner la source d'entrée auxiliaire Tournez la molette de commande ou poussez-la vers le haut ou vers le bas.** "AUX"/ "DVD"/ "PORTABLE"/ "GAME"/ "VIDEO"/ "TV"
- **4 Sortir du mode de réglage de l'affichage d'entrée auxiliaire Appuyez sur la touche [FNC].** ⁄⊞`
	- Lorsque le fonctionnement s'arrête pendant 10 secondes, le nom en cours est enregistré et le mode de réglage de l'affichage d'entrée auxiliaire se ferme.
	- L'affichage de l'entrée auxiliaire ne peut être activé que lorsque l'entrée auxiliaire intégrée ou l'entrée auxiliaire du KCA-S220A optionnel est utilisée. Sur le KCA-S220A s'affiche "AUX EXT" par défaut.

## **Réglages de l'affichage**

### **Nommer une station/un disque (SNPS/DNPS)**

Vous pouvez attribuer un nom à une station ou à un CD.

- **1 Recevoir/lire la station/le disque auquel vous voulez attribuer un nom**
- **2 Sélectionner l'élément du mode de réglage de nom dans le menu mode**

Sélectionnez l'affichage "Name Set". Pour savoir comment sélectionner des éléments de commande de fonction, référez-vous à la section <Commande de fonction> (page 44).

**3 Entrer en mode de définition du nom Appuyez sur la molette de commande pendant au moins 1 seconde.**

#### **4 Entrer le nom**

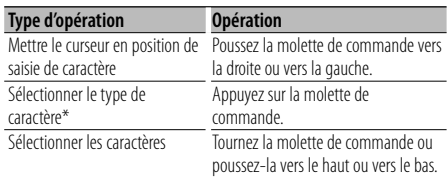

À chaque fois que la molette est enfoncée, le type de caractère change comme indiqué ci-dessous.

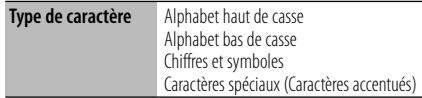

## (∰

• Les caractères peuvent être saisis à l'aide d'une télécommande à touches numérotées. Exemple: Si l'on saisit "DANCE".

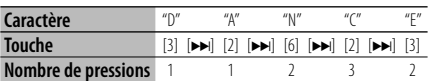

## **5 Sortir du mode menu**

## **Appuyez sur la touche [FNC].**

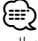

- Il est impossible d'ajouter un titre à un support de fichier Audio.
- Lorsque l'opération est interrompue pendant 10 secondes, le nom alors présent est enregistré et le mode de définition de nom est fermé.
- Numéros de mémoire
	- FM/AM: 30 stations
	- Lecteur CD interne: 10 disques
	- Changeur/Lecteur de CD externe: Cela varie en
	- fonction du changeur/lecteur de CD. Reportez-vous au manuel du changeur/lecteur de CD.

• Le titre de la station/du CD peut être changé en suivant la même procédure que pour le nommer.

## **Édition du message d'accueil**

Définir le message d'accueil affiché à la mise sous tension.

#### **1 Sélectionnez l'élément édition du message d'accueil dans le mode Menu**

Sélectionnez "OPENING MSGE Edit". Pour savoir comment sélectionner des éléments de commande de fonction, référez-vous à la section <Commande de fonction> (page 44).

**2 Entrer en mode édition du message d'accueil Appuyez sur la molette de commande pendant au moins 1 seconde.**

#### **3 Saisir les caractères**

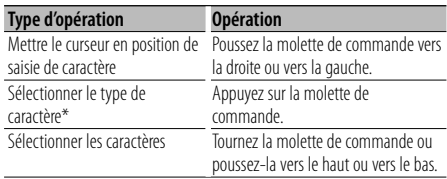

\* À chaque fois que la molette est enfoncée, le type de caractère change comme indiqué ci-dessous.

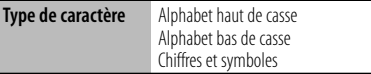

#### **4 Appuyez sur la molette de commande pendant au moins 2 secondes.**

"Completed" s'affiche.

#### **5 Sortir du mode menu Appuyez sur la touche [FNC].**

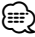

• Le message d'accueil peut comprendre jusqu'à 8 caractères.

## **Fonctionnement des disques audio/fichiers audio**

#### Fonction de source fichier audio/CD interne

#### **Sélection d'un morceau**

Pour sélectionner les morceaux que vous souhaitez écouter et qui se trouvent sur le périphérique ou sur le support en cours d'utilisation.

- **1 Entrer en mode de sélection de morceau Tournez la molette de commande.** La liste de morceaux est affichée.
- **2 Rechercher un morceau Sélectionnez un élément de catégorie à l'aide de la molette de commande.**

#### **Source iPod (lorsque l'élément "iPod Mode" est réglé sur "ON") (Fonction du DPX503)**

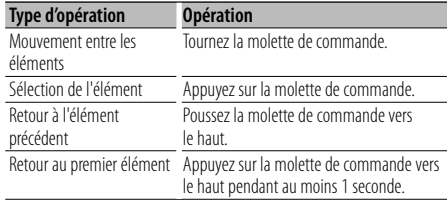

#### **Autre source**

#### **Fichier audio (y-compris la source lorsque l'élément "iPod Mode" est réglé sur "OFF")**

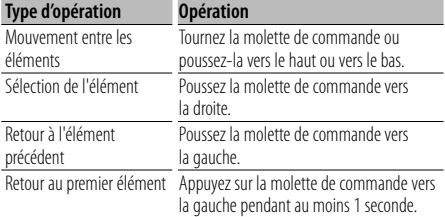

#### **Source CD interne**

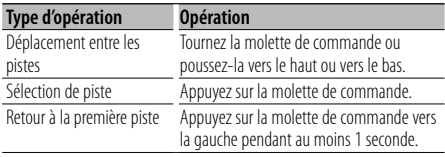

Le symbole "<" ou ">" qui se trouve à côté de l'élément affiché indique que cet élément est précédé ou suivi d'un autre élément. Si vous sélectionnez un morceau, celui-ci sera reproduit depuis le début.

#### **Annuler la sélection de morceaux Appuyez sur la touche [FNC].**

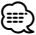

- La sélection de morceaux ne peut pas être exécutée pendant la lecture aléatoire.
- Réglez le mode iPod dans "MENU" **>** "iPod Mode" de la section <Commande de fonction> (page 44).

#### Fonction de la télécommande

#### **Recherche directe d'un morceau**

Recherche la musique en saisissant le numéro de piste.

- **1 Entrer le numéro du morceau Appuyez sur les touches numérotées de la télécommande.**
- **2 Recherche la musique Appuyez sur la touche [**4**] ou [**¢**].**

#### **Annulation de la recherche directe d'un morceau**

Appuyez sur la touche [▶**II**].

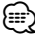

• La recherche directe de morceau ne peut pas être exécutée pendant la lecture d'un iPod, d'un support "Music Editor", pendant la lecture aléatoire et pendant la lecture par balayage.

#### Fonction de changeurs de disques avec télécommande

## **Recherche directe de disque**

Recherche le disque en saisissant le numéro du disque.

- **1 Entrer le numéro de disque Appuyez sur les touches numérotées de la télécommande.**
- **2 Recherche d'un disque Appuyez sur la touche [FM] ou [AM].**

#### **Annulation d'une recherche directe de disque Appuyez sur la touche [**38**].**

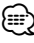

• La recherche de disque directe ne peut être exécutée pendant la lecture aléatoire ou la lecture par balayage.

## **Fonctionnement des disques audio/fichiers audio**

### **Fonctionnement de base du changeur de disque (Optionnel)**

#### **Sélectionner la source du changeur de CD**

**Appuyez sur la touche [SRC].**

Sélectionnez l'affichage "CD Changer". Pour savoir comment sélectionner la source, reportez-vous à la section <Touche d'alimentation/Sélection de la source> du Chapitre <Fonctionnement basique> (page 42).

#### **Rechercher un morceau**

**Poussez la molette de commande vers la droite ou vers la gauche.**

#### **Recherche de disque**

**Poussez la molette de commande vers le haut ou vers le bas.**

#### **Lecture répétée de la chanson ou du disque en cours. (Répéter la lecture)**

#### **Appuyez sur la touche [4].**

Appuyer sur la touche de manière répétée sélectionne la lecture répétée d'une piste sur ("Track Repeat ON"), d'un disque sur ("Disc Repeat ON"), et désactive la répétition ("Repeat OFF") séquentiellement.

#### **Lit de façon aléatoire la musique contenue dans le changeur de disque. (Lecture aléatoire des titres en magasin)**

#### **Appuyer sur la touche [6].**

Appuyer sur la touche bascule le réglage entre l'activation de la lecture aléatoire du magasin ("Magazine RDM ON") et sa désactivation ("Magazine RDM OFF").

## **Mémoire de préréglage des stations**

Vous pouvez mettre une station en mémoire.

**1 Sélectionner la fréquence à mettre en mémoire**

**Poussez la molette de commande vers la droite ou vers la gauche.**

**2 Entrer en mode de préréglage en mémoire Sélectionnez "P.MEM".**

Pour savoir comment sélectionner un élément de commande de fonction, référez-vous à la section <Commande de fonction> (page 44).

- **3 Sélectionner le numéro à mettre en mémoire Tournez la molette de commande.**
- **4 Déterminer le numéro à mettre en mémoire Appuyez sur la molette de commande.**
- **5 Attendre le temps nécessaire pour que le numéro déterminé prenne effet Appuyez sur la molette de commande.**

#### **Pour annuler le mode de préréglage en mémoire**

**Appuyez sur la touche [FNC].**

- ⁄⊞)
- Cette fonction peut être utilisée à l'aide des touches [1] — [6].

Reportez-vous à la section <Fonctionnement basique> (page 42).

## **Syntonisation préréglée**

Vous pouvez rappeler les stations mises en mémoire.

**1 Entrer en mode de sélection du préréglage de syntonisation**

**Tournez la molette de commande.** Une liste de stations est affichée.

**2 Sélectionner une station souhaitée dans la mémoire** 

**Tournez la molette de commande.**

## **3 Rappeler la station**

**Appuyez sur la molette de commande.**

## **Annuler la syntonisation préréglée**

**Appuyez sur la touche [FNC].**

⁄⊞ነ

• Cette fonction peut être utilisée à l'aide des touches [1] — [6].

Reportez-vous à la section <Fonctionnement basique> (page 42).

#### Fonction de la télécommande

## **Syntonisation à accès direct**

Vous pouvez entrer la fréquence et syntoniser.

**1 Entrer en mode de syntonisation à accès direct Appuyez sur la touche [DIRECT] de la télécommande.**  $"$ – – – –" est affiché

**2 Saisir la fréquence Appuyez sur les touches numérotées de la télécommande.**

Exemple:

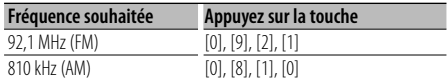

#### **Annulation de la syntonisation à accès direct Appuyez sur la touche [DIRECT] de la télécommande.**

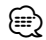

• L'entrée de fréquences de bande FM se fait par étapes de 0,1 MHz minimum.

## **Fonctionnement du tuner**

#### Fonction du DPX503

## **PTY (Type de Programme)**

Sélection du type de programme ci-dessous et recherche d'une station.

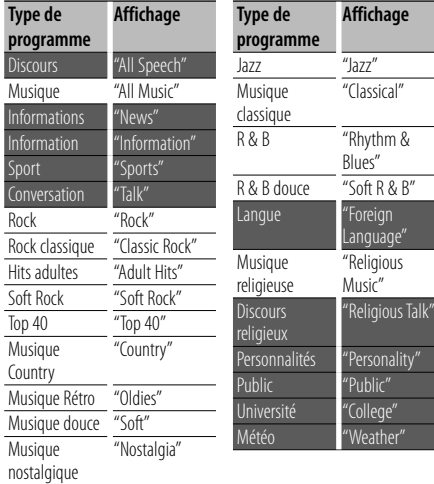

• Discours et Musique incluent les types de programmes ci-dessous. Musique: Élément en caractères noirs. Discours: Élément en caractères blancs.

**1 Entrer en mode PTY**

**Appuyez sur la molette de commande.** "PTY Select" est affiché.

- **2 Sélectionner le type de programme Tournez la molette de commande ou poussez-la vers le haut ou vers le bas.**
- **3 Rechercher la station du type de programme sélectionné**

**Poussez la molette de commande vers la droite ou vers la gauche.**

#### **4 Sortir du mode PTY**

**Appuyez sur la molette de commande.** ⁄≘}

- Cette fonction ne peut pas être utilisée pendant un bulletin d'informations routières ou une réception AM.
- Lorsque le type de programme sélectionné n'est pas trouvé, "No PTY" s'affiche. Sélectionnez un autre type de programme.

#### Fonction du DPX503

## **Préréglage du type de programme**

Vous pouvez mettre le type de programme dans la mémoire des touches préréglées et le rappeler rapidement.

#### **Préréglage du type de programme**

**1 Sélectionner le type de programme à prérégler**

Reportez-vous à la section <PTY (Type de Programme)> (page 54).

**2 Préréglage du type de programme Appuyez sur la touche [1] — [6] de votre choix pendant au moins 2 secondes.**

#### **Rappel du type de programme préréglé**

**1 Entrer en mode PTY**

Reportez-vous à la section <PTY (Type de Programme)> (page 54).

**2 Rappeler le type de programme Appuyer sur la touche souhaitée [1] — [6].**

#### Fonction du DPX503

## **Enregistrement d'une station comme PTY**

Vous pouvez enregistrer un type de programme pour des stations n'ayant pas de données PTY.

- **1 Capter la station que vous désirez enregistrer**
- **2 Sélectionner le type de programme à enregistrer**

Reportez-vous à la section <PTY (Type de Programme)> (page 54).

**3 Enregistrer le type de programme Appuyez sur la touche [AUTO] pendant au moins 2 secondes.**

#### **Confirmation du type de programme Appuyez sur la touche [AUTO].**

Le type de programme est affiché pendant 3 secondes.

**4 Sortir du mode PTY Appuyez sur la molette de commande.**

## **Autres fonctions**

## **Activation du code de sécurité**

## ⁄≘}

- Vous pouvez définir le code de sécurité avec un numéro à 4 chiffres de votre choix.
- Le code de sécurité ne peut pas être affiché ou indiqué. Notez le code de sécurité et conservez-le dans un endroit sûr.
- **1 Sélectionner l'élément du code de sécurité pendant le mode menu (En mode de veille)** "Security Set" est affiché.

Pour savoir comment sélectionner des éléments de commande de fonction, référez-vous à la section <Commande de fonction> (page 44).

#### **2 Entrer en mode code de sécurité Appuyez sur la molette de commande pendant au moins 1 seconde.**

Lorsque "Enter" s'affiche, "SECURITY SET" s'affiche également.

#### **3 Saisir le code de sécurité**

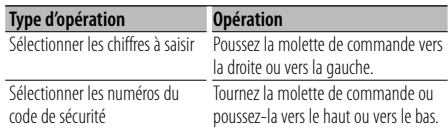

#### **4 Confirmer le code de sécurité Appuyez sur la molette de commande pendant au moins 3 secondes.**

Lorsque "Re-Enter" s'affiche, "SECURITY SET" s'affiche également.

#### **5 Effectuez les opérations de étapes 3 à 4 et saisissez à nouveau le code de sécurité.**

"Approved" s'affiche.

La fonction code de sécurité est activée.

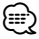

• Lorsqu'un code erroné est saisi aux étapes 3 à 4, répétez la procédure depuis l'étape 3.

#### **6 Sortez du mode de code de sécurité Appuyez sur la touche [FNC].**

#### **Saisir le code de sécurité**

Le code de sécurité est nécessaire lorsque l'autoradio est utilisé pour la première fois après avoir été retiré de la source d'alimentation de la batterie ou lorsque la touche réinitialisation est enfoncée .

- **1 Allumez l'appareil.**
- **2 Effectuez les opérations des étapes 3 à 4 et entrez le code de sécurité.**

"Approved" s'affiche. Vous pouvez à présent utilisez l'appareil.

## **Désactivation du code de sécurité**

Pour désactiver la fonction de code de sécurité.

## **1 Sélectionner l'élément du code de sécurité pendant le mode menu (En mode de veille)**

Sélectionnez l'affichage "Security Clear". Pour savoir comment sélectionner des éléments de commande de fonction, référez-vous à la section <Commande de fonction> (page 44).

#### **2 Entrer en mode code de sécurité Appuyez sur la molette de commande pendant au moins 1 seconde.**

Lorsque "Enter" s'affiche, "SECURITY CLEAR" s'affiche également.

#### **3 Saisir le code de sécurité**

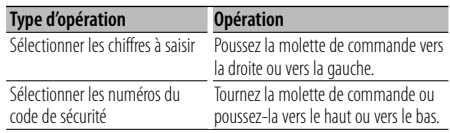

#### **4 Appuyez sur la molette de commande pendant au moins 3 secondes.**

"Clear" s'affiche.

La fonction code de sécurité est désactivée.

#### **5 Sortez du mode de code de sécurité Appuyez sur la touche [FNC].**

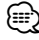

• Si un code de sécurité incorrect est entré, "Error" s'affiche. Entrez un code de sécurité correct.

## **Autres fonctions**

## **Réglage manuel de l'horloge**

#### **1 Sélectionner le réglage de l'horloge dans le mode menu**

Sélectionner l'affichage "Clock Adjust". Pour savoir comment sélectionner des éléments de commande de fonction, référez-vous à la section <Commande de fonction> (page 44).

#### **2 Entrer en mode de réglage de l'horloge Appuyez sur la molette de commande pendant au moins 1 seconde.**

L'affichage de l'horloge clignote.

#### **3 Réglage de l'horloge**

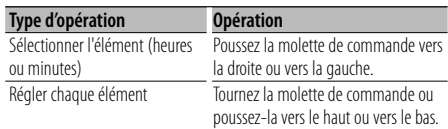

#### **4 Sortir du mode de réglage de l'horloge Appuyez sur la touche [FNC].**

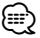

• Vous pouvez réaliser cet ajustement lorsque l'élément "MENU" **>** "SYNC" de la section <Commande de fonction> (page 44) est réglé sur "OFF". (DPX503 uniquement)

## **Réglage de la date**

#### **1 Sélectionner le réglage de la date dans le mode menu**

Sélectionnez l'affichage "Date Adjust". Pour savoir comment sélectionner des éléments de commande de fonction, référez-vous à la section <Commande de fonction> (page 44).

**2 Entrer en mode de réglage de la date Appuyez sur la molette de commande pendant au moins 1 seconde.**

L'affichage de la date clignote.

#### **3 Régler la date**

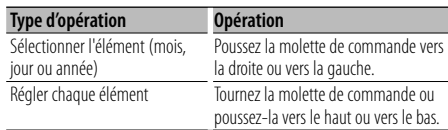

**4 Sortir du mode de réglage de la date Appuyez sur la touche [FNC].**

## **Réglage du mode de démonstration**

Activation/désactivation du mode démonstration.

#### **1 Sélectionner l'élément du mode démonstration dans le menu mode**

Sélectionnez l'affichage "DEMO Mode". Pour savoir comment sélectionner des éléments de commande de fonction, référez-vous à la section <Commande de fonction> (page 44).

#### **2 Régler le mode de démonstration Appuyez sur la molette de commande pendant au moins 2 secondes.**

Appuyer sur cette touche pendant 2 secondes ou plus bascule le réglage entre "ON" et "OFF".

#### **3 Sortir du mode démonstration Appuyez sur la touche [FNC].**

**56** |DPX503/DPX303 Download from Www.Somanuals.com. All Manuals Search And Download.

## **Réglages audio**

#### Fonction du DPX503 **Sélection de la cabine**

Vous pouvez compenser le délai d'arrivée du son causé par la position d'installation des enceintes en sélectionnant votre environnement parmi les types de véhicules suivants;

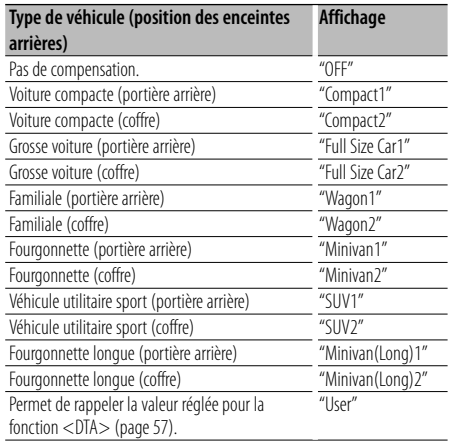

**1 Entrer en mode de sélection de la cabine Sélectionnez "SOUND" > "S-SET" > "CABIN".**

Pour savoir comment sélectionner un élément de commande de fonction, référez-vous à la section <Commande de fonction> (page 44).

- **2 Sélectionner le type de véhicule Tournez la molette de commande et appuyez au centre lorsque l'élément souhaité est affiché.**
- **3 Sortir du mode de sélection de la cabine Appuyez sur la touche [FNC].**

"

• Vous pouvez compenser les distances de manière plus précise en utilisant la fonction <DTA> (page 57). De plus, la valeur spécifiée pour la fonction <DTA> peut être rappelée en sélectionnant "User".

#### Fonction du DPX503

## **Réglage de la fonction DTA (Digital Time Alignment ou Alignement chronologique numérique)**

Ajuster le réglage fin de la valeur de compensation de position des enceintes spécifiée à la section <Sélection de la cabine> (page 57).

#### **1 Entrer en mode de réglage DTA Sélectionnez "SOUND" > "S-SET" > "DTA".** Pour savoir comment sélectionner un élément de

commande de fonction, référez-vous à la section <Commande de fonction> (page 44).

#### **2 Sélectionner l'enceinte à régler**

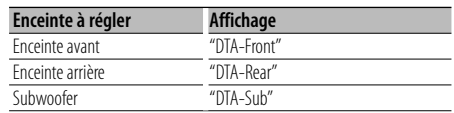

**Tournez la molette de commande et appuyez au centre lorsque l'élément souhaité est affiché.**

#### **3 Régler la valeur de compensation de position de l'enceinte**

**Tournez la molette de commande.**

Choisissez un réglage entre 0 et 14,44 pieds. Reportez-vous à la section <Annexe> (page 68) pour savoir comment régler la valeur de compensation.

#### **4 Sortir du mode de réglage DTA Appuyez sur la touche [FNC].**

## **Réglages audio**

Fonction du DPX503

### **Réglage du répartiteur**

Vous pouvez régler la valeur du répartiteur pour les enceintes;

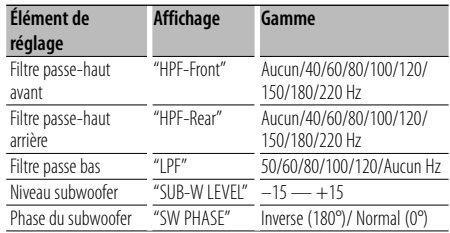

**1 Entrer en mode de réglage du répartiteur Sélectionnez "SOUND" > "S-SET" > "XOVER".**

Pour savoir comment sélectionner un élément de commande de fonction, référez-vous à la section <Commande de fonction> (page 44).

- **2 Sélectionner l'élément à régler Tournez la molette de commande et appuyez au centre lorsque l'élément souhaité est affiché.**
- **3 Régler la valeur du répartiteur Tournez la molette de commande.**
- **4 Sortir du mode de réglage du répartiteur Appuyez sur la touche [FNC].**

## Fonction du DPX503

### **Commande de l'égaliseur**

Vous pouvez régler les éléments de commande de l'égaliseur suivants;

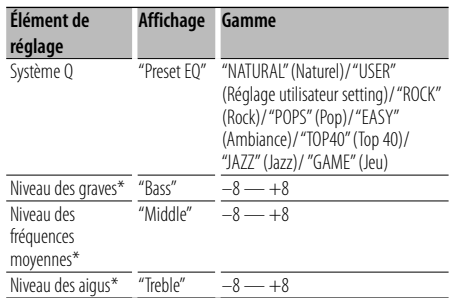

\* Mémoire de tonalité source: La valeur configurée est mise en mémoire par source.

## ∤⊞՝)

• "USER": les derniers réglages de graves, fréquences moyennes et aigus sont automatiquement activés.

- **1 Entrer en mode de commande de l'égaliseur Sélectionnez "SOUND" > "S-CTRL" > "EQ".** Pour savoir comment sélectionner un élément de commande de fonction, référez-vous à la section
- <Commande de fonction> (page 44). **2 Sélectionner l'élément à régler Tournez la molette de commande.**
- **3 Définir la valeur Tournez la molette de commande.**
- **4 Sortir du mode de commande de l'égaliseur Appuyez sur la touche [FNC].**

#### Fonction du DPX503

## **Sélection de la position préréglée**

En fonction de la position d'écoute, sélectionnez la position parmi les régalges suivants de sorte que la position normale de l'environnement d'écoute puisse être compensée en fonction de la position sélectionnée;

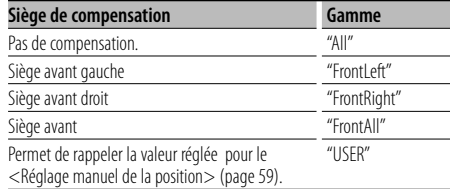

#### **1 Entrer en mode de réglage de la position Sélectionnez "SOUND" > "S-CTRL" > "POSIT" > "P-POSI".**

Pour savoir comment sélectionner un élément de commande de fonction, référez-vous à la section <Commande de fonction> (page 44).

#### **2 Sélectionner le siège à compenser Tournez la molette de commande.**

#### **3 Sortir du mode de réglage de la position Appuyez sur la touche [FNC].**

#### Fonction du DPX503

### **Réglage manuel de la position**

Réaliser un réglage fin de la valeur spécifiée pour la sélection de la position préréglée pour chaque enceinte.

#### **1 Entrer en mode de réglage de la position Sélectionnez "SOUND" > "S-CTRL" > "POSIT" > "M-POSI".**

Pour savoir comment sélectionner un élément de commande de fonction, référez-vous à la section <Commande de fonction> (page 44).

#### **2 Sélectionner l'enceinte à ajuster**

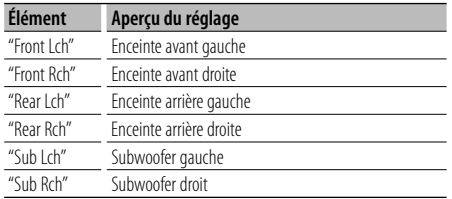

**Tournez la molette de commande et appuyez au centre lorsque l'élément souhaité est affiché.**

#### **3 Ajuster l'enceinte**

**Tournez la molette de commande.**

Choisissez un réglage entre 0 et 5,58 pieds.

**4 Sortir du mode de réglage de la position Appuyez sur la touche [FNC].**

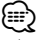

• Lorsque vous sélectionnez "USER" à la section <Sélection de la position préréglée> (page 58), la valeur ajustée est rappelée.

### Fonction du DPX503 **Mémoire de préréglage audio**

Enregistrement de la configuration de valeur par la commande du son. La mémoire ne peut pas être effacée par la touche de réinitialisation.

#### **1 Configuration de la commande du son**

Reportez-vous aux opérations suivantes pour configurer la commande du son.

- Sélection de la cabine (page 57)
- Réglage de la fonction DTA (Digital Time Alignment ou Alignement chronologique numérique) (page 57)
- Réglage du répartiteur (page 58)
- Commande de l'égaliseur (page 58)
- Sélection de la position préréglée (page 58)
- Réglage manuel de la position (page 59)
- **2 Entrer en mode de mémorisation de préréglage audio Sélectionnez "SOUND" > "PRESET" > "MEMO".**

Pour savoir comment sélectionner un élément de commande de fonction, référez-vous à la section <Commande de fonction> (page 44).

#### **3 Enregistrer le préréglage audio dans la mémoire**

**Appuyez sur la molette de commande.** "Memory?" s'affiche.

**4 Tournez la molette de commande pour sélectionner "YES" puis appuyez sur la molette de commande.**

"Memory Completed" s'affiche.

**5 Sortir du mode de présélection audio Appuyez sur la touche [FNC].**

### ∕**≘**

- Enregistrez 1 paire de mémoires de préréglage audio. Vous ne pouvez pas enregistrer par la source.
- Lorsque vous appuyez sur la réinitialisation, toutes les sources deviennent la valeur qui a été enregistrée.

## **Réglages audio**

Fonction du DPX503

## **Rappel de préréglage audio**

Vous pouvez rappeler le réglage sonore enregistré par la <Mémoire de préréglage audio> (page 62).

#### **1 Sélectionner la source**

Pour savoir comment sélectionner la source, reportez-vous à la section <Touche d'alimentation/Sélection de la source> du Chapitre <Fonctionnement basique> (page 42).

**2 Entrer en mode de rappel de préréglage audio Sélectionnez "SOUND" > "PRESET" > "RECALL".** Pour savoir comment sélectionner un élément de commande de fonction, référez-vous à la section <Commande de fonction> (page 44).

#### **3 Rappeler le préréglage audio Appuyez sur la molette de commande.** "Recall?" s'affiche.

**4 Tournez la molette de commande pour sélectionner "YES" puis appuyez sur la molette de commande.**

"Recall Completed" s'affiche.

**5 Sortir du mode de rappel de préréglage audio Appuyez sur la touche [FNC].**

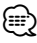

- La mémoire utilisateur du "SYSTEM Q" dans <Commande de l'égaliseur> (page 58) devient la valeur qui a été rappelée.
- L'élément de mémoire de tonalité de source de <Commande de l'égaliseur> (page 58) devient la valeur qui a été rappelée par la source sélectionnée.

## **Commande du son**

Vous pouvez régler les éléments de commande audio suivants;

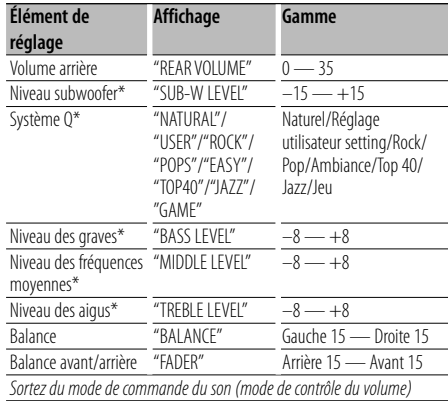

\*Fonction du DPX303.

## (≕)

- Mémoire de tonalité source: Pour chaque source, vous pouvez régler les fréquences graves, moyennes et aiguës.
- "USER": les derniers réglages de graves, fréquences moyennes et aigus sont automatiquement activés.

#### **1 Sélectionner la source à régler**

Pour savoir comment sélectionner la source, reportez-vous à la section <Touche d'alimentation/Sélection de la source> du Chapitre <Fonctionnement basique> (page 42).

- **2 Entrer en mode de commande du son Appuyez sur la molette [AUD].**
- **3 Sélectionnez l'élément audio à régler Appuyez sur la molette [AUD].**
- **4 Réglez l'élément audio Tournez la molette [AUD].**
- **5 Sortez du mode de commande du son Appuyez sur n'importe quelle touche.** Appuyez sur une touche autre que la molette [AUD] ou les touches [ $\triangle$ ] et [ATT].

## **Réglage audio**

Vous pouvez régler le système audio, comme suit;

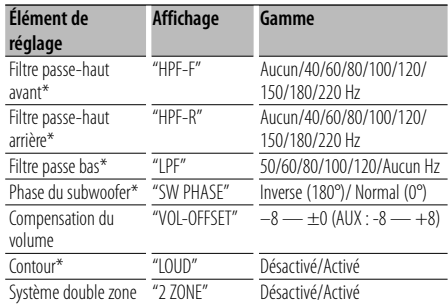

\*Fonction du DPX303.

## ⁄⊞`

- Compensation du volume: Le volume de chaque source peut être réglé différemment du volume de base.
- Contour: Compense les graves et les aigus lorsque le volume est bas. (Seules les graves sont compensées lorsque le syntoniseur est sélectionné en tant que source.)
- Système double zone La source principale et la source secondaire (entrée auxiliaire) génèrent le canal avant et le canal arrière séparément.
	- Réglez le canal de la source secondaire sur "Zone2" dans la section <Commande de fonction> (page 44).
	- La source principale est sélectionnée par la touche [SRC].
	- Le volume du canal avant est réglé par la molette [AUD].
	- Le volume du canal arrière est réglé à l'aide de la <Commande du son> (page 60) ou de la touche [5]/[∞] de la télécommande (page 65).
	- La commande audio n'a pas d'effet sur la source auxiliaire.

#### **1 Sélectionner la source à régler**

Pour savoir comment sélectionner la source, reportez-vous à la section <Touche d'alimentation/Sélection de la source> du Chapitre <Fonctionnement basique> (page 42).

- **2 Entrer en mode de configuration du son Appuyez sur la molette [AUD] pendant au moins 1 seconde.**
- **3 Sélectionner l'élément de configuration du son à régler Appuyez sur la molette [AUD].**
- **4 Régler l'élément de configuration du son Tournez la molette [AUD].**
- **5 Sortir du mode de configuration du son Appuyez sur la molette [AUD] pendant au moins 1 seconde.**

### **Réglage des enceintes**

Syntonisation de manière à optimiser la valeur du Système Q lors du réglage de l'enceinte comme suit;

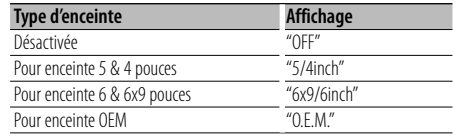

#### **1 Entrer en Veille**

Sélectionnez l'affichage "STANDBY". Pour savoir comment sélectionner la source, reportez-vous à la section <Touche d'alimentation/Sélection de la source> du Chapitre <Fonctionnement basique> (page 42).

- **2 Entrer en mode de réglage des enceintes Appuyez sur la molette [AUD].** "SP SEL" s'affiche.
- **3 Sélectionner le type d'enceinte Tournez la molette [AUD].**
- **4 Sortir du mode de réglage des enceintes Appuyez sur la molette [AUD].**

## **Réglages audio**

#### Fonction du DPX303

### **Mémoire de préréglage audio**

Enregistrement de la configuration de valeur par la commande du son. La mémoire ne peut pas être effacée par la touche de réinitialisation.

- **1 Configuration de la commande du son** Reportez-vous aux opérations suivantes pour configurer la commande du son.
	- <Commande du son> (page 60)
	- <Réglage audio> (page 61)
- **2 Sélectionner l'élément de préréglage audio dans le mode menu (Autre mode que Veille)** Sélectionnez l'affichage "Audio Preset". Pour savoir comment sélectionner des éléments de commande de fonction, référez-vous à la section <Commande de fonction> (page 44).
- **3 Entrer en mode de préréglage audio Appuyez sur la molette de commande pendant au moins 1 seconde.**
- **4 Sélectionner la mémoire de préréglage audio Tournez la molette de commande.** Sélectionnez l'affichage "Memory".
- **5 Déterminer s'il faut mettre le préréglage audio en mémoire**

**Appuyez sur la molette de commande.** "Memory?" s'affiche.

**6 Enregistrer le préréglage audio dans la mémoire**

**Tournez la molette de commande pour sélectionner "YES" puis appuyez sur la molette de commande.**

"Memory Completed" s'affiche.

- **7 Sortir du mode de présélection audio Appuyez sur la touche [FNC].** ∕⊞∖
	- Enregistrez 1 paire de mémoires de préréglage audio. Vous ne pouvez pas enregistrer par la source.
	- Lorsque vous appuyez sur la réinitialisation, toutes les sources deviennent la valeur qui a été enregistrée.
	- Les éléments suivants ne peuvent pas être enregistrés. Volume, Balance, Balance avant/arrière, Contour, Compensation du volume, Système Double zone, Volume arrière

### Fonction du DPX303 **Rappel de préréglage audio**

Vous pouvez rappeler le réglage sonore enregistré par la <Mémoire de préréglage audio> (page 62).

#### **1 Sélectionner la source**

Pour savoir comment sélectionner la source, reportez-vous à la section <Touche d'alimentation/Sélection de la source> du Chapitre <Fonctionnement basique> (page 42).

- **2 Sélectionner l'élément de préréglage audio dans le mode menu (Autre mode que Veille)** Sélectionnez l'affichage "Audio Preset". Pour savoir comment sélectionner des éléments de commande de fonction, référez-vous à la section <Commande de fonction> (page 44).
- **3 Entrer en mode de préréglage audio Appuyez sur la molette de commande pendant au moins 1 seconde.**
- **4 Sélectionner le rappel de préréglage audio Tournez la molette de commande.** Sélectionnez l'affichage "Recall".
- **5 Déterminer s'il faut rappeler le préréglage audio**

**Appuyez sur la molette de commande.** "Recall?" s'affiche.

**6 Rappeler le préréglage audio Tournez la molette de commande pour sélectionner "YES" puis appuyez sur la molette de commande.**

"Recall Completed" s'affiche.

**7 Sortir du mode de présélection audio Appuyez sur la touche [FNC].**

∕ِ≕)

- La mémoire utilisateur du "SYSTEM Q" dans <Commande du son> (page 60) devient la valeur qui a été rappelée.
- L'élément de mémoire de tonalité de source de <Commande du son> (page 60) devient la valeur qui a été rappelée par la source sélectionnée.

## **Commande du tuner Satellite Radio (Optionnel)**

## **Fonctionnement basique**

### **Sélectionner la source Satellite Radio**

**Appuyez sur la touche [SRC].**

Sélectionnez l'affichage "SAT"/ "SIRIUS"/ "XM". Pour savoir comment sélectionner la source, reportez-vous à la section <Touche d'alimentation/Sélection de la source> du Chapitre <Fonctionnement basique> (page 42).

## ⁄⊞ነ

- Il vous faut vous inscrire auprès du fournisseur de service afin de pouvoir recevoir la radio satellite. Consultez le fournisseur du service si la mention "CALL … TO SUBSCRIBE" (Appeler pour souscrire) apparaît.
- Il est possible que la réception soit un peu longue à se faire après avoir sélectionné la source de radio satellite.
- Si le signal de réception échoue, "Acquiring Signal"/ "No Signal" apparaît.

#### **Mode de recherche de commutation Appuyez sur la touche [AUTO].**

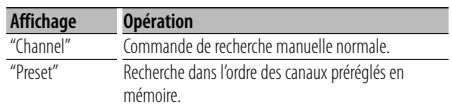

#### **Sélectionner le canal**

**Poussez la molette de commande vers la droite ou vers la gauche.**

#### **Sélection de la bande préréglée**

**Poussez la molette de commande vers le haut.** À chaque fois qu'on appuie sur la molette de commande, la bande préréglée commute entre

#### SR1, SR2, SR3 et SR4. **Balayage des canaux (SIRIUS uniquement) Appuyez sur la touche [AUTO] pendant au moins 2 secondes.**

Si vous appuyez sur cette touche pendant 2 secondes ou plus, vous pouvez vérifier les différents canaux pendant 10 secondes chacun. Appuyez de nouveau sur cette touche pendant 2 secondes ou plus pour quitter ce mode.

## **Recherche de catégorie et de canal**

Vous pouvez sélectionner le canal et la catégorie que vous voulez recevoir.

**1 Entrer en mode de recherche de catégorie et de canal**

**Appuyez sur la molette de commande.**

**2 Sélectionner la catégorie Poussez la molette de commande vers le haut ou vers le bas.**

#### **3 Sélectionner le canal**

**Poussez la molette de commande vers la droite ou vers la gauche.**

#### **Annulation du mode de recherche de catégorie et de canal**

**Appuyez sur la molette de commande.**

⁄⊞)

• Vous ne pouvez pas effectuer une recherche de canal avant d'avoir désigné une catégorie.

#### Fonction de la télécommande

### **Syntonisation à accès direct**

Vous pouvez entrer le canal et syntoniser.

- **1 Entrer en mode de syntonisation à accès direct Appuyez sur la touche [DIRECT] de la télécommande.**
- **2 Entrer le canal Appuyez sur les touches numérotées.**
- **3 Effectuer une recherche de canal Appuyez sur la touche [**4**] ou [**¢**].**

**Annulation de la syntonisation à accès direct Appuyez sur la touche [DIRECT] de la télécommande.**

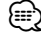

- Si aucune touche n'est sollicitée pendant 10 secondes, la Syntonisation à accès direct est automatiquement annulée.
- S'il est impossible de recevoir un signal dans le canal d'entrée à cause de mauvaises conditions d'ondes radio ou d'autres problèmes, le message "Acquiring Signal"/ "No Signal" apparaît.

## **Commande du tuner Satellite Radio (Optionnel)**

## **Mémoire préréglée**

Vous pouvez mettre une station en mémoire.

**1 Sélectionner la fréquence à mettre en mémoire**

**Poussez la molette de commande vers la droite ou vers la gauche.**

**2 Entrer en mode de préréglage en mémoire Sélectionnez "P.MEM".**

Pour savoir comment sélectionner un élément de commande de fonction, référez-vous à la section <Commande de fonction> (page 44).

- **3 Sélectionner le numéro à mettre en mémoire Tournez la molette de commande.**
- **4 Déterminer le numéro à mettre en mémoire Appuyez sur la molette de commande.**
- **5 Attendre le temps nécessaire pour que le numéro déterminé prenne effet Appuyez sur la molette de commande.**

#### **Pour annuler le mode de préréglage en mémoire**

**Appuyez sur la touche [FNC].**

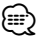

• Seul le numéro de canal est enregistré. Les informations de catégorie ne sont pas enregistrées.

## **Syntonisation préréglée**

Rappel des stations mémorisées.

**1 Entrer en mode de sélection du préréglage de syntonisation**

**Tournez la molette de commande.** Une liste est affichée.

- **2 Sélectionner une station souhaitée dans la mémoire Tournez la molette de commande.**
- **3 Rappeler la station Appuyez sur la molette de commande.**
- **Annuler la syntonisation préréglée Appuyez sur la touche [FNC].**

## **Opérations de base de la télécommande**

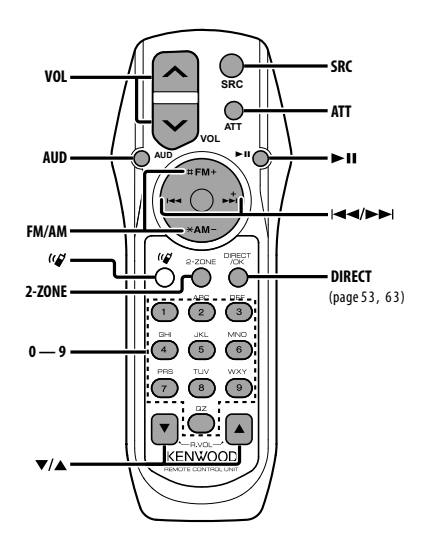

## **Commande générale**

**Commande du volume [VOL] Sélection de la source [SRC] Réduction du volume** 

### **En commande audio**

**Sélection de l'élément audio [AUD]**

**Réglage de l'élément audio** 

- ∕≕
- Reportez-vous à <Commande du son> (page 60) pour connaître le mode de fonctionnement, telles que les procédures de commande audio et autres opérations.

## **Commande Double Zone**

**Système Double Zone activé et désactivé**

 **[2-ZONE]**

**Commande de volume du canal arrière**

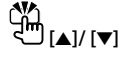

### **En source tuner/HD Radio**

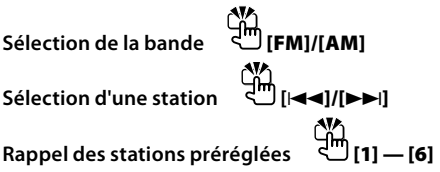

### **Dans la source CD/USB**

**Sélection d'un morceau [**4**]/[**¢**]**  $Sélection dossier/disque$ **Pause/Lecture [**38**]**

### **En source tuner Satellite Radio**

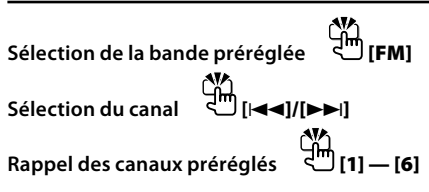

⁄

## $\lambda$  propos de  $\left[\frac{1}{2}\right]$

Cette touche sert lorsque le HANDS FREE BOX Bluetooth est connecté. Pour plus d'informations, reportez-vous au mode d'emploi du HANDS FREE BOX Bluetooth.

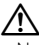

• Ne pas placer la télécommande dans des endroits exposés à la chaleur tel que le tableau de bord.

## **Mise en place et remplacement des piles**

Utilisez deux piles "AA"/ "R6".

Faire coulisser le couvercle tout en l'appuyant vers le bas pour l'enlever comme indiqué sur l'illustration. Introduire les piles en prenant soin de bien aligner les pôles + et –, en suivant l'illustration située à l'intérieur du boîtier.

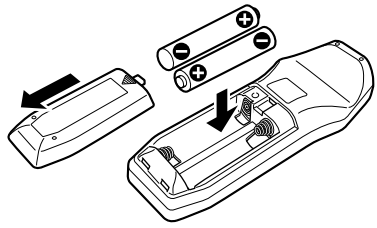

## **Appendice**

### **À propos des fichiers audio**

- **Fichier audio reproductible** AAC-LC (.m4a), MP3 (.mp3), WMA (.wma)
- **Supports de disque compatibles** CD-R/RW/ROM
- **Formats de fichiers de disques compatibles** ISO 9660 Level 1/2, Joliet, Romeo, Nom de fichier étendu.
- **Modèle de dispositif USB reproductible** DPX503
- **Périphériques USB compatibles**  Classe de stockage de masse USB
- **Systèmes de fichier de périphérique USB compatibles**

FAT16, FAT32

Bien que les fichiers audio soient conformes aux normes établies ci-dessus, il est possible que la reproduction ne soit pas possible suivant le type ou les conditions du support ou périphérique.

#### **• Ordre de lecture des fichiers audio**

 Dans l'exemple de l'arborescence de dossiers et de fichiers ci-dessous, les fichiers sont reproduits dans l'ordre de ① à ⑩.

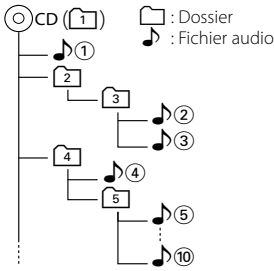

Un manuel en ligne concernant les fichiers audio a été mis sur le site www.kenwood.com/audiofile/. Dans ce manuel en ligne, vous trouverez des informations et des remarques détaillées qui ne sont pas fournies dans le présent manuel. Veillez à consulter aussi le manuel en ligne.

## {≡}

- Dans le présent manuel, l'expression "périphérique USB" s'utilise aussi pour les mémoires flash et les lecteurs audio numériques avec connecteur USB.
- Le mot "iPod" qui apparaît dans ce manuel indique un iPod connecté à un câble de connexion iPod (accessoire optionnel). L'iPod connecté avec un câble de connexion iPod peut être commandé depuis cet appareil. Les modèles iPod pouvant être connectés avec des câbles de connexion iPod sont les iPod nano, iPod de cinquième génération, iPod classique, et iPod touch. Les autres iPod ne peuvent pas être connectés.

## **À propos du périphérique USB**

• Si vous démarrez la lecture après avoir connecté l'iPod, le morceau qui a été reproduit par l'iPod est lu en premier.

Dans ce cas, "RESUMING" s'affiche sans afficher de nom de dossier, etc. En changeant l'élément de recherche, le titre correct etc. s'affichera.

- Quand l'iPod est connecté à cet appareil, "KENWOOD" ou "✓" s'affiche sur l'iPod pour indiquer que vous ne pouvez pas utiliser l'iPod.
- Quand le périphérique USB est connecté à cet appareil, celui-ci peut être rechargé, pourvu que cet appareil soit mis sous tension.
- Placer le périphérique USB de façon à ce qu'il ne gêne pas la conduite du véhicule.
- Vous ne pouvez pas connecter un périphérique USB via un hub USB et un lecteur multicartes.
- Effectuer des sauvegardes des fichiers audio utilisés avec cet appareil. Les fichiers risquent d'être effacés selon les conditions de fonctionnement du dispositif USB.

Aucune compensation ne sera accordée pour les torts consécutifs à l'effacement de données enregistrées.

- Aucun périphérique USB n'est fourni avec cet appareil. Vous devez acheter un périphérique USB disponible dans le commerce.
- Pour la connexion du périphérique USB, l'utilisation du CA-U1EX (option) est recommandée. Le bon fonctionnement de la lecture n'est pas garanti lorsqu'un autre câble que le câble compatible USB est utilisé. La connexion d'un câble dont la longueur totale dépasse 5 m peut avoir pour conséquence un fonctionnement anormal de la lecture.

### **À propos de KENWOOD "Music Editor" de l'application pour PC**

- "Music Editor" est enregistré dans le CD-ROM joint à cet appareil.
- Veuillez vous reporter au manuel de l'utilisateur enregistré sur le CD-ROM d'installation et au programme d'aide de "Music Editor" pour la procédure d'utilisation de "Music Editor".
- Cet appareil peut reproduire des périphériques USB créés par "Music Editor".
- L'information concernant la mise à niveau de "Music Editor" se trouve sur le site www.kenwood.com.

## **À propos du tuner Satellite Radio (Optionnel)**

Cet appareil est compatible avec les tuners de radio satellite qui sont produits par SIRIUS et XM. Veuillez vous reporter au manuel d'instructions du tuner de radio satellite.

## **À propos du tuner HD Radio (Optionnel)**

Lorsque vous connectez un tuner HD Radio, Les fonctions de tuner de l'autoradio sont désactivées et remplacées par les fonction du tuner HD Radio. Les fonctions du tuner HD Radio sont similaires à celles du tuner de l'autoradio. Reportez-vous aux fonctions du tuner pour savoir comment utiliser ces fonctions.

#### **Pour utiliser le KCA-BT100 (Optionnel)**

Toutefois, les méthodes suivantes de contrôle de l'appareil peuvent être différentes de celles figurant dans le mode d'emploi ; par conséquent, reportezvous aux instructions supplémentaires suivantes.

#### **<Suppression d'un téléphone portable enregistré>**

- 1–3. La procédure est la même. Veuillez vous reporter au manuel d'instructions du KCA-BT100.
- 4. Appuyez sur la molette de commande.
- 5. Sélectionnez "YES" avec la molette de commande.
- 6. Appuyez sur la molette de commande.
- 7. Appuyez sur la touche [FNC].

#### **<Système de menu>**

 Pour savoir comment utiliser le Menu, référez-vous à la section <Commande de fonction> de ce manuel d'instructions.

#### **À propos de l'affichage**

L'état du téléphone portable s'affiche sur l'affichage d'état de cette unité.

De plus, certains affichages sont différents de la description du mode d'emploi KCA-BT-100.

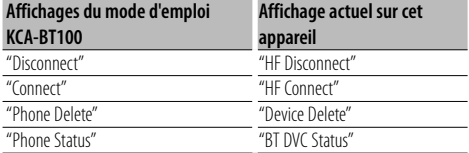

BT : Affiche l'état de la connexion bluetooth. Cet indicateur s'active lorsqu'un téléphone mobile est connecté à cet appareil.

### **Glossaire des commandes de fonction**

#### **• SRC Select**

Pour configurer le mode de sélection de source.

- 1 : Affiche les icônes des sources parmi lesquelles choisir.
- 2 : Vous permet de sélectionner les sources l'une après l'autre.

#### **• Display (Affichage)**

 Si l'appareil n'est pas utilisé pendant au moins 5 secondes avec "OFF" sélectionné, l'affichage s'éteint. En mode configuration, l'affichage ne se désactive pas avant un laps de temps d'au moins 5 secondes.

#### **• ILM Dimmer (atténuateur d'éclairage)**

 Permet de réduire la luminosité de l'éclairage des touches.

 AUTO: Permet d'atténuer l'éclairage en conjonction avec l'allumage des phares de votre véhicule.

 MNAL: Permet d'atténuer l'éclairage de manière constante.

OFF: N'atténue pas l'éclairage.

**• AT COL CHG (Changement automatique de la couleur d'éclairage)**

 Lorsque vous sélectionnez "iPod", l'éclairage des touches change automatiquement en fonction de la couleur du corps de l'iPod pendant la lecture de la source iPod.

 \* La couleur de l'éclairage des touches est uniquement une couleur recommandée par notre société. Elle ne correspond pas forcément à la couleur du corps de l'iPod.

#### Modèles d'iPod compatibles:

iPod (5ème génération), iPod classique, iPod touch, iPod nano (1ère/2ème/3ème génération), iPod Cinquième génération (iPod avec vidéo)

**• SWPRE (Changement de pré-sortie)**

 Alterne la pré-sortie entre la sortie arrière ("Rear") et sortie subwoofer ("Sub-W").

#### **• AMP**

 Sélectionner "OFF" éteint l'amplificateur intégré. Eteindre l'amplificateur intégré améliore la qualité de la sortie préampli.

#### **• Zone2 (Zone double)**

 Règle la destination (enceinte avant "Front" ou enceinte arrière "Rear") de la source auxiliaire (AUX IN) lorsque le système Double zone est activé.

**• Supreme**

 Technologie d'extrapolation et supplément avec algorithme propriétaire, la gamme hautefréquence qui est coupée lors de l'encodage à débit binaire faible (moins de 128Kbps, la fréquence d'échantillonnage est de 44,1kHz).

La compensation est optimisée pour chaque format de compression (AAC, MP3 ou WMA) et traité en fonction du débit.

L'effet est négligeable pour la musique codée avec un taux de transfert élevé ou variable ou dont la gamme de hautes fréquences est réduite.

- **Receive Mode (Réglage du mode de réception)** Permet de définir le mode de réception du système HD Radio.
	- Auto: Sélectionne automatiquement l'émission analogique lorsqu'il n'y a pas d'émission numérique.

 Digital: Émissions numériques uniquement. Analog: Émissions analogiques uniquement.

## **Appendice**

#### **• CD Read**

Définit le mode de lecture du CD.

Lorsque la lecture d'un CD de format spécial est impossible, réglez cette fonction sur "2" pour forcer la lecture. Certains CD audio risquent d'être illisibles. même réglés sur "2". En outre, les fichiers audio ne peuvent pas être lus lorsque la fonction est réglée sur "2". Conservez généralement le réglage sur "1".

- 1 : Distingue automatiquement les disques de fichiers audio et les disques audio pendant la lecture des disques.
- 2 : Force la lecture sous forme de CD audio.

#### **• DISP REVERSE**

 Permet de faire basculer l'affichage du panneau entre affichage positif et affichage négatif. De plus, vous pouvez l'inverser en fonction de l'éclairage de l'habitacle.

POSI 1 : Permet d'afficher le texte en positif.

- POSI 2 : Lorsque l'éclairage de l'habitacle est éteint, le texte est affiché en positif; Lorsque l'éclairage de l'habitacle est allumé, le texte est affiché en négatif.
- NEGA 1 : Permet d'afficher le text en négatif.
- NEGA 2 : Lorsque l'éclairage de l'habitacle est éteint, le texte est affiché en négatif; Lorsque l'éclairage de l'habitacle est allumé, le texte est affiché en positif.

#### **• Cabin (Cabine)**

 La enceintes avant et arrière peuvent ne pas être situées à la même distance du centre de l'habitacle du véhicule.

Par exemple, lorsqu'un type de véhicule a son enceinte avant plus près du centre de l'habitacle que l'enceinte arrière, le son de l'enceinte arrive avec du retard.

Cette fonction permet au son de l'enceinte la plus proche du centre de l'habitacle du véhicule d'être sorti avec un certain retard et de compenser le temps d'arrivée du son provenant des enceintes avant et arrière afin qu'il vous parvienne en même temps.

Le temps d'arrivée du son peut être compensé simplement en sélectionnant le type de véhicule que vous utilisez, car les valeurs de compensation spécifiques aux différents véhicules ont été prédéfinis.

Vous pouvez également spécifier les valeurs de compensation les plus adéquates pour votre véhicule en utilisant la fonction <DTA> (page 57). Vous pouvez également compenser les positions d'écoute (par exemple, avant et arrière) en fonction des situations en spécifiant les positions à la section <Sélection de la position préréglée> (page 58).

#### **• DTA (Digital Time Alignment ou Alignement chronologique numérique)**

 Permet de réaliser un réglage fin du temps de retard de la sortie des enceintes au niveau de la section <Sélection de la cabine> (page 57) pour obtenir un environnement plus adapté à votre véhicule.

Les réglages du temps de retard sont identifiés et compensés automatiquement lorsque vous spécifiez les distances qui séparent chaque enceinte du centre de l'habitacle.

- 1 Définissez les positions avant et arrière et la hauteur du point de référence en fonction de la position des oreilles de la personne assise à l'avant, et définissez les positions droite et gauche en fonction du centre de l'habitacle.
- 2 Mesurez les distances du point de référence aux enceintes.
- 3 Calculez la différence de distance par rapport à l'enceinte la plus éloignée.

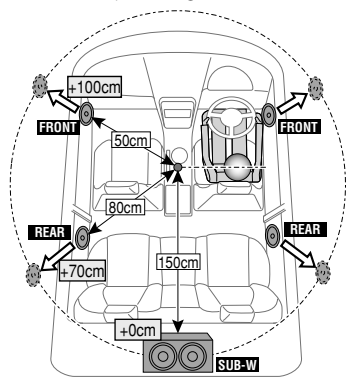

## **Accessoires/ Procédure d'installation**

### **Accessoires**

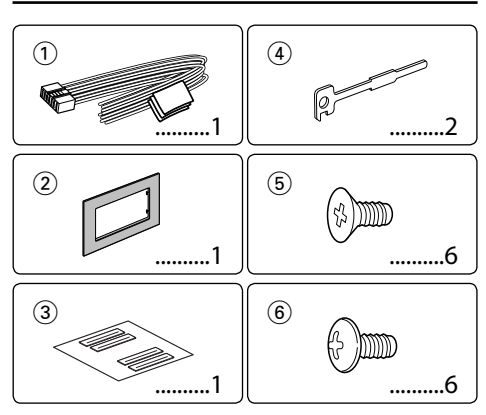

## **Procédure d'installation**

- 1. Pour éviter les courts-circuits, retirez la clef de  $\cot$  contact et déconnectez la borne  $\ominus$  de la batterie.
- 2. Effectuez correctement la connexion des câbles de sortie et d'entrée de chaque appareil.
- 3. Connectez les câbles de haut-parleur du faisceau de câbles.
- 4. Connectez les câbles du faisceau dans l'ordre suivant: masse, batterie, allumage.
- 5. Connectez le connecteur du câblage électrique à l'appareil.
- 6. Installez l'appareil dans votre voiture.
- 7. Reconnectez la borne  $\ominus$  de la batterie.
- 8. Appuyez sur la touche de réinitialisation.

#### 2**AVERTISSEMENT**

Si vous connectez le câble d'allumage (rouge) et le câble de batterie (jaune) au châssis de la voiture (masse), vous risquez de causer un court-circuit qui peut provoquer un incendie. Connectez toujours ces câbles à la source d'alimentation passant par le boîtier de fusibles.

## $\bigwedge$

- Le montage et le câblage de ce produit nécessite des compétences et de l'expérience. Pour des raisons de sécurité, laissez un professionnel effectuer le travail de montage et de câblage.
- Assurez-vous de mettre l'appareil à la masse sur une alimentation négative de 12V CC.
- N'installez pas l'appareil dans un endroit exposé directement à la lumière du soleil, à une chaleur excessive ou à l'humidité. Évitez également les endroits trop poussiéreux ou exposés aux éclaboussures.
- N'utilisez pas vos propres vis. N'utilisez que les vis fournies. L'utilisation de vis incorrectes pourrait endommager l'appareil.
- Si l'appareil ne parvient pas à se mettre sous tension (le message "Protect" s'affiche), cela est peut être dû à un courtcircuit au niveau du cordon d'enceinte ou à un contact entre ce dernier et le châssis du véhicule, ce qui a pu activer la fonction de protection. Le câble des enceintes doit donc être vérifié.
- Si l'allumage de votre voiture n'a pas de position ACC, connectez le câble d'allumage à une source d'alimentation qui peut être mise sous et hors tension avec la clef de contact. Si vous connectez le câble d'allumage à une source d'alimentation constante, comme un câble de batterie, la batterie risque de se décharger.
- Si la console est équipée d'un couvercle, assurez-vous d'installer l'appareil de façon à ce que la façade ne touche pas le couvercle lors de la fermeture ou de l'ouverture.
- Si un fusible saute, assurez-vous d'abord que les câbles n'ont pas causé de court-circuit puis remplacez le vieux fusible par un nouveau de même valeur.
- Isolez les câbles non-connectés avec un ruban de vinyle ou d'un autre matériel similaire. Pour éviter les courts-circuits, ne retirez pas non plus les capuchons à l'extrémité des câbles non-connectés ou des prises.
- Connectez séparément chaque câble d'enceinte à la borne correspondante. L'appareil peut être endommagé si le câble négatif  $\ominus$  pour une des enceintes ou le câble de masse entre en contact avec une partie métallique du véhicule.
- Quand deux haut-parleurs seulement sont connectés au système, connectez les câbles soit aux prises de sortie avant, soit aux prises de sortie arrière (c.a.d. ne mélangez pas l'avant et l'arrière). Par exemple, si vous connectez le câble (+) du haut parleur de gauche à une prise de sortie avant, ne connectez pas le câble  $\ominus$  du haut-parleur droit à la prise de sortie arrière.
- Après avoir installé l'appareil, vérifiez si les lampes de frein, les indicateurs, les clignotants, etc. de la voiture fonctionnent correctement.
- Monter l'unité de façon à ce que l'angle de montage soit de 30˚ ou moins.

#### **Au sujet des lecteurs de CD/changeurs de disque connectés à cet appareil**

Si le lecteur de CD/ changeur de disque possède le commutateur "O-N", mettez-le dans la position "N". Les fonctions utilisables et les informations affichables diffèrent suivant les modèles connectés.

## **Connexion des câbles aux bornes**

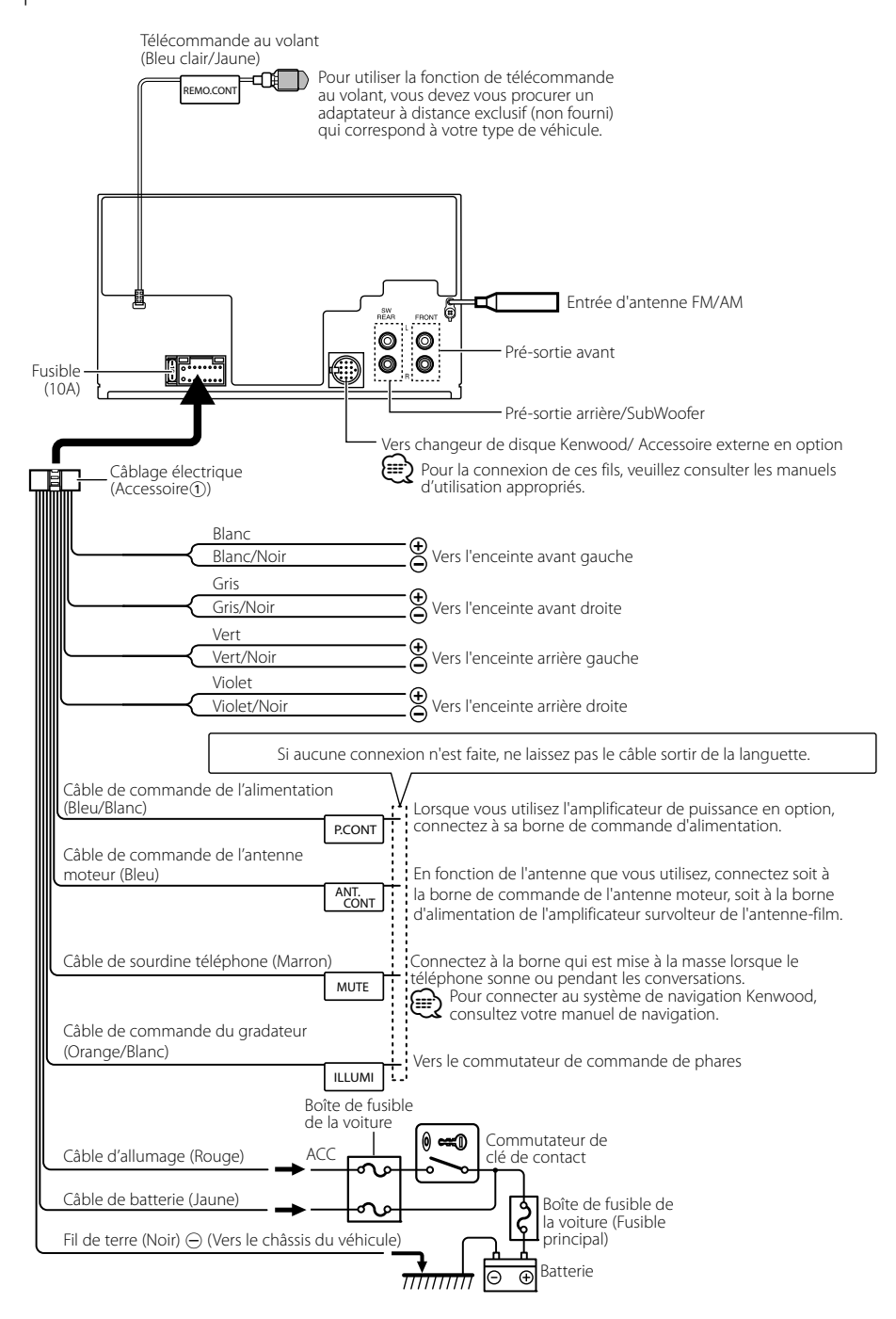

## **Installation de l'écusson**

## **Pour General Motors**

- **1** Reportez-vous à la section <Retrait du cadre en caoutchouc dur> puis retirez le cadre en caoutchouc dur.
- 2 Découpez l'accessoire 2 de manière à le faire correspondre à la forme de l'ouverture du pupitre central.
- **3** Fixez l'accessoire (2) à l'unité.

Accessoire<sup>(2)</sup> Réalisez la découpe de manière à la faire correspondre à la forme de l'ouverture du véhicule.

**Pour TOYOTA/ SCION** 

- **1** Reportez-vous à la section <Retrait du cadre en caoutchouc dur> puis retirez le cadre en caoutchouc dur.
- **2** Découpez l'accessoire (2) tel qu'illustré.

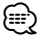

• Lorsque vous découpez l'accessoire 2, assurez-vous qu'il rentre bien dans l'ouverture du pupitre central.

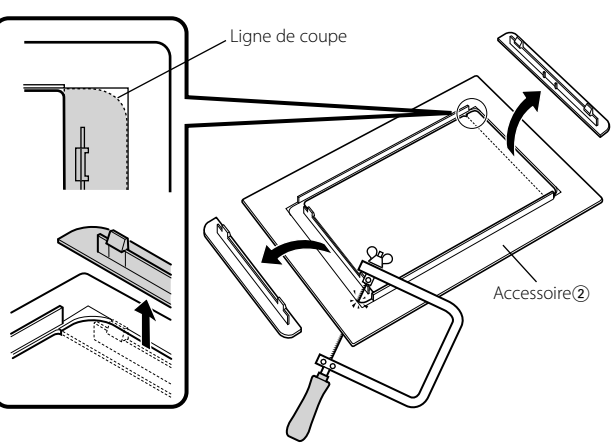

- **3** Repliez du ruban adhésif double face (accessory 3) le long de la fente et collez-le à l'accessoire (2) découpé contre la nervure centrale, tel qu'illustré. Utilisez 2 morceaux de l'accessoire 3 pour 1 accessoire 2 découpé.
- 4 Fixez l'accessoire (2) découpé à l'unité.

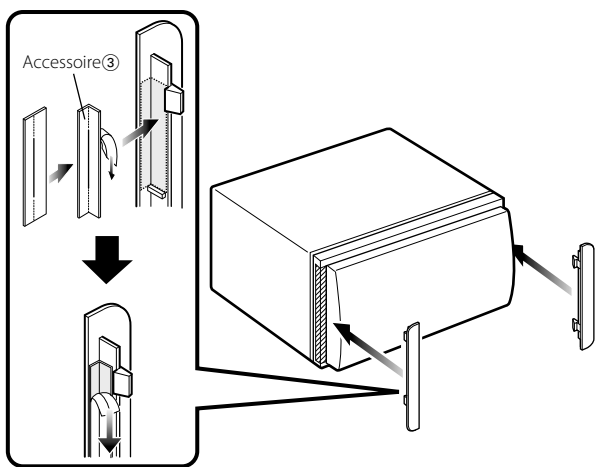

## **Installation**

## **Installation de l'unité**

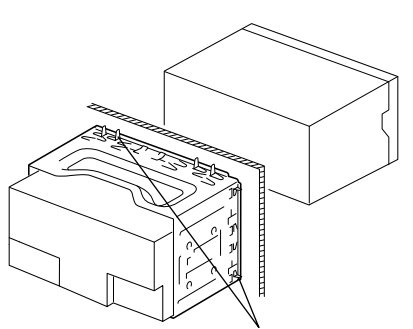

Tordre les pattes du manchon de montage avec un tournevis ou un outil similaire et fixer.

## **Installation dans les voitures fabriquées au Japon et dans les voitures de la marque General Motors**

Installez l'unité sur le support de véhicule à l'aide des vis fournis ( $M5 \times 6$  mm,  $M5 \times 7$  mm). Les trous se trouvant dans le support de véhicule à utiliser diffèrent en fonction du modèle du véhicule.

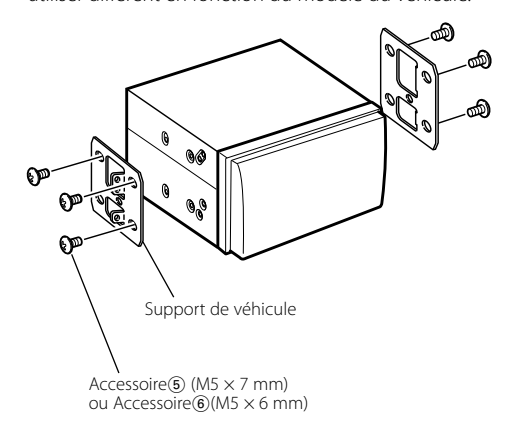

### **Retrait du cadre en caoutchouc dur**

**1** Engagez les broches de saisie sur l'outil de retrait et retirez les deux verrous du niveau supérieur. Soulevez le cadre et tirez-le vers l'avant comme indiqué sur la figure.

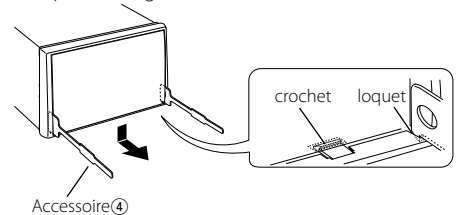

**2** Lorsque le niveau supérieur est retiré, retirez les deux emplacements inférieurs.

## (∰

• Le châssis peut être également retiré à partir du côté arrière de la même façon.

## **Retrait de l'appareil**

- **1** Référez vous à la section <Retrait du cadre en caoutchouc dur> puis retirez le cadre en caoutchouc dur.
- **2** Insérez les deux outils de retrait profondément dans les fentes de chaque côté, comme indiqué.
- **3** Poussez l'outil de retrait vers le bas tout en appuyant, et retirez à moitié l'appareil.

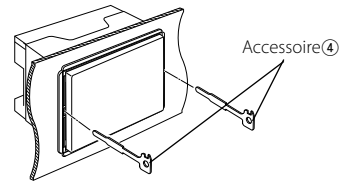

 $\bigwedge$ 

- Faites attention de ne pas vous blesser avec les loquets de l'outil de démontage.
- **4** Sortez l'appareil entièrement avec les mains, en faisant attention de ne pas le faire tomber.
# **Guide de dépannage**

Certaines fonctions de cet appareil peuvent être désactivées lorsque certains réglages sont effectués sur l'appareil.

#### **! • Impossible de régler le subwoofer.**

- **Impossible de configurer le filtre passe-haut.**
- **• Impossible de configurer le Fader.**
- **• Aucun effet de commande audio sur AUX.**
- **• Impossible de configurer la position du subwoofer avec le réglage manuel de la position.**
- ▶ La pré-sortie n'est pas réglée sur subwoofer. ☞ "MENU" **>** "SWPRE" de la section <Commande de fonction> (page 44)
	- <Sortie Subwoofer> du Chapitre <Fonctionnement basique> (page 42) n'est pas activée (sur ON).
- La fonction Double zone est activée. ☞ <Réglage audio> (page 61)
	-

#### **! • Impossible de régler la phase subwoofer.**

▲ Le filtre passe-bas est réglé sur Via. ☞ <Réglage audio> (page 61), <Réglage du répartiteur> (page 58)

## **! • Impossible de sélectionner la sortie de la source secondaire dans la Double Zone.**

- **• Impossible de régler le volume des enceintes arrière.**
- ▲ La fonction Double Zone est désactivée. ☞ <Réglage audio> (page 61)
	- . . . . . . . . . . . . .

#### **! • Impossible d'enregistrer un code de sécurité. • Impossible de configurer la commande d'éclairage de l'affichage.**

▲ <Réglage du mode de démonstration> (page 56) n'est pas désactivée.<br>----------------------------

Ce qui peut apparaître comme un mauvais fonctionnement de votre appareil n'est peut être que le résultat d'une mauvaise opération ou d'une mauvaise connexion. Avant d'appeler un centre de service, vérifiez d'abord dans le tableau suivant les problèmes possibles.

## **Généralités**

#### **? La tonalité de touche ne s'entend pas.**

- ✔ La sortie de préampli est en cours d'utilisation.
	- ☞ La tonalité de touche ne peut être émise par le jack de préampli.

#### **? L'éclairage clignote lorsque vous actionnez la molette ou la touche.**

- ✔ C'est l'effet d'éclairage des touches.
	- ☞ Vous pouvez paramétrer cet effet dans "MENU" **>** "ILM Effect" dans la section <Commande de fonction> (page 44).

#### **? L'effet d'éclairage des touches lié au volume sonore est faible.**

✔ L'effet d'éclairage des touches peut être insuffisant selon le volume sonore et la qualité sonore.

----------------------------------

#### **Source tuner**

#### **? La réception radio est mauvaise.**

- ✔ L'antenne de la voiture n'est pas sortie. ☞ Sortez l'antenne complètement.
- 

## **En source disque**

#### **? Le disque spécifié n'est pas reproduit mais un autre est reproduit à sa place.**

- ✔ Le disque spécifié est très sale. ☞ Nettoyez le CD en vous reportant au paragraphe relatif au nettoyage des CD de la section
	- <Manipulation des CD> (page 41).
- ✔ Le disque a été inséré dans une autre fente que celle spécifiée.
	- ☞ Ejectez le magasin et vérifiez le numéro du disque spécifié.
- Le disque est très rayé.
- ☞ Essayez un autre disque.

## **En source de fichier audio**

#### **? Le son saute quand un fichier audio est reproduit.**

- ✔ Le support est égratigné ou sale.
- ☞ Nettoyez le support en vous reportant au paragraphe relatif au nettoyage des CD de la section <Manipulation des CD> (page 41). ✔ Les conditions d'enregistrement sont mauvaises.
- ☞ Ré-enregistrez le support ou utilisez un autre support.
- 

#### **? On entend du bruit lors de la recherche dans les dossiers.**

- ✔ Il est possible que du bruit soit produit s'il y a des dossiers ne contenant pas de fichiers audio dans le support de lecture.
- ☞ Ne créez pas de dossier ne contenant pas de fichiers audio.

# **Guide de dépannage**

#### **Les messages ci-dessous indiquent l'état de votre système.**

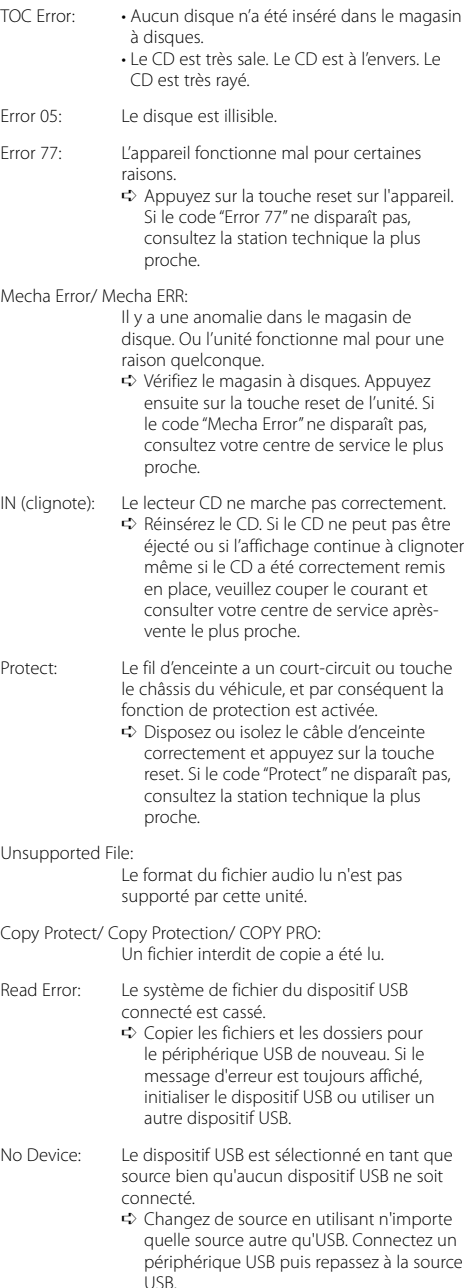

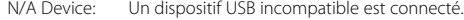

- No Music Data/ No Music/ Error 15:
	- Le dispositif USB connecté contient des fichiers audio illisibles.
		- Le support utilisé ne dispose pas de
		- données enregistrées que l'appareil peut lire.
- USB ERROR (clignote):

Un problème peut être survenu sur le périphérique USB connecté.

➪ Retirer le périphérique USB, puis mettre l'interrupteur d'alimentation sur ON. Si le même affichage se répète, utiliser un autre périphérique USB.

iPod Error: La connexion à l'iPod a échoué.

- ➪ Vérifier que l' iPod connecté est un iPod supporté. Voir <À propos des fichiers audio> (page 66) pour obtenir des informations sur les iPod supportés.
	- ➪ Enlevez le périphérique USB, puis reconnectez-le.
	- ➪ Vérifiez que le logiciel de l'iPod soit de la version la plus récente.

USB REMOVE: Le mode Enlever a été sélectionné pour le périphérique USB/iPod. Vous pouvez enlever le périphérique USB/iPod en toute sécurité.

## **Caractéristiques techniques**

#### **Section tuner FM**

Bande de fréquences (par pas de 200 kHz) : 87,9 MHz — 107,9 MHz Sensibilité utilisable (S/B = 30dB) : 9,3dBf (0,8 μV/75 Ω) Sensibilité silencieuse (S/N = 50dB) : 15,2dBf (1,6 μV/75 Ω) Réponse en fréquence (±3 dB) : 30 Hz – 15 kHz Taux de Signal/Bruit (MONO) : 70 dB Sélectivité (±400 kHz)  $\cdot$  > 80 dB Séparation stéréo (1 kHz) : 40 dB

## **Section tuner AM**

Bandes de fréquences (par pas de 10 kHz) : 530 kHz – 1700 kHz Sensibilité utile (S/B = 20dB) : 28 dBμ (25 μV)

## **Section Disque Compact**

Diode laser : GaAlAs Filtre numérique (D/A) : 8 fois suréchantillonnage Convertisseur D/A : 24 Bit Vitesse de rotation : 500 – 200 t/min. (CLV) Pleurage et scintillement : Non mesurables Réponse en fréquence (±1 dB) : 10 Hz – 20 kHz Distorsion harmonique totale (1 kHz) : 0,008 % Taux de Signal/Bruit (1 kHz) : 105 dB Gamme dynamique : 93 dB Décodage MP3 : Compatible avec le format MP3 1/2 Décodeur WMA : Compatible Windows Media Audio Décode AAC  $\cdot$  Fichiers AAC-LC "m4a"

## **Interface USB (DPX503)**

Standard USB  $\cdot$  USB1.1/20 Courant d'alimentation maximum : 500 mA Système de fichiers : FAT16/ 32 Décodage MP3 : Compatible avec le format MP3 1/2 Décodeur WMA : Compatible Windows Media Audio Décode AAC  $\cdot$  Fichiers AAC-LC "m4a"

## **Section audio**

Puissance de sortie maximum : 50 W x 4 Pleine Puissance de Largeur de Bande (avec une DHT inférieure à 1%) : 22 W x 4 Impédance d'enceinte  $\cdot$  4 – 8  $\circ$ Action en tonalité Graves : 100 Hz ±8 dB Moyennes : 1 kHz ±8 dB Aiguës : 10 kHz ±8 dB Niveau de préamplification/charge (CD) : 2500 mV/10 kΩ Impédance de pré-sortie  $: < 600 \Omega$ 

## **Entrée auxiliaire**

Réponse en fréquence (±1 dB)  $\cdot$  20 Hz – 20 kHz Tension maximum d'entrée : 1200 mV Impédance d'entrée  $\cdot$  100 kO

#### **Généralités**

Tension de fonctionnement (entre 11 et 16V) : 14,4 V Courant absorbé  $\cdot$  10 A Dimensions d'installation (L x H x P) : 182 x 112 x160 mm 7-3/16 x 4-7/16 x 6-5/16 pouces Poids  $.35$  lbs (1.6 kg)

# **Índice**

# Antes de usar **77 Funcionamiento básico 78**

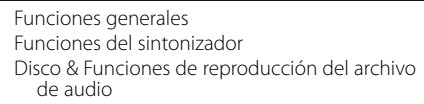

## **Control de función 80**

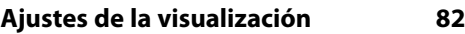

Acerca del tipo de visualización Selección de pantalla de texto Selección del color de la iluminación Memoria de preajuste del color de iluminación Recuperación del preajuste del color de iluminación Ajuste de la pantalla de la entrada auxiliar Asignación de nombre de la emisora/disco (SNPS/DNPS) Edición del mensaje de apertura

## **Funcionamiento de disco de música/ archivo de audio 87**

Selección de música Búsqueda directa de música Búsqueda directa de disco Funcionamiento básico del cambiador de disco (Opcional)

## **Funcionamiento del sintonizador 89**

Memoria de presintonización de emisoras Sintonización preajustada Sintonización de acceso directo PTY (Tipo de programa) Preajuste del tipo de programa Registro de una emisora como PTY

## **Otras funciones 91**

Activación del código de seguridad Desactivación del Código de seguridad Ajuste manual del reloj Ajuste de fecha

Ajuste del modo de demostración

## **Ajustes de audio 93**

Selección de cabina Ajuste DTA (Alineado Digital de Tiempo) Ajuste del crossover Control del ecualizador Selección de posición preajustada Ajuste de posición manual Memoria de preajuste de audio Recuperación del preajuste de audio Control de audio Configuración de audio Ajuste de altavoz Memoria de preajuste de audio Recuperación del preajuste de audio

## **Control del sintonizador de radio satélite (Opcional) 99**

Funcionamiento básico Búsqueda de categoría y de canal Sintonización de acceso directo Memoria de presintonización Sintonización preajustada

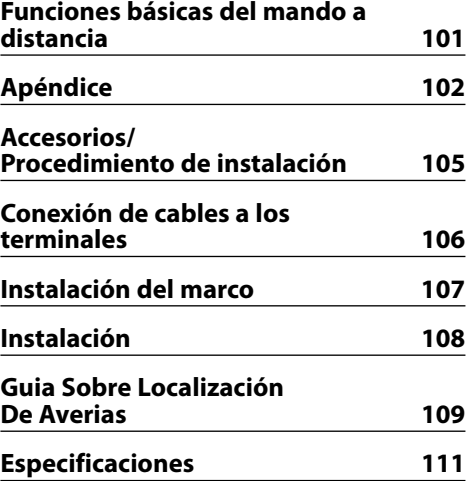

iPod is a trademark of Apple, Inc., registered in the U.S. and other countries.

The "AAC" logo is trademark of Dolby Laboratories.

# **Antes de usar**

## 2**ADVERTENCIA**

## **Para evitar el riesgo de lesiones y/o fuego, observe las siguientes precauciones:**

• Para evitar cortocircuitos, nunca coloque ni deje objetos metálicos (por ejemplo, monedas o herramientas metálicas) dentro de la unidad.

## **Antes de utilizar esta unidad por primera vez**

Esta unidad se ajusta inicialmente al modo de demostración.

Cuando utilice esta unidad por primera vez, cancele el <Ajuste del modo de demostración> (página 92).

## **Cómo reposicionar su unidad**

• Si esta unidad o la conectada (cambiador automático de discos, etc.) funciona incorrectamente, pulse el botón de reposición. La unidad se restaura a los ajustes de fábrica al pulsar el botón de reposición.<br> **ENWOOD** 

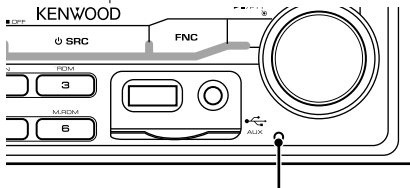

Botón de reposición

## **Limpieza de la unidad**

Si la placa frontal de esta unidad está manchada, límpiela con un paño seco tal como un paño de silicona.

Si la placa frontal está muy sucia, límpiela con un paño humedecido en jabón neutro, y luego vuelva a limpiarla con un trapo suave limpio y seco.

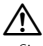

• Si se aplica algún spray para limpiar directamente a la unidad puede que afecte a sus partes mecánicas. Si se limpia la placa frontal con un paño duro o utilizando líquido volátil tal como disolvente o alcohol puede que se raye la superficie o que se borren algunos caracteres.

## **Empañamiento de la lente**

Inmediatamente después de encender el calefactor del automóvil en épocas de frío, se podría formar condensación o vaho sobre la lente del reproductor de CD. Este empañamiento de la lente podría hacer imposible la reproducción de CDs. En tal caso, retire el disco y espere hasta que se evapore la condensación. Si la unidad no opera de la manera normal después de un tiempo, consulte con su distribuidor Kenwood.

- Si tiene problemas durante la instalación, consulte con su distribuidor Kenwood.
- Cuando compre accesorios opcionales, verifique antes con su distribuidor Kenwood que dichos accesorios funcionan con su modelo en su área.
- Se pueden visualizar los caracteres que cumplen con la norma ISO 8859-1.
- En este documento, si el indicador de descripción está iluminado significa que se visualiza un estado. Consulte <Acerca del tipo de visualización> (página 82) para detalles sobre la visualización de estado.
- Las ilustraciones de la pantalla, el icono de función y el panel que aparecen en este manual son ejemplos utilizados para explicar con más claridad como utilizar los controles. Por lo tanto, las ilustraciones de la pantalla que aparecen pueden ser distintas a las que aparecen realmente en la pantalla del equipo, y algunas de las ilustraciones de la pantalla puede que representen algo imposible durante el funcionamiento actual.

## **Manipulación de CDs**

- No toque la superficie de grabación del CD.
- No pegue cinta etc. sobre el CD. Ni tampoco utilice un CD con cinta pegada sobre el.
- No utilice accesorios de tipo disco.
- Limpie desde el centro del disco hacia el exterior.
- Cuando extraiga los CD de esta unidad, tire de estos en sentido horizontal.
- Si el agujero central del CD o el margen exterior tiene rebaba, utilícelo después de haberla quitado con un bolígrafo.

## **CDs que no se pueden utilizar**

• No se pueden utilizar CDs que no sean redondos.

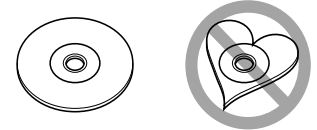

- No se pueden utilizar CDs coloreados en la superficie de grabación o que estén sucios.
- Esta unidad sólo puede reproducir los CD con disc ulso ulso .

 Puede que no reproduzca correctamente los discos que no tienen la marca.

• No se puede reproducir un CD-R o CD-RW que no ha sido finalizado. (Para el proceso de finalización remítase a su software escrito CD-R/CD-RW, y a su manual de instrucciones de grabador de CD-R/CD-RW.)

# **Funcionamiento básico**

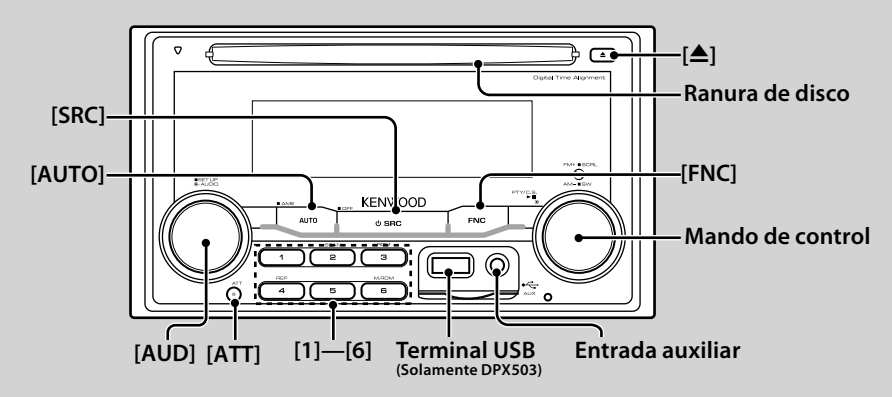

## *Funciones generales*

#### **Botón de selección Alimentación/Fuente: [SRC]**

Activa la alimentación.

Cuando la alimentación se encuentra en ACTIVADO, seleccione una fuente.

Modo 1 de selección de SRC: Pulse el botón [SRC] y después gire el mando de control o púlselo hacia la izquierda o hacia la derecha. Para determinar la fuente seleccionada, pulse el mando de control.

Modo 2 de selección de SRC: Cada vez que pulse este botón se cambian las fuentes.

Sintonizador ("TUNER") , USB o iPod ("USB" o "iPod") (solamente DPX503), CD ("Compact Disc"), Entrada auxiliar ("AUX") y Modo de espera ("STANDBY") Púlselo por al menos 1 segundo para desactivar la alimentación.

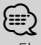

- El modo de selección SRC se puede ajustar en "MENU" **>** "SRC Select" de <Control de función> (página 80).
- Cuando se conecta un accesorio opcional, aparece el nombre fuente de cada dispositivo.
- Cuando se reconoce la conexión del iPod, la pantalla de la fuente cambia de "USB" a "iPod". (Solamente DPX503)

## **Control de volumen: [AUD]**

Gire el mando para ajustar el volumen.

#### **Atenuador : [ATT]**

Para bajar el volumen rápidamente. Al reducir el volumen, el indicador "ATT" parpadea.

#### **Desactivación del volumen al recibir una llamada telefónica**

Cuando hay una llamada, se muestra "CALL" y el sistema de audio entra en pausa. Cuando la llamada finaliza, "CALL" desaparece y el sistema de audio vuelve a activarse. El sistema de audio vuelve a activarse al pulsar [SRC] durante una llamada.

⁄⊞։)

• Para utilizar la función de silenciamiento de TEL, es necesario conectar el cable MUTE al teléfono mediante el uso de un accesorio telefónico comercial. Remítase a <Conexión de cables a los terminales> (página 106).

## **Entrada auxiliar: Entrada auxiliar**

Conecte un dispositivo de audio portátil con el cable de miniconector (ø 3,5 mm).

⁄⊞ነ

- Utilice el miniconector que es de tipo estéreo y no tiene ninguna resistencia.
- La entrada auxiliar requiere del ajuste realizado en "MENU" **>** "Built in AUX" de <Control de función> (página 80).

#### **Salida de subwoofer: Mando de control**

Cambia entre ACTIVADO ("SUBWOOFER ON") y DESACTIVADO ("SUBWOOFER OFF") cada vez que pulsa hacia abajo por al menos 2 segundos.

## **Control de función: [FNC]**

Al pulsar este botón le permite ajustar varias funciones utilizando el mando de control. Consulte <Control de función> (página 80).

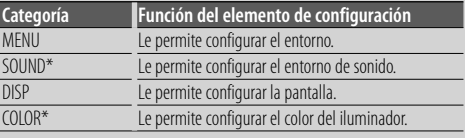

\*Función de DPX503

## **Despliegue de texto/título: Mando de control**

Desplaza el texto del CD y del archivo de audio al pulsar hacia arriba por al menos 2 segundos.

# *Funciones del sintonizador*

## **Selección de banda: Mando de control**

Cambia entre FM1, FM2 y FM3 cada vez que se pulsa hacia arriba.

Cambia a AM al pulsar hacia abajo.

#### **Sintonización : Mando de control**

Cambia la frecuencia al pulsar hacia la izquierda o hacia la derecha.

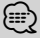

• Durante la recepción de emisoras en estéreo, el indicador "ST" se activa.

## **Selección del modo de sintonización: [AUTO]**

Cambia del siguiente modo cada vez que se pulsa este botón.

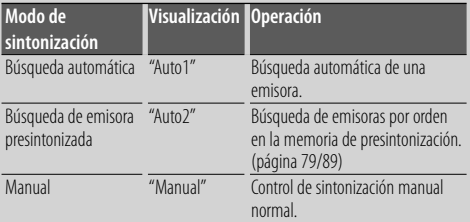

## **Entrada de memoria automática: [AUTO]**

Memoriza automáticamente seis emisoras con buena recepción al pulsar por al menos 2 segundos.

## **Memoria de presintonización: [1] - [6]**

Memoriza la emisora seleccionada cuando se pulsa durante al menos 2 segundos.

## **Sintonización preajustada: [1] - [6]**

Recupera la emisora memorizada.

## *Disco & Funciones de reproducción del archivo de audio*

## **Reproducción de disco: Ranura de disco**

Comienza la reproducción al insertar un disco. Cuando hay un CD insertado, se activa el indicador " $IN$ ".

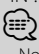

• No pueden utilizarse CDs de 3 pulgadas. Intentar insertar uno con un adaptador puede resultar en una avería.

#### **Expulsión de disco: [**0**]** *⊱*

• Puede expulsar el disco hasta 10 minutos después de haber apagado el motor.

#### **Dispositivo USB/reproducción de iPod (Función de DPX503) : Terminal USB**

Al conectar un dispositivo USB inicia la reproducción.

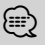

• Para los archivos de audio reproducibles, medios y dispositivos, consulte la sección <Acerca del archivo de audio> (página 102).

#### **Pausa y reproducción: Mando de control**

Cambia entre pausa y reproducción cada vez que se pulsa la parte central.

#### **Extracción del dispositivo USB (solamente DPX503) : [**0**]**

Pulse este botón por 2 segundos o más para seleccionar el modo de remoción y después quite el dispositivo USB.

Durante el modo de extracción, el indicador de "USB REMOVE" se ENCIENDE.

#### **Búsqueda de música: Mando de control**

Cambia la música al pulsar hacia la izquierda o hacia la derecha.

Retrocede o avanza rápidamente la música al mantener pulsado hacia la izquierda o hacia la derecha. (No se emite ningún sonido mientras se reproduce un archivo de audio).

#### **Búsqueda de carpeta: Mando de control**

Cambia la carpeta que contiene el archivo de audio al pulsar hacia arriba o hacia abajo.

#### **Pista/Archivo/Repetición de reproducción de Carpeta: [4]**

Cambia entre Repetición de pista ("Repeat ON") y OFF (DESACTIVADO) al pulsarlo mientras se reproduce un CD. Cambia entre Repetición de archivo ("File Repeat ON"), Repetición de carpeta ("Folder Repeat ON") y OFF (DESACTIVADO) al pulsarlo mientras se reproduce un archivo de audio.

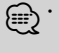

• No se puede llevar a cabo la operación de repetición de carpeta mientras se encuentra en reproducción un iPod.

## **Reproducción con exploración: [2]**

Reproduce sucesivamente la introducción de la música en el disco o carpeta.

Cambia entre ON (ACTIVADO) ("Scan ON"/ "File Scan ON") y OFF (DESACTIVADO) cada vez que se pulsa este botón.

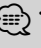

• La función de reproducción con exploración no se puede llevar a cabo mientras se encuentre reproduciendo un iPod/ "Media Editer".

## **Reproducción aleatoria: [3]**

Reproduce aleatoriamente la música en el disco o carpeta.

Cambia entre ON (ACTIVADO) ("Disc Random ON"/ "Folder RDM ON") y OFF (DESACTIVADO) cada vez que se pulsa este botón.

# **Control de función**

Las funciones de la tabla de abajo pueden ajustarse utilizando el control de función.

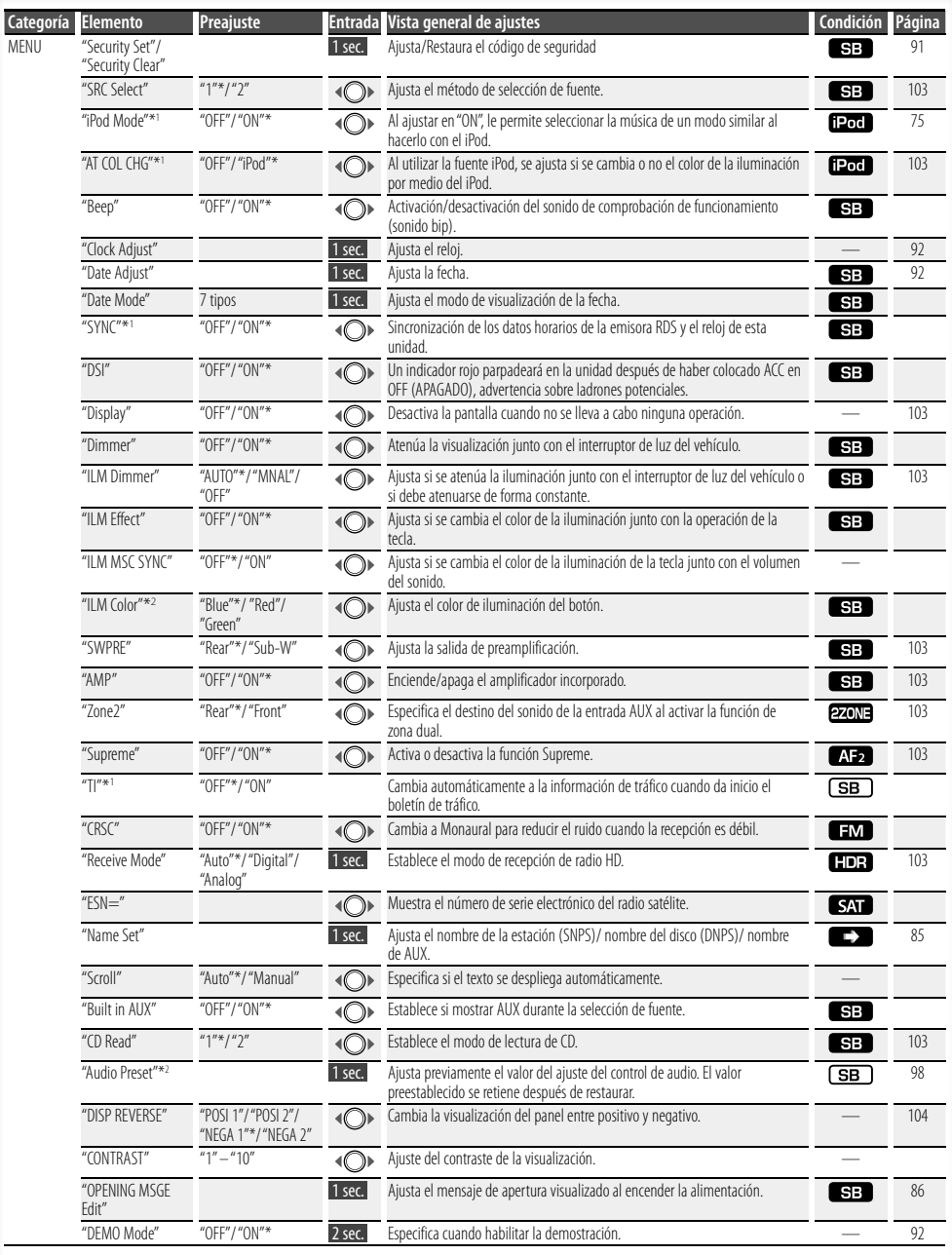

| <b>Categoría</b> | <b>Elemento</b>         |                         | Preajuste                                                | <b>Entrada</b> | Vista general de ajustes                                                                                                 | Condición                                       | Página |
|------------------|-------------------------|-------------------------|----------------------------------------------------------|----------------|----------------------------------------------------------------------------------------------------|-------------------------------------------------|--------|
| $SOLUTIOND^{*1}$ | "S-SET"                 | "CABIN"                 | "Compact1" etc.                                          |                | Selecciona el tipo de auto para compensar la diferencia de distancia entre<br>cada altavoz.                              | $\overline{\mathsf{S}}$ $\overline{\mathsf{B}}$ | 93/104 |
|                  |                         | $\sqrt[n]{\text{MA}''}$ |                                                          |                | Realiza el ajuste fino del valor de compensación especificado en Cabina.                                                 | $\overline{\text{SB}}$                          | 93/104 |
|                  |                         | "XOVER"                 |                                                          |                | Realiza el ajuste fino del valor de crossover especificado en Speaker (altavoz).                                         | $\overline{\text{SB}}$                          | 94     |
|                  | $\sqrt[n]{-CIR}$        | $E^{\prime\prime}$      |                                                          |                | Ajusta la calidad de sonido.                                                                                             | <b>SB</b>                                       | 94     |
|                  |                         | "POSIT"                 |                                                          |                | Compensa el entorno de sonido de acuerdo a la posición de escucha.                                                       | <b>SB</b>                                       | 94/95  |
|                  |                         | " $101D"$               | "OFF"*/"ON"                                              |                | Compensa el sonido de pitch alto y bajo con bajo volumen.                                                                | $\overline{\text{SB}}$                          |        |
|                  | "Preset"                |                         |                                                          |                | Ajusta previamente el valor del ajuste del control de audio. El valor<br>preestablecido se retiene después de restaurar. | SB                                              | 95     |
| DISP             | "TYPE"                  |                         | A/B/ C/D                                                 |                | Ajusta el patrón de visualización.                                                                                       |                                                 | 82     |
|                  | "GRAPH"                 |                         | Analizador de espectro<br>$1 - 2$                        |                | Ajusta la visualización del analizador de espectro tipo D.                                                               | $\mathbf{D}$                                    |        |
|                  | $\sqrt[n]{\text{SIDF}}$ |                         | Icono de texto/<br>Icono de fuente/ OFF<br>(DESACTIVADO) |                | Ajusta la visualización del icono del lado tipo A/B.                                                                     | @®                                              |        |
|                  | "TFXT"                  |                         |                                                          |                | Aiusta la visualización del texto.                                                                                       | 000                                             | 83     |
| $Color*1$        |                         |                         |                                                          |                | Ajusta el color de iluminación del panel.                                                                                | Illumi                                          | 84     |
| <b>P.MEM</b>     |                         |                         |                                                          |                | Preestablece una estación.                                                                                               | ÷                                               | 89     |
| $SCAN**$         |                         |                         | $\sqrt[m]{\mathbb{N}^n/\mathbb{Z}}$                      |                | Al ajustar en "ON", se reproduce la introducción de la música en la carpeta<br>sucesivamente.                            | AF <sub>2</sub>                                 |        |
| <b>RDM</b>       |                         |                         | $^{\prime\prime}$ ON"/ —                                 |                | Al ajustar en "ON", se reproduce la música en la carpeta aleatoriamente.                                                 | AF <sub>1</sub>                                 |        |
| FiRFP            |                         |                         | $\sqrt[m]{\mathbb{N}^n/\mathbb{Z}}$                      |                | Al ajustar en "ON", se reproduce la música repetidamente.                                                                | AF <sub>1</sub>                                 |        |
| FoREP            |                         |                         | " $ON"$ —                                                |                | Al ajustar en "ON", se reproduce la música en la carpeta repetidamente.                                                  | AF <sub>2</sub>                                 |        |
| <b>SCAN</b>      |                         |                         | $^{\prime\prime}$ ON"/ —                                 |                | Al ajustar en "ON", se reproduce la introducción de la música en el disco<br>sucesivamente.                              | <b>DISC</b>                                     |        |
| <b>RDM</b>       |                         |                         | $^{\prime\prime}$ (ON''/ —                               |                | Al ajustar en "ON", se reproduce la música en el disco aleatoriamente.                                                   | <b>DSC</b>                                      |        |
| M.RDM            |                         |                         | $^{\prime\prime}$ ON"/ —                                 |                | Al ajustar en "ON", se reproduce la música en el cambiador de discos<br>aleatoriamente.                                  | CH                                              |        |
| <b>T.RFP</b>     |                         |                         | " $ON"$ —                                                |                | Al ajustar en "ON", se reproduce la música repetidamente.                                                                | DSC                                             |        |
| D.REP            |                         |                         | $^{\prime\prime}$ ON"/ —                                 |                | Al ajustar en "ON", se reproduce la música en el disco repetidamente.                                                    | <b>GH</b>                                       |        |

<sup>\*</sup> Ajuste de fábrica

\*1 Función del DPX503.

\*2 Función del DPX303.

El elemento visualizado depende de la fuente o el modo seleccionado actualmente. La marca en la columna de Condición muestra la condición en la cual se visualiza el elemento.

: Puede ajustarse en otro estado distinto al de en espera.

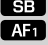

SB : Puede ajustarse en el estado de espera. : Puede ajustarse mientras se encuentre en la fuente de

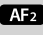

archivo de audio de CD/USB/iPod. : Puede ajustarse mientras sea una fuente de archivo de

audio de CD/USB (excluyendo iPod).

 : Puede ajustarse mientras se encuentre en la fuente del cambiador de CD/ Disc.

 : Puede ajustarse mientras se encuentre en la fuente de cambiador de Disco.

: Puede ajustarse durante la recepción de FM.

: Puede establecerse estando en la fuente de Radio HD.

: Puede ajustarse durante la fuente de radio satélite.

 : Puede ajustarse solamente durante la reproducción de la fuente iPod. (Fuente USB utilizada al conectar el iPod)  : Puede ajustarse para fuentes diferentes a la fuente del modo de espera ajustando "2 ZONE" de <Configuración de audio> (página 97) en "ON".

Illumi : Ajusta "ILM MSC SYNC" y "AT COL CHG" en el menú en "OFF".

- : Consulte la página de referencia.
- $\bigcirc$  **=**  $\bigcirc$  : Puede ajustarse al seleccionar el tipo especificado para el tipo de visualización.

— : Puede ajustarse en todas las fuentes.

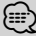

- Consulte la página correspondiente para obtener información sobre cómo establecer los elementos con referencia al número de página.
- Solamente se visualizan los elementos disponibles en la fuente actual.
- Los campos eléctricos fuertes (como las líneas de alta tensión) pueden producir que la calidad del sonido sea inestable cuando CRSC está activado. En tal caso, desactívelo.

## **Página siguiente** <sup>3</sup>

# **Control de función**

## **1 Ingrese al modo de control de función Pulse el botón [FNC].**

Se visualiza el icono de la función.

## **2 Seleccione el elemento de configuración que desee**

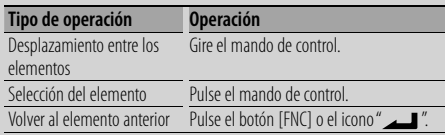

Repita la selección y determinación hasta que seleccione su elemento de configuración deseado.

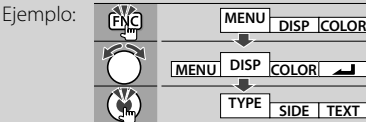

En este manual, la selección de arriba se indica como

**Seleccione "DISP" > "TYPE".**

## **3 Realice un ajuste**

## **Gire el mando de control para seleccionar un valor de ajuste y después pulse el mando de control.**

- El valor de los elementos con el signo  $\langle \bigcirc \rangle$  se pueden ajustar pulsando el mando de control hacia la derecha o hacia la izquierda.
- Algunos elementos requieren que mantenga pulsado el mando de control por 1 o 2 segundos para que pueda realizar un ajuste. Para estos elementos, el tiempo durante el cual necesita mantener pulsado el mando de control se visualiza en la columna de Entrada por segundos.
- Para las funciones que acompañan la descripción del procedimiento de ajuste, etc., se visualizan los números de la página de referencia.

## **4 Salga del modo de control de función Pulse el botón [FNC] durante al menos 1 segundo.**

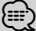

- \*3 Ubicación reproducida con "File Scan"
- Archivo de audio: Primeros 10 segundos
- Editor de música multimedia: Primeros 10 segundos o la parte seleccionada por Salto de Intro. Durante el salto de intro, gire el mando de control a la izquierda o a la derecha para cambiar la canción. El método de escaneo depende de la configuración del editor de música. Consulte la ayuda del editor de música para obtener información detallada.

# **Ajustes de la visualización**

## **Acerca del tipo de visualización**

Abajo se muestran ejemplos de los tipos de visualización.

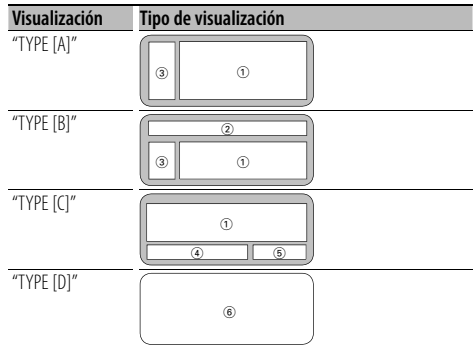

- 1 Parte de la visualización del texto
- 2 Visualización de estado
- 3 Parte de la visualización del icono
- 4 Visualización (varía dependiendo de la fuente)
- 5 Visualización del reloj
- 6 Visualización del analizador de espectro

## **Selección de pantalla de texto**

Seleccionar el texto de visualización.

## **En la fuente de sintonizador**

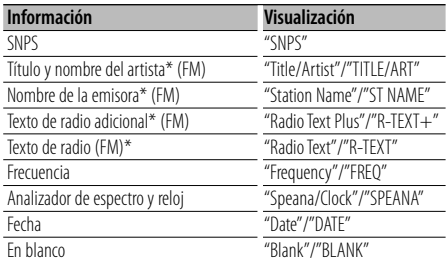

\* Se visualiza información de texto de radio adicional. (Solamente DPX503)

## **En la fuente de CD y disco Externo**

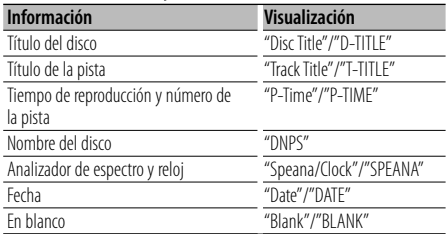

## **En la fuente de archivo de audio**

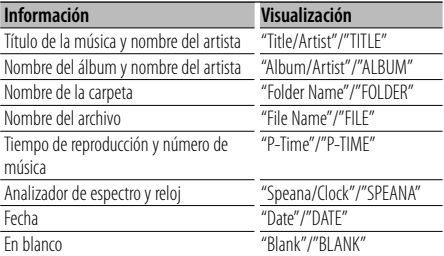

#### **En Espera**

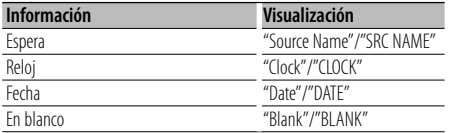

#### **En la fuente entrada auxiliar**

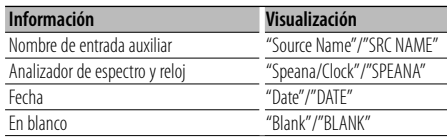

## **En la fuente de Radio HD (Opcional)**

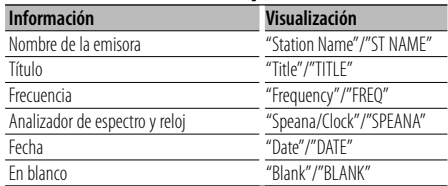

#### **En la fuente SIRIUS/ SAT (Opcional)**

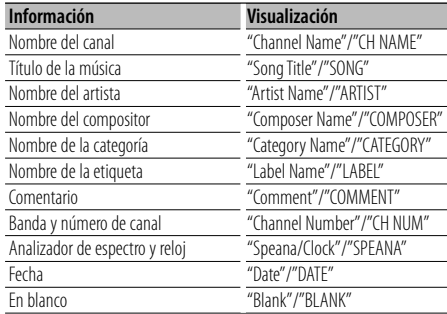

#### **En la fuente XM (Opcional)**

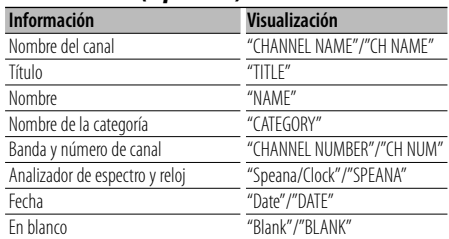

#### **Página siguiente** <sup>3</sup>

# **Ajustes de la visualización**

## **1 Ingrese al modo de selección de pantalla de texto (En la visualización tipo A/ B/ C) Seleccione "DISP" > "TEXT".**

Para saber como seleccionar un elemento del Control de función, consulte <Control de función> (página 80).

#### **2 Seleccione la parte de pantalla de texto Pulse el mando de control hacia arriba o hacia abajo.**

La parte de la visualización del texto seleccionado parpadea.

#### **3 Seleccione el texto**

**Gire el mando de control o púlselo hacia la izquierda o la derecha.**

#### **4 Salga del modo de selección de la visualización de texto Pulse el botón [FNC].**

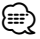

- Si el elemento de visualización seleccionado no contiene ninguna información, se muestra información alternativa.
- Algunos elementos no pueden seleccionarse dependiendo del tipo de visualización y del renglón.
- Al seleccionar "Folder Name" mientras se reproduce un iPod, se mostrarán los nombres dependiendo de los elementos de exploración seleccionados en ese momento.
- Al seleccionar la visualización tipo C, se visualiza "Speana" en lugar de "Speana/Clock."
- "Frequency" se puede seleccionar solamente en la primera línea durante el ajuste del texto.

## Función de DPX503

## **Selección del color de la iluminación**

Selección del color de la iluminación del panel.

## **1 Ingrese en el modo de selección de color de la iluminación**

## **Seleccione "Color" .**

Para saber como seleccionar un elemento del Control de función, consulte <Control de función> (página 80).

#### **2 Seleccione el lugar donde desea ajustar el color de la iluminación**

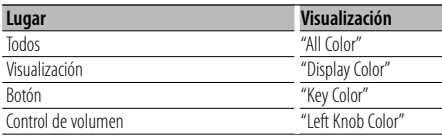

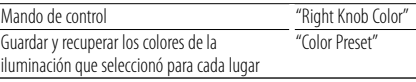

**Gire el mando de control y pulse en el centro cuando visualice el elemento deseado.**

**3 Seleccione el color de la iluminación Gire el mando de control y pulse en el centro cuando visualice el elemento deseado.**

Seleccione el color de "Variable Scan"/ "Color1"  $-\frac{r}{2}$  Color 10"/" User"

#### **Creación del color de "User"**

Puede crear su propio color original durante la selección de "Color1" — "Color10".

El color que haya creado se podrá recuperar al seleccionar "User".

**1. Pulse el mando de control por al menos 1 segundo.**

Ingrese al modo de ajuste del color a detalle.

#### **2. Ajuste el color.**

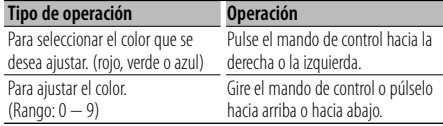

#### **3. Pulse el mando de control.**

Salga del modo de ajuste del color a detalle.

## **4 Salga del modo de selección de color de la tecla**

## **Pulse el botón [FNC].**

(≕)

• Al seleccionar "PRESET", puede guardar la combinación de los colores de iluminación seleccionado para cada lugar. Para saber cómo guardar los colores de iluminación, consulte <Memoria de preajuste del color de iluminación> (página 85).

#### Función de DPX503

## **Memoria de preajuste del color de iluminación**

Guardar la combinación de los colores de iluminación seleccionados para cada lugar. No es posible borrar la memoria utilizando el botón de restauración.

- **1 Ajuste el color de iluminación para cada lugar** Consulte <Selección del color de la iluminación> (página 84).
- **2 Ingrese al modo de memoria de preajuste del color de iluminación**

**Seleccione "COLOR" > "PRESET" > "MEMO".** Para saber como seleccionar un elemento del Control de función, consulte <Control de función> (página 80).

**3 Coloque el preajuste de color de iluminación en la memoria Pulse el mando de control.**

Se visualiza "Memory?".

- **4 Gire el mando de control para seleccionar "YES", y después pulse el mando de control.** Se visualiza "Memory Completed".
- **5 Salga del modo de preajuste del color de iluminación Pulse el botón [FNC].**

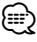

- Registre 1 par de memoria de preajuste del color de iluminación.
- Si pulsa el botón de restauración, el valor en la memoria será el valor de ajuste predeterminado de "Selección del color de la iluminación".

## Función de DPX503

## **Recuperación del preajuste del color de iluminación**

Recuperación de la selección que guardó en el modo de preajuste del color de iluminación.

**1 Ingrese al modo de recuperación del preajuste de audio**

**Seleccione "COLOR" > "PRESET" > "RECALL".**

Para saber como seleccionar un elemento del Control de función, consulte <Control de función> (página 80).

- **2 Recupere el preajuste del color de iluminación Pulse el mando de control.** Se visualiza "Recall?".
- **3 Gire el mando de control para seleccionar "YES", y después pulse el mando de control.** Se visualiza "Recall Completed".
- **4 Salga del modo de recuperación del preajuste del color de iluminación Pulse el botón [FNC].**

(≡)

• Al recuperar el preajuste del color de iluminación, los ajustes del color de iluminación actuales serán reemplazados por la selección preajustada.

## **Ajuste de la pantalla de la entrada auxiliar**

Selecciona la pantalla de abajo al cambiar a la fuente de entrada auxiliar;

## **1 Seleccione el elemento de ajuste de la pantalla de entrada auxiliar durante el modo de Menú (En el modo AUX)**

Seleccione "Name Set".

Para saber como seleccionar elementos del control de función, consulte <Control de función> (página  $80$ 

#### **2 Ingrese al modo de selección de pantalla de entrada auxiliar Pulse el mando de control por al menos 1**

**segundo.**

Se visualizará la pantalla de entrada auxiliar seleccionada en ese momento.

**3 Seleccione la pantalla de entrada auxiliar Gire el mando de control o púlselo hacia arriba o hacia abajo.**

"AUX"/ "DVD"/ "PORTABLE"/ "GAME"/ "VIDEO"/ "TV"

**4 Salga del modo de ajuste de la pantalla de entrada auxiliar Pulse el botón [FNC].**

⁄⊞)

- Cuando se detiene el funcionamiento durante 10 segundos, se registra el nombre en aquel momento y se cierra el modo de ajuste de la pantalla de entrada auxiliar.
- La pantalla de entrada auxiliar puede establecerse sólo cuando se usa la entrada auxiliar incorporada o la entrada auxiliar del modelo opcional. En el modelo KCA-S220A, "AUX EXT" aparece de forma predeterminada.

# **Ajustes de la visualización**

## **Asignación de nombre de la emisora/ disco (SNPS/DNPS)**

Asignación de un título a una emisora o CD.

- **1 Reciba/reproduzca la emisora/disco al que desee asignar el título**
- **2 Seleccione el elemento del modo de ajuste del nombre en el modo de Menú**

Seleccione "Name Set".

Para saber como seleccionar elementos del control de función, consulte <Control de función> (página 80).

**3 Ingrese al modo de ajuste de nombre Pulse el mando de control por al menos 1 segundo.**

## **4 Escriba el nombre**

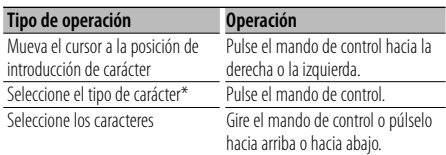

Cada vez que se pulsa el mando, el tipo de carácter cambiará como se indica en la tabla que sigue a continuación.

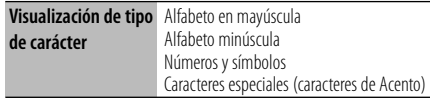

## {≡}

• Los caracteres pueden introducirse con los botones numéricos del mando a distancia. Ejemplo: Si se introduce "DANCE".

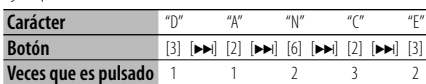

## **5 Salga del modo de menú Pulse el botón [FNC].**

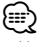

- No se puede insertar un título en un medio de archivo de audio.
- Cuando la operación se detiene durante 10 segundos, se registra el nombre de ese momento y el modo de ajuste de nombre se cierra.
- Números de memoria
	- FM/AM: 30 emisoras
	- Reproductor de CD interno: 10 discos
	- Cambiador/reproductor de CD externo: Varía de acuerdo con el cambiador/reproductor de CD. Remítase al manual del cambiador/reproductor de CD.

• El título de la emisora/CD puede cambiarse mediante el mismo procedimiento utilizado para la asignación de nombre.

## **Edición del mensaje de apertura**

Ajuste del mensaje de apertura que será visualizado al encender la alimentación.

**1 Seleccione el elemento de edición del mensaje de apertura cuando se encuentre en el modo de Menú**

Seleccione "OPENING MSGE Edit".

Para saber como seleccionar elementos del control de función, consulte <Control de función> (página 80).

**2 Ingrese al modo de edición del mensaje de apertura**

**Pulse el mando de control por al menos 1 segundo.**

## **3 Introduzca el carácter**

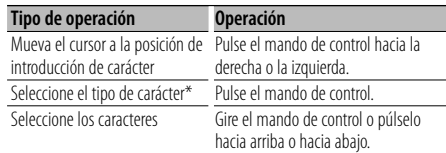

\* Cada vez que se pulsa el mando, el tipo de carácter cambiará como se indica en la tabla que sigue a continuación.

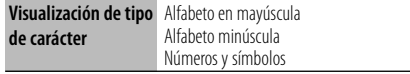

## **4 Pulse el mando de control durante al menos 2 segundos.**

Se visualiza "Completed".

**5 Salga del modo de menú Pulse el botón [FNC].**

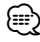

• El mensaje de apertura se puede visualizar hasta en 8 caracteres.

# **Funcionamiento de disco de música/archivo de audio**

## Función del archivo de audio/ fuente CD interna **Selección de música**

Selección de la música que desea escuchar del dispositivo o medio actualmente en reproducción.

**1 Ingrese en el modo de selección de música Gire el mando de control.**

Se visualiza la lista de música.

**2 Busque la música Seleccione el elemento de la categoría mediante el mando de control.**

#### **Fuente iPod (cuando el "iPod Mode" se encuentre en "ON") (Función del DPX503)**

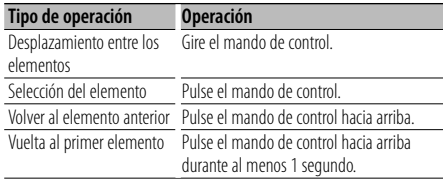

#### **Otra fuente**

#### **Archivo de audio (incluyendo la fuente iPod mientras "iPod Mode" se encuentre en "OFF")**

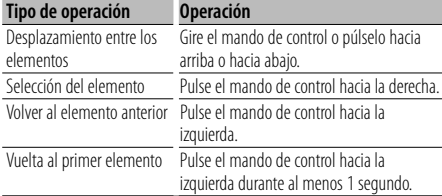

#### **Fuente CD interna**

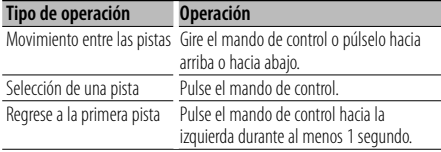

El símbolo "< "o "> " que se muestra al lado del elemento visualizado indica que el elemento está precedido o seguido de otro elemento.

Si selecciona una música, ésta se reproduce desde el principio.

## **Cancelación de la selección de música**

## **Pulse el botón [FNC].**

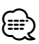

• La selección de música no puede llevarse a cabo durante la reproducción aleatoria.

• Ajuste el modo iPod en "MENU" **>** "iPod Mode" de <Control de función> (página 80).

## Función del mando a distancia **Búsqueda directa de música**

Busca la música introduciendo el número de pista.

- **1 Introduzca el número de música Pulse los botones numéricos en el mando a distancia.**
- **2 Busque la música Pulse el botón [**4**] o [**¢**].**

#### **Cancelación de la búsqueda directa de música Pulse el botón [**38**].**

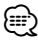

• No se puede llevar a cabo la búsqueda de música directa durante la reproducción de iPod, medio "Music Editor", Reproducción aleatoria o reproducción con exploración.

Funcionamiento de los cambiadores de disco con el mando a distancia

## **Búsqueda directa de disco**

Busca el disco introduciendo el número de disco.

- **1 Introduzca el número de disco Pulse los botones numéricos en el mando a distancia.**
- **2 Busque el disco Pulse el botón [FM] o [AM].**

#### **Cancelación de la búsqueda directa de disco Pulse el botón [▶ II].**

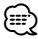

• No se puede llevar a cabo la búsqueda de disco directa durante la reproducción aleatoria o reproducción con exploración.

# **Funcionamiento de disco de música/archivo de audio**

## **Funcionamiento básico del cambiador de disco (Opcional)**

#### **Selección de la fuente cambiador de CD**

#### **Pulse el botón [SRC].**

Seleccione la visualización "CD Changer". Para saber como seleccionar el elemento de la fuente, consulte <Botón de selección Alimentación/Fuente> de <Funcionamiento básico> (página 78).

## **Búsqueda de música**

**Pulse el mando de control hacia la derecha o la izquierda.**

## **Búsqueda de discos**

**Pulse el mando de control hacia arriba o hacia abajo.**

## **Reproducción de la canción actual o del disco repetidamente. (Sólo en repetición)**

## **Pulse el botón [4].**

Al pulsar repetidamente el botón, selecciona la activación de reproducción con repetición de pista ("Track Repeat ON"), activación de reproducción con repetición de disco ("Disc Repeat ON") y desactivación de la reproducción con repetición ("Repeat OFF") secuencialmente.

## **Reproduce aleatoriamente la música en el cambiador de disco. (Reproducción aleatoria de revista)**

## **Pulse el botón [6].**

Al pulsar este botón cambia el ajuste entre activación de reproducción aleatoria de revista ("Magazine RDM ON") y desactivación ("Magazine RDM OFF").

# **Funcionamiento del sintonizador**

## **Memoria de presintonización de emisoras**

Almacenamiento de emisoras en la memoria.

**1 Seleccione la frecuencia que va a guardar en la memoria**

**Pulse el mando de control hacia la derecha o la izquierda.**

**2 Ingrese al modo de memoria de preajuste Seleccione "P.MEM".**

Para saber como seleccionar un elemento del Control de función, consulte <Control de función> (página 80).

**3 Seleccione el número que va a guardar en la memoria**

**Gire el mando de control.**

**4 Especifique el número que va a guardar en la memoria**

**Pulse el mando de control.**

- **5 Permita que el número especificado se aplique Pulse el mando de control.**
- **Cancelación del modo de memoria de preajuste Pulse el botón [FNC].**

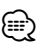

• Esta función se puede utilizar con el botón [1] — [6]. Consulte <Funcionamiento básico> (página 78).

## **Sintonización preajustada**

Recuperación de las emisoras de la memoria.

- **1 Ingrese al modo de selección de sintonización preajustada Gire el mando de control.** Se visualiza una lista de estaciones.
- **2 Seleccione la estación que desea de la memoria Gire el mando de control.**
- **3 Recupere la emisora Pulse el mando de control.**
- **Cancelación de la sintonización preajustada Pulse el botón [FNC].**

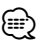

• Esta función se puede utilizar con el botón [1] — [6]. Consulte <Funcionamiento básico> (página 78).

## Función del mando a distancia

## **Sintonización de acceso directo**

Introducción de la frecuencia y sintonización.

**1 Ingrese al modo de sintonización de acceso directo**

**Pulse el botón [DIRECT] del mando a distancia.** Se visualiza " $- - -$ ".

## **2 Introduzca la frecuencia**

**Pulse los botones numéricos en el mando a distancia.**

Ejemplo:

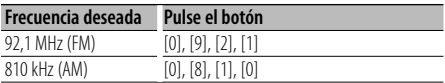

## **Cancelación de la sintonización de acceso directo**

**Pulse el botón [DIRECT] del mando a distancia.** ⁄⊞)

• Puede introducir la frecuencia de banda FM en pasos de un mínimo de 0,1 MHz.

# **Funcionamiento del sintonizador**

## Función de DPX503

## **PTY (Tipo de programa)**

Selección del tipo de programa de abajo y búsqueda de una emisora;

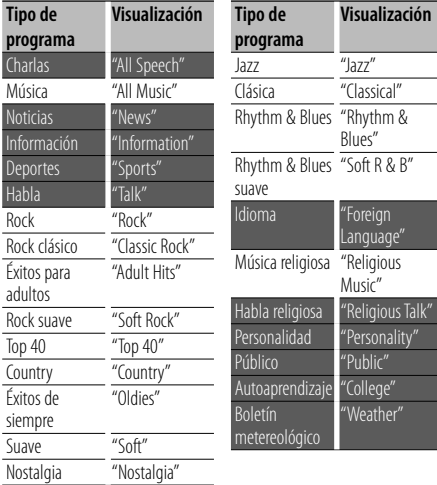

• Los discursos y la música incluyen los siguientes tipos de programas. Música: Elemento del caracter negro.

Charlas: Elemento del caracter blanco.

## **1 Ingrese al modo PTY**

**Pulse el mando de control.** Se visualiza "PTY Select".

- **2 Seleccione el tipo de programa Gire el mando de control o púlselo hacia arriba o hacia abajo.**
- **3 Búsqueda de la emisora del tipo de programa seleccionado**

**Pulse el mando de control hacia la derecha o la izquierda.**

#### **4 Salga del modo PTY Pulse el mando de control.**

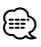

- Esta función no puede utilizar durante la recepción de un boletín de tráfico o de AM.
- Cuando no se encuentre el tipo de programa seleccionado, se visualizará "No PTY". Seleccione otro tipo de programa.

## Función de DPX503

## **Preajuste del tipo de programa**

Almacenamiento del tipo de programa en la memoria de botón predefinido y recuperación rápida del mismo.

## **Preajuste del tipo de programa**

- **1 Seleccione el tipo de programa que desea predefinir** Remítase a <PTY (Tipo de programa)> (página 90).
- **2 Predefina el tipo de programa Pulse el botón [1] — [6] deseado durante al menos 2 segundos.**

## **Recuperación del tipo de programa predefinido**

- **1 Ingrese al modo PTY** Remítase a <PTY (Tipo de programa)> (página 90).
- **2 Recupere el tipo de programa Pulse el botón [1] — [6] deseado.**

## Función de DPX503

## **Registro de una emisora como PTY**

Registro de un tipo de programa sin datos de PTY.

- **1 Reciba la estación que desee registrar**
- **2 Seleccione el tipo de programa que va a registrar** Remítase a <PTY (Tipo de programa)> (página 90).
- **3 Registre el tipo de programa Pulse el botón [AUTO] durante al menos 2 segundos.**

#### **Confirmación del tipo de programa Pulse el botón [AUTO].**

El tipo de programa se visualizará durante 3 segundos.

## **4 Salga del modo PTY Pulse el mando de control.**

# **Otras funciones**

## **Activación del código de seguridad**

# (⊞)

- Puede establecer el Código de seguridad mediante un número de 4 dígitos que elija.
- El Código se seguridad no puede visualizarse. Anote el código de seguridad y guárdelo en un lugar seguro.
- **1 Seleccione el elemento del código de seguridad durante el modo de Menú (En modo de espera)**

#### Se visualiza "Security Set".

Para saber como seleccionar elementos del control de función, consulte <Control de función> (página 80).

**2 Ingrese al modo de Código de seguridad Pulse el mando de control por al menos 1 segundo.**

Cuando aparece "Enter", también aparece "SECURITY SET".

#### **3 Ingrese el código de seguridad**

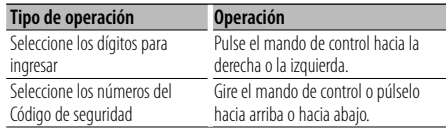

## **4 Confirme el Código de seguridad Pulse el mando de control durante al menos 3**

**segundos.**

Cuando aparece "Re-Enter", también aparece "SECURITY SET".

## **5 Realice los pasos del 3 al 4 y vuelva a introducir el código de seguridad.**

Se visualiza "Approved".

Se activa la función de Código de seguridad.

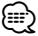

• Cuando se ha introducido un código equivocado en los pasos 3 a 4, repita el procedimiento a partir del paso 3.

## **6 Salga del modo de Código de seguridad Pulse el botón [FNC].**

## **Introducción del código de seguridad**

El código de seguridad se requiere para utilizar la unidad de audio cuando la unidad se utiliza por primera vez después de haber removido la fuente de energía de la batería o al pulsar el botón de restauración.

#### **1 Encienda la unidad.**

**2 Realice los pasos del 3 al 4 e introduzca el código de seguridad.**

Se visualiza "Approved". Ahora, puede utilizar la unidad.

## **Desactivación del Código de seguridad**

Para desactivar la función de Código de seguridad.

## **1 Seleccione el elemento del código de seguridad durante el modo de Menú (En modo de espera)**

Seleccione la pantalla "Security Clear". Para saber como seleccionar elementos del control de función, consulte <Control de función> (página 80).

#### **2 Ingrese al modo de Código de seguridad Pulse el mando de control por al menos 1 segundo.**

Cuando aparece "Enter", también aparece "SECURITY CLEAR".

## **3 Ingrese el código de seguridad**

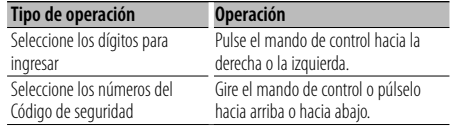

## **4 Pulse el mando de control durante al menos 3 segundos.**

Se visualiza "Clear". La función de código de seguridad se desactiva.

## **5 Salga del modo de Código de seguridad Pulse el botón [FNC].**

∤⊞>)

• Si se ingresa un Código de seguridad incorrecto, se muestra "Error". Introduzca el código de seguridad correcto.

# **Otras funciones**

## **Ajuste manual del reloj**

#### **1 Seleccione el elemento de ajuste de reloj durante el modo de Menú**

Seleccione la pantalla "Clock Adjust".

Para saber como seleccionar elementos del control de función, consulte <Control de función> (página 80).

#### **2 Ingrese al modo de ajuste del reloj Pulse el mando de control por al menos 1 segundo.**

La indicación horaria parpadea.

## **3 Ajuste del reloj**

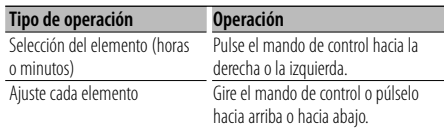

## **4 Salga del modo de ajuste del reloj Pulse el botón [FNC].**

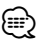

• Puede realizar este ajuste cuando "MENU" **>** "SYNC" en <Control de función> (página 80) se encuentre ajustado en "OFF". (Solamente DPX503)

## **Ajuste de fecha**

## **1 Seleccione el elemento de ajuste de la fecha en el modo de Menú**

Seleccione la visualización "Date Adjust". Para saber como seleccionar elementos del control de función, consulte <Control de función> (página 80).

**2 Ingrese en el modo de ajuste de la fecha Pulse el mando de control por al menos 1 segundo.**

La visualización de fecha parpadea.

## **3 Ajuste la fecha**

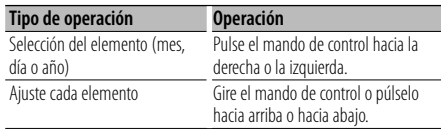

## **4 Salga del modo de ajuste de fecha Pulse el botón [FNC].**

## **Ajuste del modo de demostración**

ACTIVACIÓN/DESACTIVACIÓN del modo de demostración.

## **1 Seleccione el elemento de demostración durante el modo de Menú**

Seleccione la visualización "DEMO Mode". Para saber como seleccionar elementos del control de función, consulte <Control de función> (página 80).

## **2 Ajuste el modo de demostración Pulse el mando de control durante al menos 2 segundos.**

Al pulsar este botón por 2 segundos o más el ajuste cambia entre "ON" y "OFF".

## **3 Salga del modo de Demostración Pulse el botón [FNC].**

# **Ajustes de audio**

## Función de DPX503 **Selección de cabina**

Puede compensar el retraso del tiempo de llegada del sonido, lo que es ocasionado por la posición de instalación de los altavoces, seleccionando su entorno desde los siguientes tipos auto;

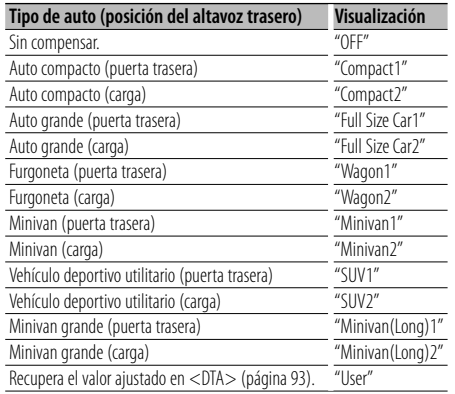

## **1 Ingrese en el modo de selección de cabina Seleccione "SOUND" > "S-SET" > "CABIN".**

Para saber como seleccionar un elemento del Control de función, consulte <Control de función> (página 80).

## **2 Seleccione el tipo de auto Gire el mando de control y pulse en el centro cuando visualice el elemento deseado.**

**3 Salga del modo de selección de cabina Pulse el botón [FNC].**

## ⁄≕}

• Puede compensar las distancias con más detalles utilizando la función <DTA> (página 93). En adición, el valor especificado en <DTA> se puede recuperar al seleccionar "User".

## Función de DPX503

## **Ajuste DTA (Alineado Digital de Tiempo)**

Ajuste de forma precisa del valor de compensación de la posición del altavoz especificado en <Selección de cabina> (página 93).

## **1 Ingrese al modo de ajuste DTA Seleccione "SOUND" > "S-SET" > "DTA".**

Para saber como seleccionar un elemento del Control de función, consulte <Control de función> (página 80).

## **2 Seleccione el altavoz que desea ajustar**

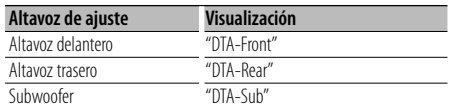

**Gire el mando de control y pulse en el centro cuando visualice el elemento deseado.**

## **3 Ajuste el valor de compensación de la posición del altavoz**

#### **Gire el mando de control.**

Ajuste entre 0 y 14,44 pies. Consulte el <Apéndice> (página 104) para saber como ajustar el valor de compensación.

## **4 Salga del modo de ajuste DTA Pulse el botón [FNC].**

# **Ajustes de audio**

#### Función de DPX503

## **Ajuste del crossover**

Puede establecer un valor de crossover para los altavoces;

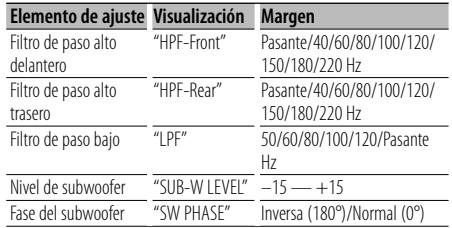

## **1 Ingrese al modo de ajuste de crossover Seleccione "SOUND" > "S-SET" > "XOVER".**

Para saber como seleccionar un elemento del Control de función, consulte <Control de función> (página 80).

- **2 Seleccione el elemento que desea ajustar Gire el mando de control y pulse en el centro cuando visualice el elemento deseado.**
- **3 Establezca el valor de crossover Gire el mando de control.**
- **4 Salga del modo de ajuste de crossover Pulse el botón [FNC].**

## Función de DPX503 **Control del ecualizador**

Puede ajustar los siguientes elementos de control del ecualizador;

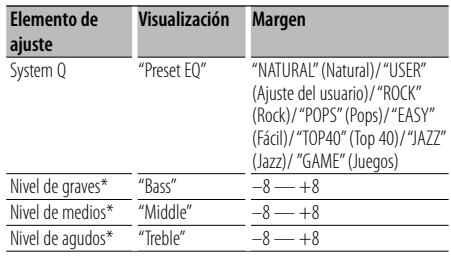

\* Memoria del tono de fuente: El valor de configuración se coloca en la memoria por fuente.

• "USER": Los intervalos seleccionados en último lugar para el nivel de graves, el nivel de medios y el nivel de agudos se vuelven a llamar automáticamente.

**1 Ingrese al modo de control del ecualizador Seleccione "SOUND" > "S-CTRL" > "EQ".**

Para saber como seleccionar un elemento del Control de función, consulte <Control de función> (página 80).

- **2 Seleccione el elemento que desea ajustar Gire el mando de control.**
- **3 Ajuste el valor Gire el mando de control.**
- **4 Salga del modo de control del ecualizador Pulse el botón [FNC].**

#### Función de DPX503

## **Selección de posición preajustada**

De acuerdo a la posición de escucha, seleccione la posición de los siguientes ajustes de tal modo que la posición normal del entorno de sonido se pueda compensar de acuerdo con la posición seleccionada;

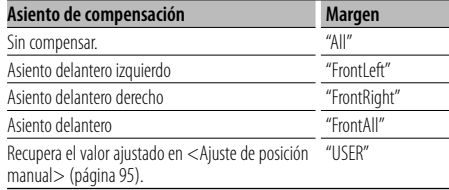

## **1 Ingrese al modo de ajuste de posición Seleccione "SOUND" > "S-CTRL" > "POSIT" > "P-POSI".**

Para saber como seleccionar un elemento del Control de función, consulte <Control de función> (página 80).

- **2 Seleccione el asiento que desea compensar Gire el mando de control.**
- **3 Salga del modo de ajuste de posición Pulse el botón [FNC].**

<sup>⁄≘े</sup> 

#### Función de DPX503

## **Ajuste de posición manual**

Realización de ajustes de precisión del valor especificado en la selección de posición preajustada por altavoz.

#### **1 Ingrese al modo de ajuste de posición Seleccione "SOUND" > "S-CTRL" > "POSIT" > "M-POSI".**

Para saber como seleccionar un elemento del Control de función, consulte <Control de función> (página 80).

#### **2 Seleccione el altavoz que desea ajustar**

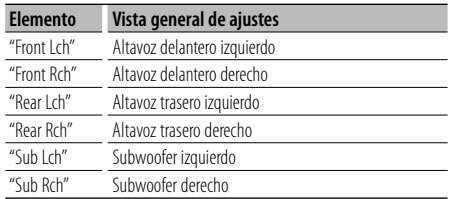

**Gire el mando de control y pulse en el centro cuando visualice el elemento deseado.**

## **3 Ajuste el altavoz**

**Gire el mando de control.** Ajuste entre 0 y 5,58 pies.

**4 Salga del modo de ajuste de posición Pulse el botón [FNC].**

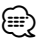

• Al seleccionar "USER" en <Selección de posición preajustada> (página 94), se recuperará el valor ajustado.

## Función de DPX503

## **Memoria de preajuste de audio**

Registro de la configuración del valor en el control de sonido. No es posible borrar la memoria utilizando el botón de restauración.

#### **1 Configuración del control de sonido**

Remítase a las operaciones siguientes para configurar el control de sonido.

- Selección de cabina (página 93)
- Ajuste DTA (Alineado digital de tiempo) (página 93)
- Ajuste de crossover (página 94)
- Control de ecualizador (página 94)
- Selección de posición preajustada (página 94)
- Ajuste de posición manual (página 95)
- **2 Ingrese al modo de memoria del preajuste de audio**

**Seleccione "SOUND" > "PRESET" > "MEMO".** Para saber como seleccionar un elemento del Control de función, consulte <Control de función> (página 80).

#### **3 Ubicación del preajuste de audio en la memoria Pulse el mando de control.**

Se visualiza "Memory?".

- **4 Gire el mando de control para seleccionar "YES", y después pulse el mando de control.** Se visualiza "Memory Completed".
- **5 Salga del modo de preajuste de audio Pulse el botón [FNC].**

## ⁄⊞)

- Registre 1 par de memorias de preajuste de audio. No es posible registrarlas en la fuente.
- Cuando pulse el botón de restauración, todas las fuentes tendrán el valor de ajuste que fue registrado.

# **Ajustes de audio**

## Función de DPX503

## **Recuperación del preajuste de audio**

Recuperación de la configuración del sonido registrado en <Memoria de preajuste de audio> (página 98).

## **1 Seleccione la fuente**

Para saber como seleccionar el elemento de la fuente, consulte <Botón de selección Alimentación/Fuente> de <Funcionamiento básico> (página 78).

## **2 Ingrese al modo de recuperación del preajuste de audio**

**Seleccione "SOUND" > "PRESET" > "RECALL".** Para saber como seleccionar un elemento del Control de función, consulte <Control de función> (página 80).

## **3 Recupere el preajuste de audio Pulse el mando de control.**

Se visualiza "Recall?".

**4 Gire el mando de control para seleccionar "YES", y después pulse el mando de control.** Se visualiza "Recall Completed".

## **5 Salga del modo de recuperación del preajuste de audio**

## **Pulse el botón [FNC].**

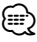

- La Memoria de usuario de "SYSTEM Q" en <Control del ecualizador> (página 94) se modifica al valor que fue recuperado.
- El elemento de memoria del tono de la fuente de <Control del ecualizador> (página 94) se modifica al valor que fue recuperado en la fuente seleccionada.

## **Control de audio**

Puede ajustar los siguientes elementos del control de audio;

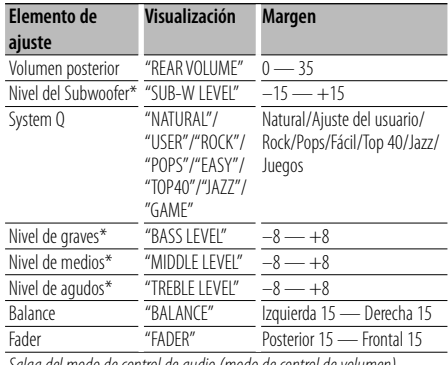

Salga del modo de control de audio (modo de control de volumen)

\*Función del DPX303.

## ∕≕)

- Memoria del tono de fuente: Puede ajustar los bajos, medios y los agudos para cada fuente.
- "USER": Los intervalos seleccionados en último lugar para el nivel de graves, el nivel de medios y el nivel de agudos se vuelven a llamar automáticamente.

## **1 Seleccione la fuente para el ajuste**

Para saber como seleccionar el elemento de la fuente, consulte <Botón de selección Alimentación/Fuente> de <Funcionamiento básico> (página 78).

- **2 Ingrese al modo de control de audio Pulse el mando [AUD].**
- **3 Seleccione el elemento de audio para el ajuste Pulse el mando [AUD].**
- **4 Ajuste el elemento de audio Gire el mando [AUD].**

## **5 Salga del modo de control de audio Pulse cualquier botón.**

Pulse un botón que sea diferente al mando [AUD] o [0] y el botón [ATT].

## **Configuración de audio**

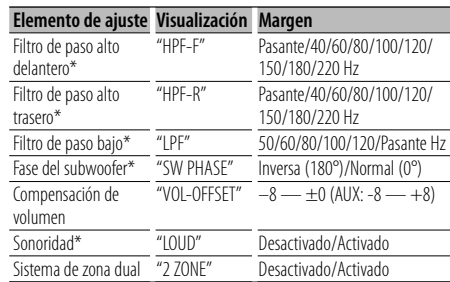

Puede ajustar el sistema de sonido, tal como sigue;

#### \*Función del DPX303.

# ⊱≘

- Compensación del volumen: El volumen de cada fuente puede ajustarse de manera diferente del volumen básico.
- Sonoridad: Compensación de los tonos graves y agudos a bajo volumen. (Sólo se compensa el tono grave cuando se selecciona el sintonizador como una fuente.) • Sistema de zona dual
- La fuente principal y la secundaria (entrada auxiliar) emiten separadamente los canales delantero y trasero.
- Ajuste el canal de la fuente secundaria por medio de "Zone2" de <Control de función> (página 80).
- Seleccione la fuente principal con el botón [SRC].
- Ajuste el volumen del canal frontal con el botón de control [AUD].
- Ajuste el volumen del canal trasero por medio de <Control de audio> (página 96) o del botón [▲]/[▼] en el mando a distancia (página 101).
- El control de audio no tiene efecto en la fuente secundaria.

## **1 Seleccione la fuente para el ajuste**

Para saber como seleccionar el elemento de la fuente, consulte <Botón de selección Alimentación/Fuente> de <Funcionamiento básico> (página 78).

- **2 Ingrese al modo de configuración de audio Pulse el mando [AUD] durante al menos 1 segundo.**
- **3 Seleccione el elemento de configuración de audio que desea ajustar Pulse el mando [AUD].**
- **4 Ajuste el elemento de configuración de audio Gire el mando [AUD].**
- **5 Salga el modo de configuración de audio Pulse el mando [AUD] durante al menos 1 segundo.**

## **Ajuste de altavoz**

Afine de tal manera que el valor del System Q sea el óptimo al establecer el tipo de altavoz como sigue;

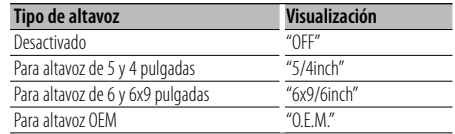

## **1 Ingrese al modo de espera**

Seleccione "STANDBY".

Para saber como seleccionar el elemento de la fuente, consulte <Botón de selección Alimentación/Fuente> de <Funcionamiento básico> (página 78).

- **2 Ingrese al modo de ajuste de altavoz Pulse el mando [AUD].** Se visualiza "SP SEL".
- **3 Seleccione el tipo de altavoz Gire el mando [AUD].**
- **4 Salga del modo de ajuste de altavoz Pulse el mando [AUD].**

# **Ajustes de audio**

## Función del DPX303

## **Memoria de preajuste de audio**

Registro de la configuración del valor en el control de sonido. No es posible borrar la memoria utilizando el botón de restauración.

## **1 Configuración del control de sonido**

Remítase a las operaciones siguientes para configurar el control de sonido.

- <Control de audio> (página 96)
- <Configuración de audio> (página 97)

## **2 Seleccione el elemento de audio preestablecido en el modo de Menú (Otro diferente al modo en espera)**

Seleccione la visualización "Audio Preset". Para saber como seleccionar elementos del control de función, consulte <Control de función> (página 80).

- **3 Ingrese al modo de preajuste de audio Pulse el mando de control por al menos 1 segundo.**
- **4 Selección de la memoria preajustada de audio Gire el mando de control.** Seleccione la visualización "Memory".
- **5 Especifique si desea incluir el preajuste de audio en memoria Pulse el mando de control.** Se visualiza "Memory?".
- **6 Ubicación del preajuste de audio en la memoria Gire el mando de control para seleccionar "YES", y después pulse el mando de control.**

Se visualiza "Memory Completed".

**7 Salga del modo de preajuste de audio Pulse el botón [FNC].**

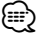

- Registre 1 par de memorias de preajuste de audio. No es posible registrarlas en la fuente.
- Cuando pulse el botón de restauración, todas las fuentes tendrán el valor de ajuste que fue registrado.
- Los elementos siguientes no podrán registrarse. Volumen, balance, atenuador, sonoridad, compensación de volumen, sistema de zona dual, volumen trasero

#### Función del DPX303

## **Recuperación del preajuste de audio**

Recuperación de la configuración del sonido registrado en <Memoria de preajuste de audio> (página 98).

#### **1 Seleccione la fuente**

Para saber como seleccionar el elemento de la fuente, consulte <Botón de selección Alimentación/Fuente> de <Funcionamiento básico> (página 78).

**2 Seleccione el elemento de audio preestablecido en el modo de Menú (Otro diferente al modo en espera)**

Seleccione la visualización "Audio Preset". Para saber como seleccionar elementos del control de función, consulte <Control de función> (página 80).

- **3 Ingrese al modo de preajuste de audio Pulse el mando de control por al menos 1 segundo.**
- **4 Seleccione la recuperación del preajuste de audio**

**Gire el mando de control.** Seleccione la visualización "Recall".

**5 Especifique si desea recuperar el preajuste de audio**

**Pulse el mando de control.** Se visualiza "Recall?".

- **6 Recupere el preajuste de audio Gire el mando de control para seleccionar "YES", y después pulse el mando de control.** Se visualiza "Recall Completed".
- **7 Salga del modo de preajuste de audio Pulse el botón [FNC].**

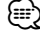

- La Memoria de usuario de "SYSTEM Q" en <Control de audio> (página 96) se modifica al valor que fue recuperado.
- El elemento de memoria del tono de la fuente de <Control de audio> (página 96) se modifica al valor que fue recuperado en la fuente seleccionada.

# **Control del sintonizador de radio satélite (Opcional)**

## **Funcionamiento básico**

# **Selección de la fuente de radio satélite**

## **Pulse el botón [SRC].**

Seleccione la visualización "SAT"/ "SIRIUS"/ "XM". Para saber como seleccionar el elemento de la fuente, consulte <Botón de selección Alimentación/Fuente> de <Funcionamiento básico> (página 78).

# ⁄≘े

- Es necesario registrarse en el proveedor de servicio para recibir el servicio de radio por satélite. Consulte al proveedor del servicio si aparece "CALL … TO SUBSCRIBE".
- La radio puede tardar algo de tiempo en iniciar la recepción una vez que seleccione la fuente de radio por satélite.
- Si la recepción de la señal falla, se visualizará "Acquiring Signal"/ "No Signal".

## **Cambio del modo de búsqueda Pulse el botón [AUTO].**

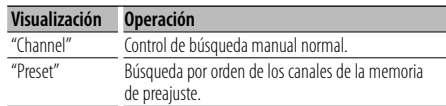

## **Seleccionar el canal**

#### **Pulse el mando de control hacia la derecha o la izquierda.**

## **Selección de la banda predefinida**

#### **Pulse el mando de control hacia arriba.**

Cada vez que presione el mando de control, la banda de presintonización cambiará entre SR1, SR2, SR3 y SR4.

## **Exploración de canal (solamente SIRIUS) Pulse el botón [AUTO] durante al menos 2 segundos.**

Al pulsar este botón por 2 segundos o más le permite verificar canales individuales por 10 segundos cada uno. Al pulsar este botón otra vez por 2 segundos o más le permite salir de este modo.

## **Búsqueda de categoría y de canal**

Selección del canal y la categoría que desea recibir.

- **1 Introduzca el modo de búsqueda de categoría y de canal Pulse el mando de control.**
- **2 Seleccione la categoría Pulse el mando de control hacia arriba o hacia abajo.**
- **3 Seleccionar el canal Pulse el mando de control hacia la derecha o la izquierda.**

## **Cancelación del modo de búsqueda de categoría y de canal**

**Pulse el mando de control.**

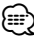

• No puede buscar el canal hasta que se adquiera la información de categoría.

## Función del mando a distancia

## **Sintonización de acceso directo**

Introducción del canal y sintonización.

**1 Ingrese al modo de sintonización de acceso directo**

**Pulse el botón [DIRECT] del mando a distancia.**

- **2 Introduzca el canal Pulse los botones numéricos.**
- **3 Realice la búsqueda de canal Pulse el botón [**4**] o [**¢**].**

#### **Cancelación de la sintonización de acceso directo**

**Pulse el botón [DIRECT] del mando a distancia.** {≡}

- Si no pulsa ningún botón antes de 10 segundos, el modo de sintonización de acceso directo se cancelará automáticamente.
- Si no puede recibir ninguna señal en el canal de entrada debido a malas condiciones en la onda de radio u otros problemas, aparecerá "Acquiring Signal"/ "No Signal".

# **Control del sintonizador de radio satélite (Opcional)**

## **Memoria de presintonización**

Introducción del canal en la memoria.

- **1 Seleccione el canal que desee introducir en la memoria Pulse el mando de control hacia la derecha o la izquierda.**
- **2 Ingrese al modo de memoria de preajuste Seleccione "P.MEM".**

Para saber como seleccionar un elemento del Control de función, consulte <Control de función> (página 80).

**3 Seleccione el número que va a guardar en la memoria Gire el mando de control.**

**4 Especifique el número que va a guardar en la memoria**

**Pulse el mando de control.**

**5 Permita que el número especificado se aplique Pulse el mando de control.**

## **Cancelación del modo de memoria de preajuste**

**Pulse el botón [FNC].**

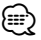

• Sólo se guarda el número de canal. La información de categoría no se guarda.

## **Sintonización preajustada**

Recuperación de los canales de la memoria.

- **1 Ingrese al modo de selección de sintonización preajustada Gire el mando de control.** Se visualiza una lista.
- **2 Seleccione la estación que desea de la memoria Gire el mando de control.**
- **3 Recupere la emisora Pulse el mando de control.**
- **Cancelación de la sintonización preajustada Pulse el botón [FNC].**

# **Funciones básicas del mando a distancia**

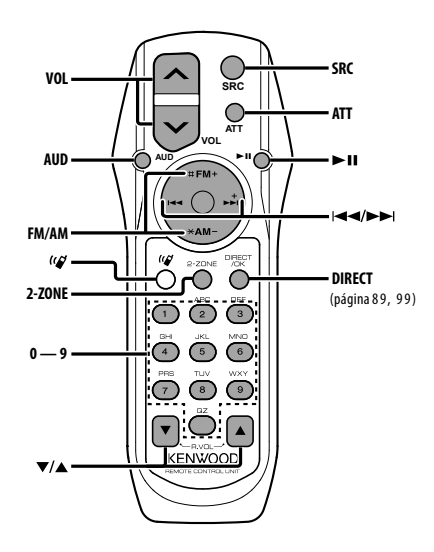

## **Control general**

**Control de volumen [VOL] Selección de fuente [SRC] Reducción de volumen [ATT]**

## **En el control de audio**

**Selección del elemento de audio [AUD]**

**Ajusta el elemento de audio** 

{≡ց

• Consulte <Control de audio> (página 96) para el método de funcionamiento, como los procedimientos para el control de audio y otras operaciones.

## **Control de Zona Dual**

**Activación y desactivación del sistema de zona dual** NV<sub>1</sub>

$$
\overline{\mathcal{L}}^{\mathsf{m}}_{\mathsf{2}\mathsf{--ZONE}}
$$

**Control de volumen del canal trasero [**5**]/ [**∞**]**

## **En fuente de Sintonizador/Radio HD**

**Selección de banda [FM]/[AM] Selección de emisora [**4**]/[**¢**] Recuperación de emisoras presintonizadas [1] — [6]**

## **En fuente de CD/USB**

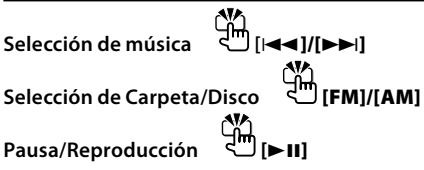

## **En fuente de sintonización de Radio Satélite**

**Selección de banda presintonizada** <sup>**U**</sup>[**FM**] **Selección de canal [**4**]/[**¢**] Recuperar canales presintonizados [1] — [6]**

⊜

## **Acerca de [ ]**

Este botón se utiliza cuando está conectada la CAJA DE MANOS LIBRES Bluetooth. para obtener más información, consulte el manual de instrucciones de la CAJA DE MANOS LIBRES Bluetooth.

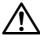

• No deje el mando a distancia en superficies calientes como el salpicadero.

## **Carga y sustitución de la batería**

Utilice dos baterías "AA"/ "R6".

Deslice la tapa mientras presiona hacia abajo para quitarla tal y como se muestra.

Inserte las baterías con los polos + y – alineados

correctamente, siguiendo la ilustración dentro de la caja.

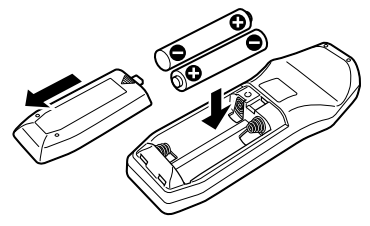

# **Apéndice**

## **Acerca del archivo de audio**

- **Archivos de audio que pueden reproducirse** AAC-LC (.m4a), MP3 (.mp3), WMA (.wma)
- **Medio de disco reproducible** CD-R/RW/ROM
- **Formato de archivo de disco reproducible** ISO 9660 Nivel 1/2, Joliet, Romeo, nombre de archivo largo.
- **Modelo reproducible de dispositivo USB** DPX503
- **Dispositivo USB reproducible**  USB del tipo de almacenamiento masivo
- **Sistema de archivos del dispositivo USB reproducible**

FAT16, FAT32

Aunque los archivos de audio cumplen los estándares anteriores, puede que no sea posible la reproducción según los tipos o condiciones del medio o dispositivo.

**• Orden de reproducción del archivo de audio** En el ejemplo del árbol de carpetas/archivos que se muestra a continuación, los archivos se reproducen en el orden de ① a ⑩.

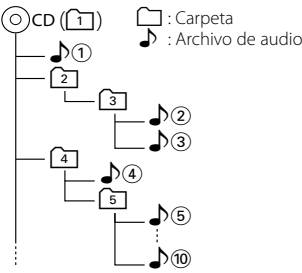

En el sitio web está disponible un manual en línea acerca de los archivos de audio, www.kenwood.com/ audiofile/. En este manual en línea, se proporciona información detallada y notas que no se incluyen en este manual. Asegúrese de leer también el manual en línea.

# **⊕**

- En este manual se utiliza el término "dispositivo USB" para hacer referencia a las memorias flash y los reproductores de audio digital con terminales USB.
- El término "iPod" que aparece en este manual indica el iPod conectado con el cable de conexión de iPod (accesorio opcional). El iPod conectado con el cable de conexión de iPod puede controlarse desde esta unidad. Los iPods que no pueden conectarse con el cable de conexión son el iPod nano, iPod quinta generación, iPod classic y iPod touch. No se pueden conectar otro tipo de iPods.

## **Acerca del dispositivo USB**

- Si inicia la reproducción después de conectar el iPod, se reproduce primero la música que se ha reproducido en el iPod. En este caso, se muestra "RESUMING" sin que se muestre un nombre de carpeta, etc. Si se cambia el elemento de exploración se visualizará un título correcto, etc.
- Cuando se conecta el iPod a esta unidad, se muestra "KENWOOD" o "✓" en el iPod para indicar que no puede poner en funcionamiento el iPod.
- Cuando se conecta el dispositivo USB a esta unidad, puede cargarse en caso de que la unidad esté encendida.
- Instale el dispositivo USB en un lugar que no le impida conducir su vehículo correctamente.
- No puede conectar un dispositivo USB por medio de un concentrador USB y un Lector multi tarjetas.
- Realice copias de seguridad de los archivos de audio utilizados con esta unidad. Los archivos de audio podrían borrarse según las condiciones de funcionamiento del dispositivo USB. No nos haremos responsables de ningún daño que se derive del borrado de los datos almacenados.
- Esta unidad no incluye ningún dispositivo USB. Es necesario que adquiera un dispositivo USB, disponible en tiendas.
- Al conectar el dispositivo USB, se recomienda el uso de CA-U1EX (opción).

No se garantiza una reproducción normal cuando se utilice un cable que no sea el cable USB compatible. Conectar un cable cuya longitud total sea superior a 5 m puede provocar una reproducción anormal.

## **Acerca de KENWOOD "Music Editor" de aplicación de PC**

- "Music Editor" se graba en el CD-ROM adjunto a esta unidad.
- Remítase al manual del usuario grabado en el CD-ROM de instalación y a la Ayuda de "Music Editor" para obtener el método de funcionamiento de "Music Editor".
- La unidad puede reproducir dispositivos de USB creados con "Music Editor".
- Se muestra información acerca de la actualización de "Music Editor" en el sitio web, www.kenwood.com.

## **Acerca del sintonizador de radio satélite (Opcional)**

Esta unidad es compatible con los sintonizadores de Radio satélite emitidos por SIRIUS y XM. Consulte el manual de instrucciones del sintonizador de Radio Satélite.

## **Acerca del radio HD (Opcional)**

Cuando conecta una radio HD, las características de sintonización de la unidad se desactivan y cambian a las características de sintonización de radio HD. Con el sintonizador de radio HD, puede usar las funciones similares del sintonizador. Consulte las características del sintonizador para saber cómo utilizar las funciones.

## **Para el funcionamiento del KCA-BT100 (Opcional)**

Sin embargo, los siguientes métodos de control de la función para esta unidad pueden diferir de lo especificado en el manual de instrucciones; por tal motivo, consulte la instrucción complementaria siguiente.

#### **<Eliminación de un teléfono móvil registrado>**

- 1–3. El funcionamiento es el mismo. Consulte el manual de instrucciones de KCA-BT100.
- 4. Pulse el mando de control.
- 5. Seleccione "YES" con el mando de control.
- 6. Pulse el mando de control.
- 7. Pulse el botón [FNC].

#### **<Sistema del menú>**

 Para saber como operar el menú, consulte <Control de función> en este manual de instrucciones.

#### **Acerca de la visualización**

El estado del teléfono móvil se muestra en la pantalla de estado de esta unidad.

Además, algunas pantallas son diferentes de la descripción dada en el Manual de Instrucciones del KCA-BT100.

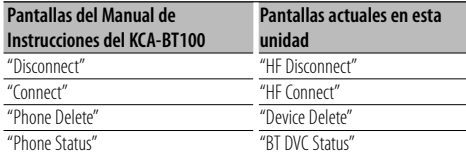

BT : Muestra el estado de conexión de bluetooth. Este indicador se activa al conectar un teléfono móvil en esta unidad.

## **Glosario del control de función**

## **• SRC Select**

 Configuración del modo de selección de fuente. 1 : Muestra los iconos de la fuente para su elección. 2 : Le permite seleccionar fuentes una tras otra.

## **• Display (Visualización)**

 Si la unidad no se opera por al menos 5 segundos con "OFF" seleccionado, la pantalla se apaga. Durante un modo de configuración, la pantalla se apagará incluso si han transcurrido 5 segundos.

#### **• ILM Dimmer (atenuador de la iluminación)**

 Reduce el brillo de la iluminación de la tecla. AUTO: Atenúa la iluminación junto con el interruptor de luz del vehículo. MNAL: Atenúa la iluminación de forma constante.

## **• AT COL CHG (Cambio de color de la iluminación de forma automática)**

 Al seleccionar "iPod" cambia automáticamente la iluminación de la tecla de acuerdo al color del cuerpo del iPod durante la reproducción de la fuente iPod.

 \* El color de la iluminación de las teclas es solamente un color recomendado por nuestra compañía. No necesariamente coincide con el color del cuerpo del iPod.

## Modelos de iPod compatibles:

OFF: No atenúa la iluminación.

iPod (5a generación), iPod classic, iPod touch, iPod nano (1a/2a/3a generación), iPod de quinta generación (iPod con video)

**• SWPRE (Cambio de salida de preamplificador)** Cambia la preamplificación entre salida trasera ("Rear") y salida de subwoofer ("Sub-W").

#### **• AMP**

 Al seleccionar "OFF" se apaga el amplificador incorporado. Al apagar el amplificador incorporado mejora la calidad de sonido de la preamplificación.

#### **• Zone2 (Zona Dual)**

 Establece el destino (altavoz delantero "Front" o trasero "Rear") de la fuente secundaria (AUX IN) al activar la función de zona dual.

**• Supreme**

 Tecnología para extrapolar y suplementar con algoritmos patentados, el rango de frecuencia alta que se corta al encodificar una velocidad de bits baja (menor a 128 Kbps, frecuencia de muestreo es 44,1 kHz).

La suplementación se optimiza por medio de un formato de compresión (AAC, MP3 o WMA) y se procesa de acuerdo a la velocidad de bits. El efecto es insignificante con música codificada a una velocidad de transmisión de bits alta, variable o que tenga un rango de frecuencia alta mínimo.

#### **• Receive Mode (Ajuste del modo de recepción)** Ajusta el modo de recepción del radio HD. Auto: Sintoniza automáticamente la transmisión analógica cuando no hay disponible

transmisión digital.

Digital: Sólo emisiones digitales.

Analog: Sólo emisiones analógicas.

# **Apéndice**

## **• CD Read**

 Establece el método de lectura de CD. Cuando no se pueda reproducir un formato especial de CD, ajuste esta función en "2" para forzar la reproducción. Tenga en cuenta que algunos CDs de música puede que no se reproduzcan incluso ajustando a "2". Además, los archivos de audio no podrán reproducirse cuando el ajuste está en "2". Normalmente, mantenga este ajuste en "1".

- 1 : Distingue automáticamente entre disco de archivos de audio y CD de música cuando se reproduce el disco.
- 2 : Fuerza la reproducción como CD de música.

#### **• DISP REVERSE (INVERTIR VISUALIZACIÓN)** Cambia la visualización del panel entre positivo y negativo. En adición, puede invertirla junto con la luz interior.

POSI 1 : Muestra el texto en el positivo.

- POSI 2 : Cuando la luz interior se encuentra apagada, el texto será visualizado en el positivo; cuando la luz interior se encuentra encendida, el texto será visualizado en el negativo.
- NEGA 1 : Muestra el texto en el negativo.
- NEGA 2 : Cuando la luz interior se encuentra apagada, el texto será visualizado en el negativo; cuando la luz interior se encuentra encendida, el texto será visualizado en el positivo.

## **• Cabin (Cabina)**

 La posición de los altavoces delanteros y traseros podrían no tener la misma distancia desde el centro del interior del vehículo.

Por ejemplo, cuando un tipo de auto tiene el altavoz delantero más cerca al centro del interior del vehículo que el altavoz trasero, escucha un sonido con retraso en el altavoz trasero. Esta función permite que el sonido del altavoz más cercano al centro del interior del vehículo sea emitido con retraso y compensa el tiempo de llegada del sonido desde los altavoces delanteros y traseros para que se escuchen al mismo tiempo. El tiempo de llegada de sonido se puede compensar simplemente seleccionando el tipo de auto que desea utilizar, debido a que los valores de compensación para los autos típicos han sido preajustados.

Puede especificar los valores de compensación más adecuados para su vehículo utilizando la función <DTA> (página 93).

Puede también compensar las posiciones de escucha (tales como delantera y trasera) de acuerdo a los escenarios especificando las posiciones en <Selección de posición preajustada> (página 94).

## **• DTA (Alineado Digital de Tiempo)**

 Realiza el ajuste fino del tiempo de retraso para la salida del altavoz especificada en <Selección de cabina> (página 93) para contar con un entorno más adecuado para su vehículo. Los ajustes del tiempo de retraso se identifican automáticamente y se compensan especificando las distancias de cada altavoz a partir del centro del interior del vehículo.

- 1 Ajuste las posiciones delantera y trasera y la altura del punto de referencia a la posición de los oídos de la persona que se sienta en el asiento delantero y ajuste las posiciones derecha e izquierda al centro del interior del vehículo.
- 2 Mida las distancias a partir del punto de referencia a los altavoces.
- 3 Calcule la diferencia de distancia de acuerdo con el altavoz más lejano.

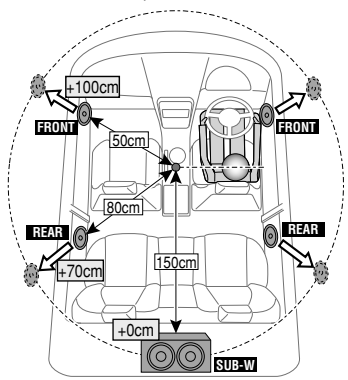

# **Accesorios/ Procedimiento de instalación**

## **Accesorios**

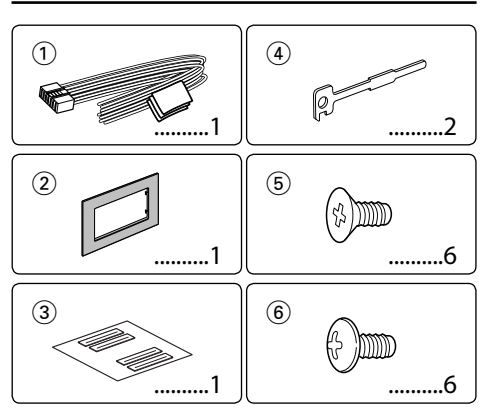

## **Procedimiento de instalación**

- 1. Para evitar cortocircuitos, retire la llave del encendido y desconecte el terminal  $\ominus$  de la batería.
- 2. Realice las conexiones de los cables de entrada y salida adecuadas para cada unidad.
- 3. Conecte los cables del altavoz del mazo de conductores.
- 4. Conecte los cables del mazo de conductores en el siguiente orden: tierra, batería, encendido.
- 5. Conecte el conector del mazo de conductores a la unidad.
- 6. Instale la unidad en su automóvil.
- 7. Vuelva a conectar el terminal  $\ominus$  de la batería.
- 8. Pulse el botón de reposición.

## 2 **ADVERTENCIA**

Si conecta el cable de encendido (rojo) y el cable de la batería (amarillo) al chasis del automóvil (tierra), podría producir un cortocircuito y esto a su vez, un incendio. Conecte siempre esos cables a la fuente de alimentación que pasa por la caja de fusibles.

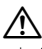

- La instalación y cableado de este producto requiere de habilidad y experiencia. Por motivos de seguridad, deja la labor de instalación y montaje en manos de profesionales.
- Asegúrese de utilizar para la unidad una fuente de alimentación de 12V CC con conexión a tierra negativa.
- No instale la unidad en un sitio expuesto a la luz directa del sol, o excesivamente húmedo o caluroso. Además deberá evitar sitios con mucho polvo o la posibilidad de que se derrame agua sobre ella.
- No utilice sus propios tornillos. Útilice sólo los tornillos incluidos. El uso de tornillos diferentes podría causar daños en la unidad principal.
- Si no se enciende la alimentación (se muestra "Protect"), el cable de altavoz puede que haya sufrido un cortocircuito o que haya tocado el chasis del vehículo y se haya activado la función de protección. Por lo tanto, el cable del altavoz debe ser revisado.
- Si el encendido de su automóvil no está provisto de la posición ACC, conecte los cables de encendido a una fuente de alimentación que pueda conectarse y desconectarse con la llave de encendido. Si conecta el cable de encendido a una fuente de alimentación que recibe un suministro constante de alimentación tales como los cables de la batería, la batería podría descargarse.
- Si la consola tiene una tapa, asegúrese de instalar la unidad de modo que la placa frontal no golpee la tapa al abrir y cerrar.
- Si se funde el fusible, en primer lugar asegúrese de que los cables no hayan causado un cortocircuito, y luego reemplace el fusible usado por otro del mismo régimen.
- Enrolle los cables no conectados con una cinta de vinilo u otro material similar para que queden aislados. Para evitar cortocircuitos, no retire las tapas de los extremos de los cables o terminales no conectados.
- Conecte los cables de los altavoces a cada uno de los terminales correspondientes. La conexión compartida  $de$  los cables  $\ominus$  o la conexión a tierra de los mismos a cualquier parte metálica del automóvil podrá dañar la unidad o impedir su correcto funcionamiento.
- Cuando se han conectado solamente dos altavoces al sistema, conecte los conectores ya sea a ambos terminales de salida delanteros, o a ambos terminales de salida traseros (o sea, no mezcle terminales delanteros y traseros). Por ejemplo, si conecta el conector (+) del altavoz izquierdo a un terminal de salida delantero, no conecte el conector  $\ominus$ del altavoz derecho a un terminal de salida trasero.
- Después de instalar la unidad, compruebe que las lámparas de freno, las luces intermitentes, el limpiaparabrisas, etc. funcionen satisfactoriamente.
- Instale la unidad en un ángulo de 30˚ o menos.

## **Acerca de los reproductores de CD/ cambiadores de discos conectados a esta unidad**

Si el reproductor de CD/ cambiador de disco tiene el interruptor "O-N", ajústelo en la posición "N". Las funciones que pueden utilizarse y la información que puede visualizarse diferirá según sean los modelos que se conecten.

# **Conexión de cables a los terminales**

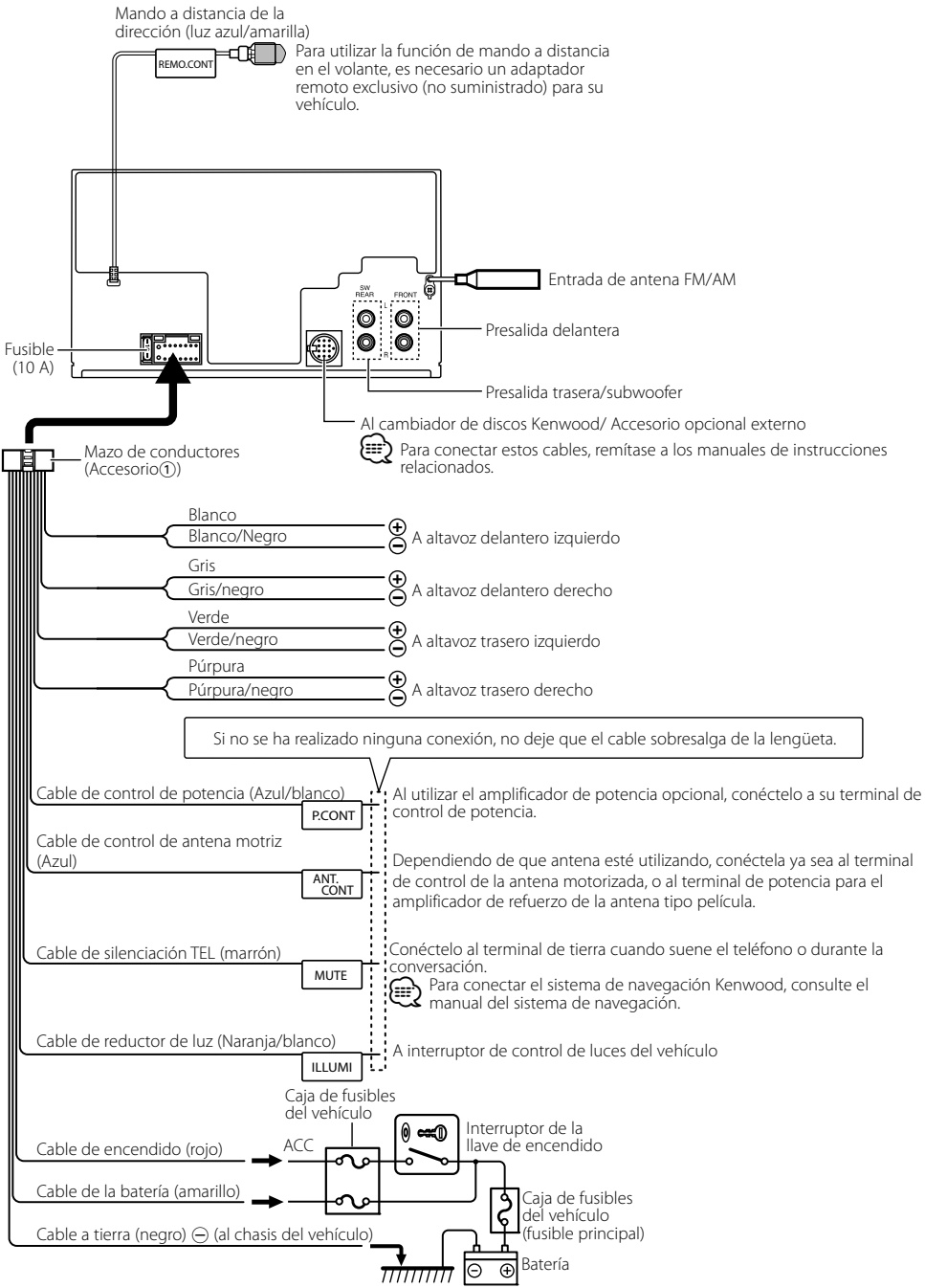

# **Instalación del marco**

## **Para General Motors**

- **1** Refiérase a la sección <Extracción del marco de goma dura> y retire el marco de goma dura.
- **2** Corte el accesorio <sup>2</sup> para moldear la forma de la apertura de la consola central.
- **3** Coloque el accesorio 2 en la unidad.

Corte para amoldarse a la forma de la apertura del vehículo.

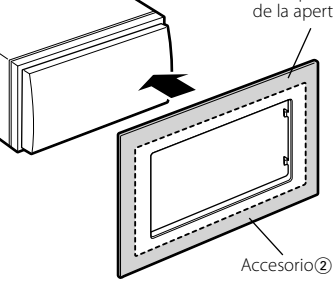

## **Para TOYOTA/ SCION**

- **1** Refiérase a la sección <Extracción del marco de goma dura> y retire el marco de goma dura.
- **2** Corte el accesorio (2) como se ilustra.

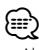

• Al cortar el accesorio 2, asegúrese que encaja con la apertura de la consola central.

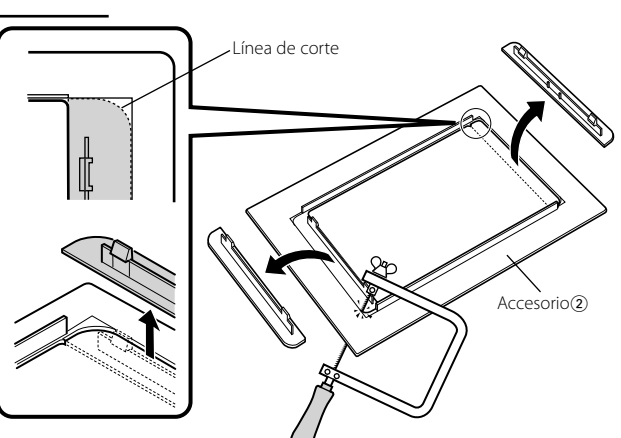

- **3** Doble el adhesivo de dos caras (accesorio 3) junto con la hendidura y colóquelo en el corte del accesorio (2) contra la barra central como se ilustra. Utilice 2 piezas del accesorio 3 para 1 corte del accesorio (2).
- **4** Coloque el corte del accesorio  $\Omega$ en la unidad.

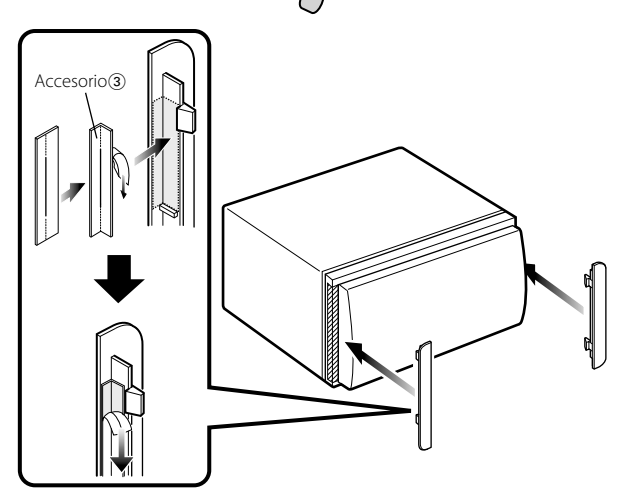

# **Instalación**

## **Instalación de la unidad**

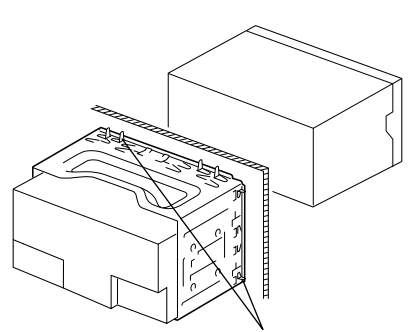

Doble las lengüetas del manguito de montaje con un destornillador o similar y fíjelo.

## **Instalación en los autos hechos en Japón y en los autos General Motors**

Instale en el soporte del auto utilizando los dos tornillos suministrados (M5  $\times$  6 mm, M5  $\times$  7 mm). Los orificios del soporte del auto que se va a utilizar diferirán dependiendo del modelo del auto.

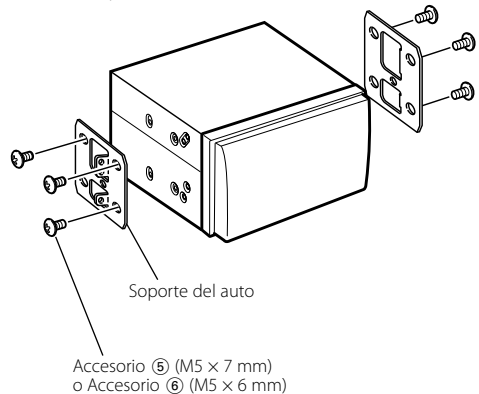

## **Extracción del marco de goma dura**

**1** Enganche las uñas de agarre en la herramienta de extracción y quite los dos enganches en el nivel superior.

Suba el bastidor y tire de él hacia adelante tal como se indica en la figura.

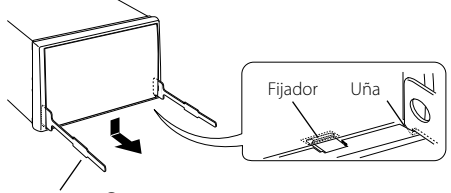

Accesorio 4

**2** Al quitar el nivel superior, quite las dos posiciones inferiores.

⁄⊞)

• Se puede quitar el marco de la parte de abajo de la misma forma.

## **Desmontaje de la unidad**

- **1** Refiérase a la sección <Extracción del marco de goma dura> y retire el marco de goma dura.
- **2** Inserte profundamente las dos herramientas de extracción en las ranuras de cada lado, tal como se muestra en la figura.
- **3** Empuje la herramienta de extracción hacia abajo, mientras presiona hacia adentro, y extraiga la unidad hasta la mitad.

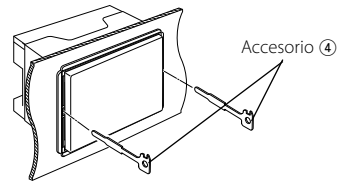

 $\bigwedge$ • Preste atención para no lastimarse con las uñas de agarre de la herramienta de extracción.

**4** Termine de sacar la unidad con las manos, prestando atención para no dejarla caer.
# **Guia Sobre Localización De Averias**

Algunas funciones de esta unidad podrían estar deshabilitadas debido a algunos ajustes realizados en la misma.

### **! • No se puede configurar el subwoofer.**

- **No se puede configurar el filtro paso alto.**
- **• No se puede configurar Fader.**
- **• No hay ningún efecto de control de audio en AUX.**
- **• No se puede configurar la posición del subwoofer del ajuste de posición manual.**
- ▲ La salida de previo no está establecida en el subwoofer. ☞ "MENU" **>** "SWPRE" de <Control de función> (página 80)
	- <Salida de subwoofer> de <Funcionamiento básico> (página 78) no se encuentra establecido en Activado.
	- La función de zona dual está activada.
- ☞ <Configuración de audio> (página 97)

### **! • No se puede configurar la fase del subwoofer.**

▶ El filtro paso bajo está establecido en Through. ☞ <Configuración de audio> (página 97), <Ajuste del crossover> (página 94)

- **! • No se puede seleccionar el destino de salida de la subfuente en la zona dual.**
	- **• No se puede ajustar el volumen de los altavoces traseros.**
	- ▶ La función de zona dual está desactivada. ☞ <Configuración de audio> (página 97)
- **! • No se puede registrar un código de seguridad.. • No se puede configurar el control de iluminación de la pantalla.**
	- ▶ El <Ajuste del modo de demostración> (página 92) no está desactivado.

Lo que podría parecer un fallo de funcionamiento de su unidad podría ser simplemente el resultado de un pequeño error de operación o de un defecto de conexión. Antes de acudir al servicio, verifique primero el siguiente cuadro sobre los problemas que se podrían presentar.

## **General**

## **? El tono del sensor de toque no suena.**

- ✔ El terminal de salida de preamplificador está siendo utilizado.
	- ☞ El tono del sensor de toque no puede ser emitido desde el terminal de salida de preamplificador.
		-
- **? La iluminación parpadea al operar el mando o el botón.** 
	- ✔ Este es el efecto de la iluminación de la tecla.
		- ☞ Ajusta este efecto en "MENU" **>** "ILM Effect" de <Control de función> (página 80).

#### **? El efecto de la iluminación de la tecla llevado a cabo junto con el volumen de sonido es pequeño.**

✔ El efecto de la iluminación de la tecla podría ser insuficiente dependiendo del volumen de sonido y de la calidad de sonido. \_\_\_\_\_\_\_\_\_\_\_\_\_\_\_\_\_\_\_

# **Fuente de sintonizador**

## **<sup>2</sup>** Recepción de radio deficiente.

✔ No está extendida la antena del automóvil. ☞ Extraiga completamente la antena.

# **Fuente de Disco**

### $\mathbb{R}$  No se reproduce el disco especificado, sino otro.

- ✔ El CD especificado está muy sucio.
	- ☞ Limpie el CD, consultando el método de limpieza de CD de la sección <Manipulación de CDs> (página 77).
- ✔ El disco está cargado en una ranura diferente de la especificada.
	- ☞ Saque el cartucho de discos y verifique el número del disco especificado.
- ✔ El disco está muy rayado.
- ☞ Pruebe otro disco.

# **En la fuente de archivo de audio**

#### **? El sonido se omite cuando se reproduce un archivo de audio.**

- ✔ El medio está rayado o sucio.
	- ☞ Limpie el medio, remitiéndose a la limpieza de CD de la sección <Manipulación de CDs> (página 77).
- ✔ La condición de grabación no es buena.
	- ☞ Grabe el medio de nuevo o utilice otro.

#### **? Se escucha ruido al llevar a cabo la búsqueda de carpeta.**

✔ Tal vez se produzca ruido si existen carpetas sin archivos de audio continuamente en el medio de reproducción.

☞ Procure no crear carpetas sin archivos de audio.

# **Guia Sobre Localización De Averias**

### **Los mensajes mostrados a continuación presentan las condiciones de su sistema.**

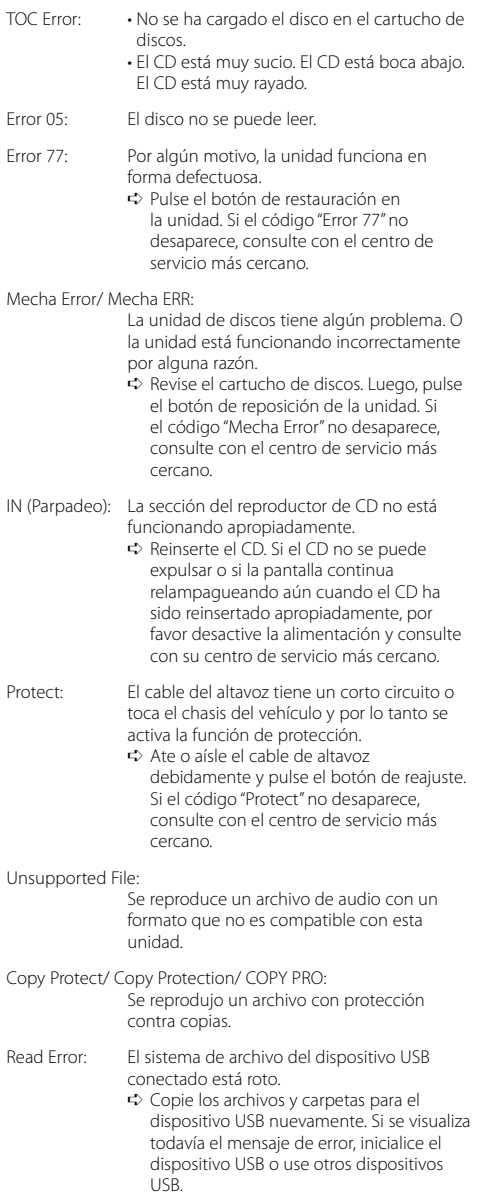

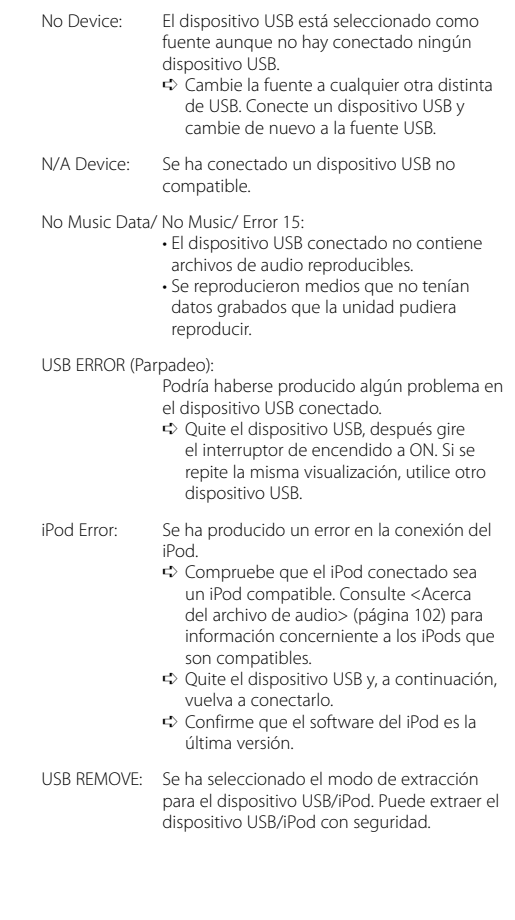

# **Especificaciones**

### **Sección del sintonizador de FM**

Gama de frecuencias (intervalo 200 kHz) : 87,9 MHz — 107,9 MHz Sensibilidad útil (Relación señal/ruido = 30dB) : 9,3 dBf (0,8 μV/75 Ω) Sensibilidad de silenciamiento (Relación señal/ ruido  $= 50$ d $B$ ) : 15,2dBf (1,6 μV/75 Ω) Respuesta de frecuencia (±3 dB) : 30 Hz – 15 kHz Relación señal a ruido (MONO) : 70 dB Selectividad (±400 kHz)  $\cdot$  > 80 dB Separación estéreo (1 kHz)  $\cdot$  40 dB

### **Sección del sintonizador de AM**

Gama de frecuencias (intervalo 10 kHz) : 530 kHz – 1700 kHz Sensibilidad útil (Relación señal/ruido = 20dB) : 28 dBμ (25 μV)

### **Sección del reproductor de CD**

Diodo láser : GaAlAs Filtro digital (D/A) : 8 veces sobremuestreo Convertidor D/A : 24 Bit Velocidad de giro : 500 – 200 rpm (CLV) Fluctuación y trémolo : Por debajo del límite medible Respuesta de frecuencia (±1 dB) : 10 Hz – 20 kHz Distorsión armónica total (1 kHz) : 0,008 % Relación señal a ruido (1 kHz) : 105 dB Gama dinámica : 93 dB MP3 decodificado : Compatible con MPEG-1/2 Audio Layer-3 WMA decodificado : Compatible con Windows Media Audio Decodificación AAC : Archivos AAC-LC ".m4a"

### **Interfaz USB (DPX503)**

Estándar USB  $\cdot$  USB1.1/20 Corriente de alimentación máxima : 500 mA Sistema de archivos : FAT16/ 32 MP3 decodificado : Compatible con MPEG-1/2 Audio Layer-3 WMA decodificado : Compatible con Windows Media Audio Decodificación AAC  $\cdot$  Archivos AAC-LC "m4a"

### **Sección de audio**

Potencia de salida máxima : 50 W x 4 Potencia completa de todo el ancho de banda (a menos del 1% THD) : 22 W x 4 Impedancia del altavoz  $: 4 - 8$   $\Omega$ Acción tonal Graves : 100 Hz ±8 dB Registro medio : 1 kHz ±8 dB Agudos : 10 kHz ±8 dB Nivel de salida de preamplificador/carga (CD) : 2500 mV/10 kΩ Impedancia de salida de preamplificador  $: < 600 \Omega$ 

## **Entrada auxiliar**

Respuesta de frecuencia (±1 dB)  $\cdot$  20 Hz – 20 kHz Voltaje de entrada máximo  $: 1200 \text{ mV}$ Impedancia de entrada : 100 kΩ

### **General**

Voltaje de funcionamiento (11 – 16 V admisibles) : 14,4 V Consumo  $\cdot$  10 A Tamaño de instalación (An x Al x F) : 182 x 112 x160 mm 7-3/16 x 4-7/16 x 6-5/16 pulgadas Peso : 3,5 lbs (1,6 kg)

# **KENWOOD**

Download from Www.Somanuals.com. All Manuals Search And Download.

Free Manuals Download Website [http://myh66.com](http://myh66.com/) [http://usermanuals.us](http://usermanuals.us/) [http://www.somanuals.com](http://www.somanuals.com/) [http://www.4manuals.cc](http://www.4manuals.cc/) [http://www.manual-lib.com](http://www.manual-lib.com/) [http://www.404manual.com](http://www.404manual.com/) [http://www.luxmanual.com](http://www.luxmanual.com/) [http://aubethermostatmanual.com](http://aubethermostatmanual.com/) Golf course search by state [http://golfingnear.com](http://www.golfingnear.com/)

Email search by domain

[http://emailbydomain.com](http://emailbydomain.com/) Auto manuals search

[http://auto.somanuals.com](http://auto.somanuals.com/) TV manuals search

[http://tv.somanuals.com](http://tv.somanuals.com/)